## **Université Mouloud MAMMERI de Tizi-Ouzou Faculté de Génie Electrique et d'Informatique Département d'Informatique**

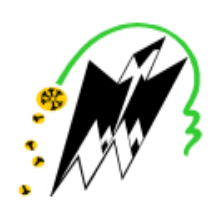

**Mémoire de fin d'études en vue de l'obtention du diplôme de master en informatique**

**Option : ingénierie des systèmes d'information** 

## **Thème**

**Conception et réalisation d'un module ERP pour le suivi des patients sur le plan médical et financier au niveau de la clinique EL DJOUHER**

**Réalisé par : Encadré par :**

MEDJEK Kenza Mme G.Sini

YAHIA MESSAOUD Idir

*Promotion 2017/2018*

### *Remerciements*

Nous tenons tout d'abord à remercier Dieu le tout puissant et miséricordieux, qui nous a donné la force et la patience d'accomplir ce Modeste travail.

En second lieu, nous tenons à remercier notre promotrice Mme G. SINI pour sa disponibilité, ses conseils précieux et son aide durant toute la période du travail. Ainsi que notre encadreur de stage Mr S. Boukaci directeur de l'entreprise NEWS IDEA IT pour son accueil, son aide, sa disponibilité tout au long du stage

Nous remercions les membres de jury pour l'honneur qu'ils nous ont fait en acceptant d'examiner notre travail Et de l'enrichir par leurs propositions. Ainsi que tous les enseignants du département informatique pour leurs disponibilités, leurs conseils tout au long de notre cursus au sein de ce département.

Nous remercions aussi Mr LAMROUS directeur de la clinique EL DJOUHER D'avoir accepté de nous prendre en charge et d'avoir mis à notre disposition la documentation nécessaire.

Nos remerciements vont enfin à toutes les personnes ayant contribué de près ou de loin au bon accomplissement de notre travail. En particulier nos chères familles et nos amis (es).

### *Dédicaces*

Je dédie ce travail a :

Ma très chère mère, ma raison d'être, ma raison de vivre, la lanterne qui éclaire mon chemin.

> Mon père, en signe d'amour, de reconnaissance et de gratitude pour tous les soutiens et les sacrifices dont il a fait preuve à mon égard.

> > Mes chers frères et sœurs.

Mon cher mari qui m'a toujours soutenue du mieux qu'il pouvait et qui a cru en moi.

Mon cher binôme.

Tous mes amis sans exception.

A toute l'équipe de NEWS IDEA IT ainsi qu'a toutes la promotion ISI 2017/2018.

Je vous dédie ce travail en vous souhaitant un avenir radieux et plein de bonnes promesses. Tous les gens qui ont cru en moi et qui me donnent l'envie d'aller en avant, Je vous remercie tous, votre soutien et vos encouragements me donnent la force de continuer.

 *MEDJEK KENZA* 

*Dédicaces*

Je dédie ce travail à :

Mes très chers parents, pour tous leurs sacrifices, leur amour, leur tendresse, leur soutien et leurs prières tout au long de mes études.

Mes très chères sœurs ainsi qu'à toute ma famille.

Ma chère binôme. Mes amis sans exception.

A toute l'équipe de NEWS IDEA IT ainsi qu'a toutes la promotion ISI 2017/2018.

Que ce travail soit l'accomplissement de vos vœux tant allégués, et le fruit de votre soutien infaillible, Merci d'être toujours là pour moi.

*YAHIA MESSAOUD IDIR*

# Sommaire

#### <span id="page-5-0"></span>**SOMMAIRE**

## **Chapitre I: ENTERPRISE RESOURCE PLANNING (ERP)**

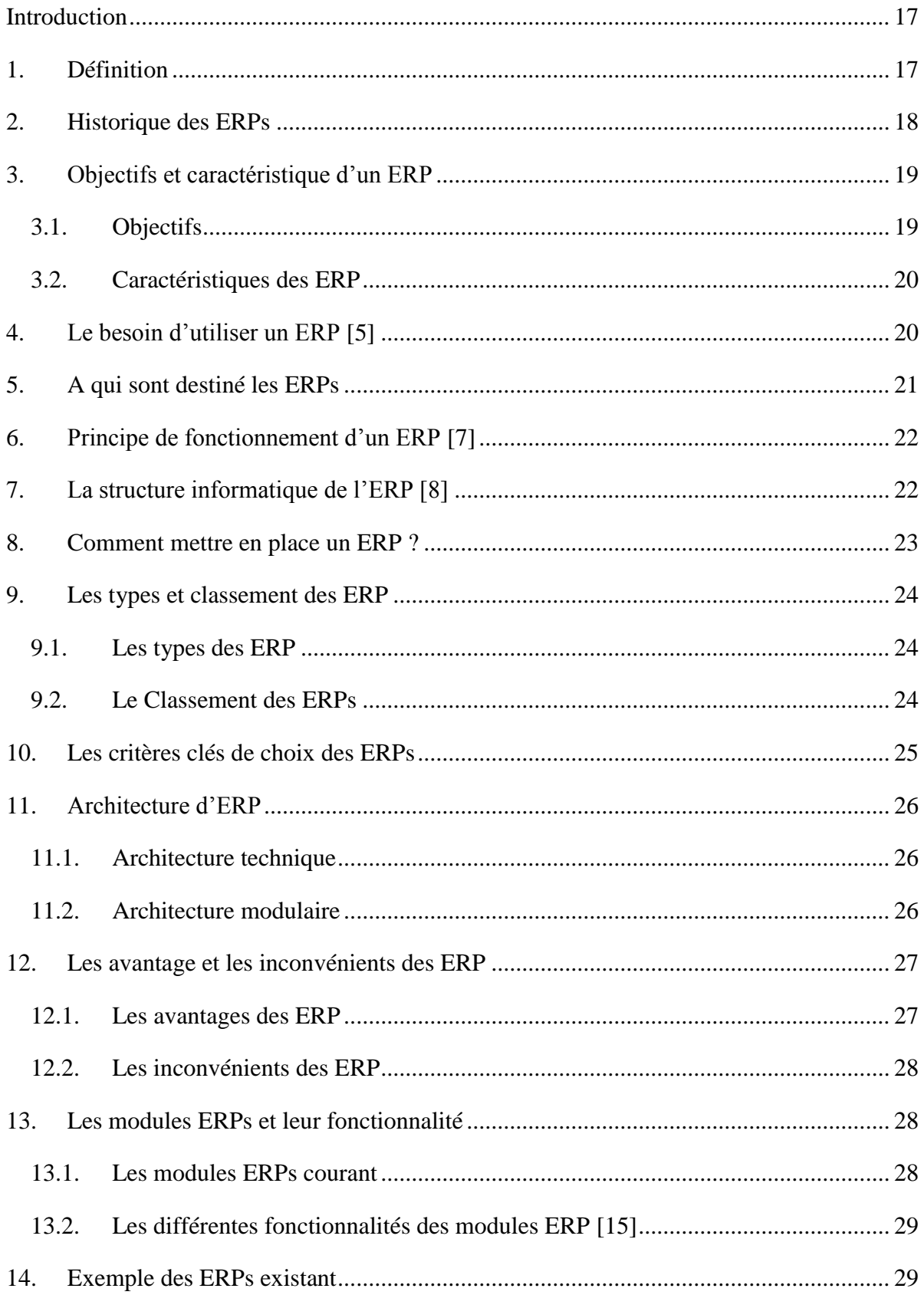

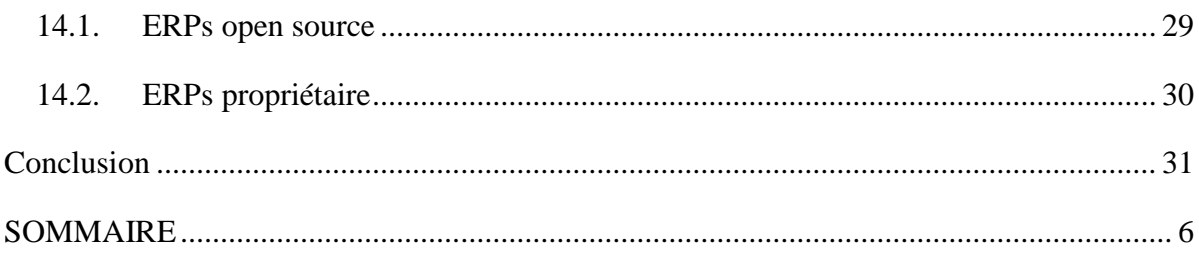

## **Chapitre II: l'ERP ODOO**

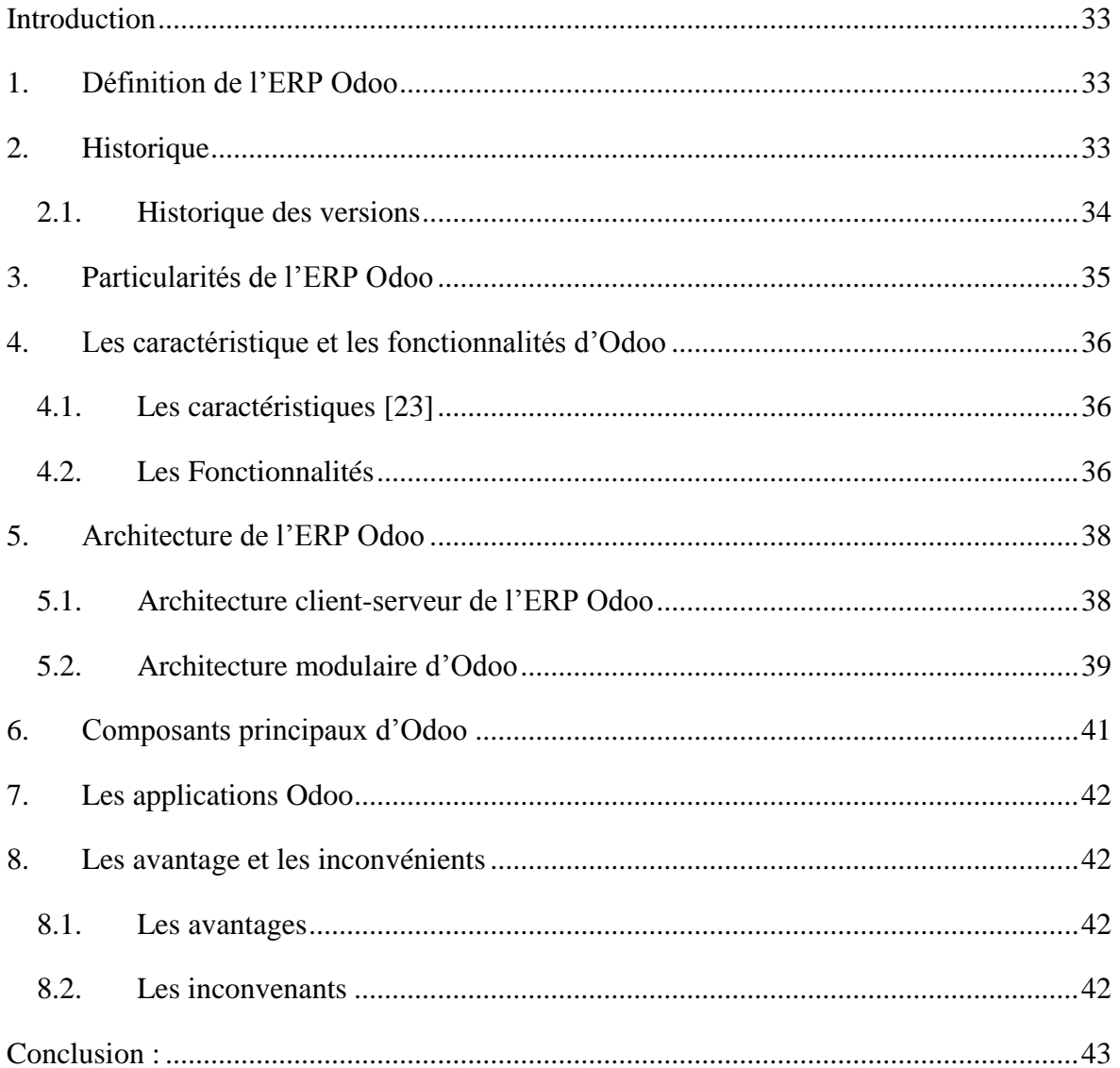

## **Chapitre III: ETUDE D'OPPORTUNITE**

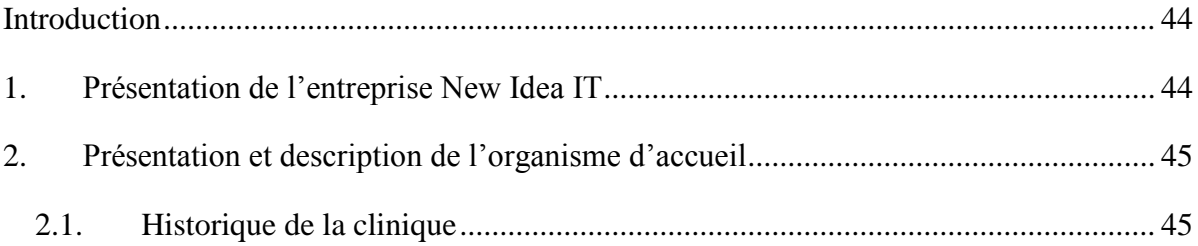

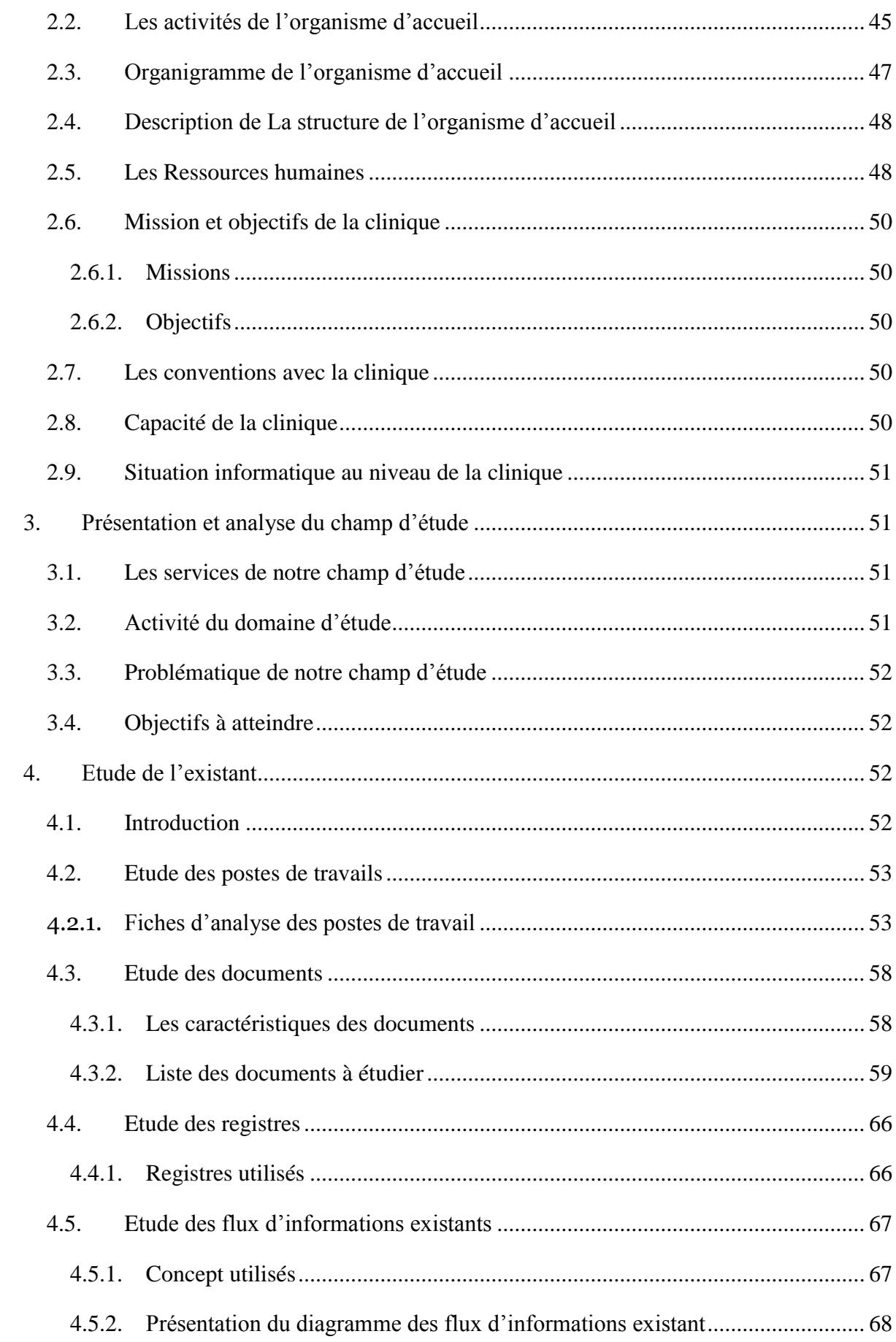

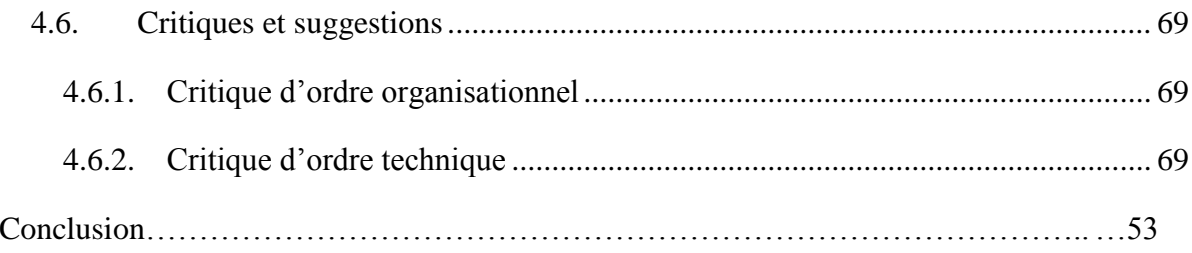

## **Chapitre IV: ANALYSE ET CONCEPTION**

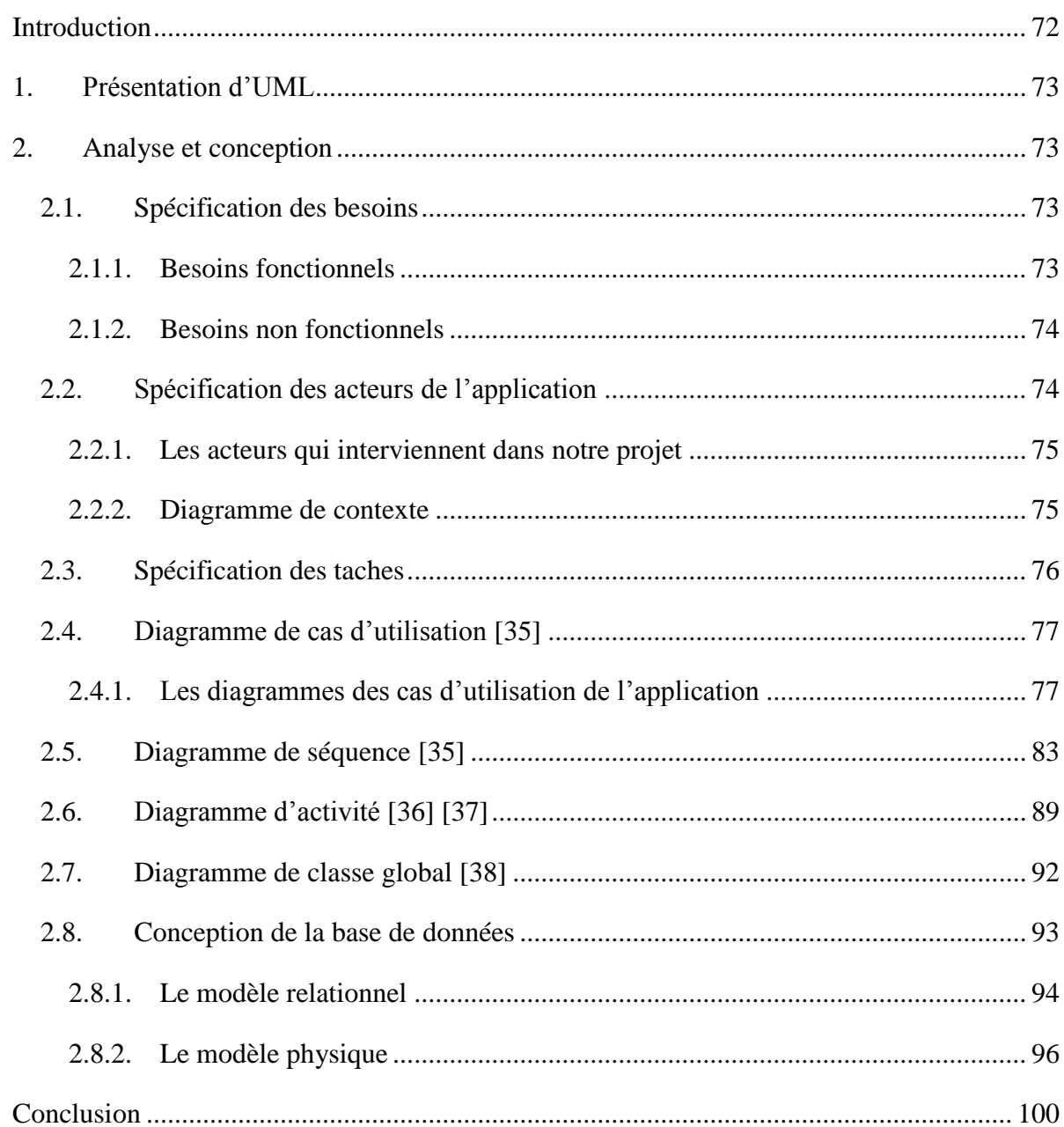

## **Chapitre IV: REALISATION**

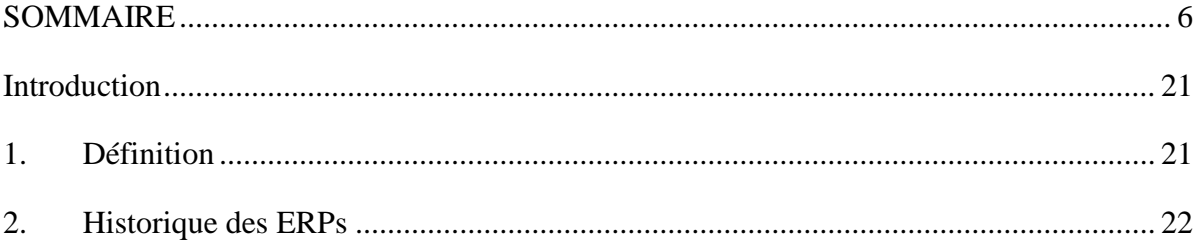

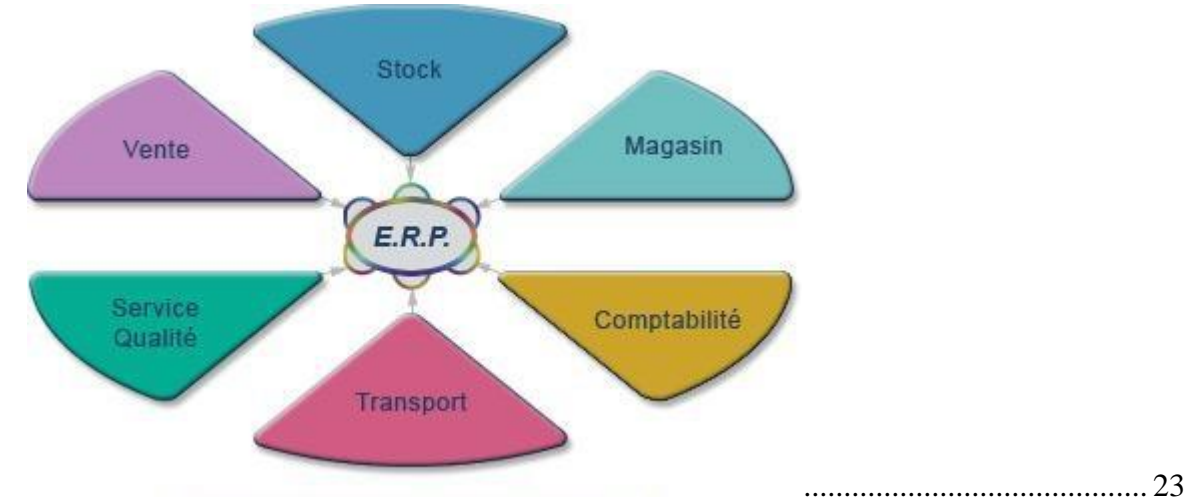

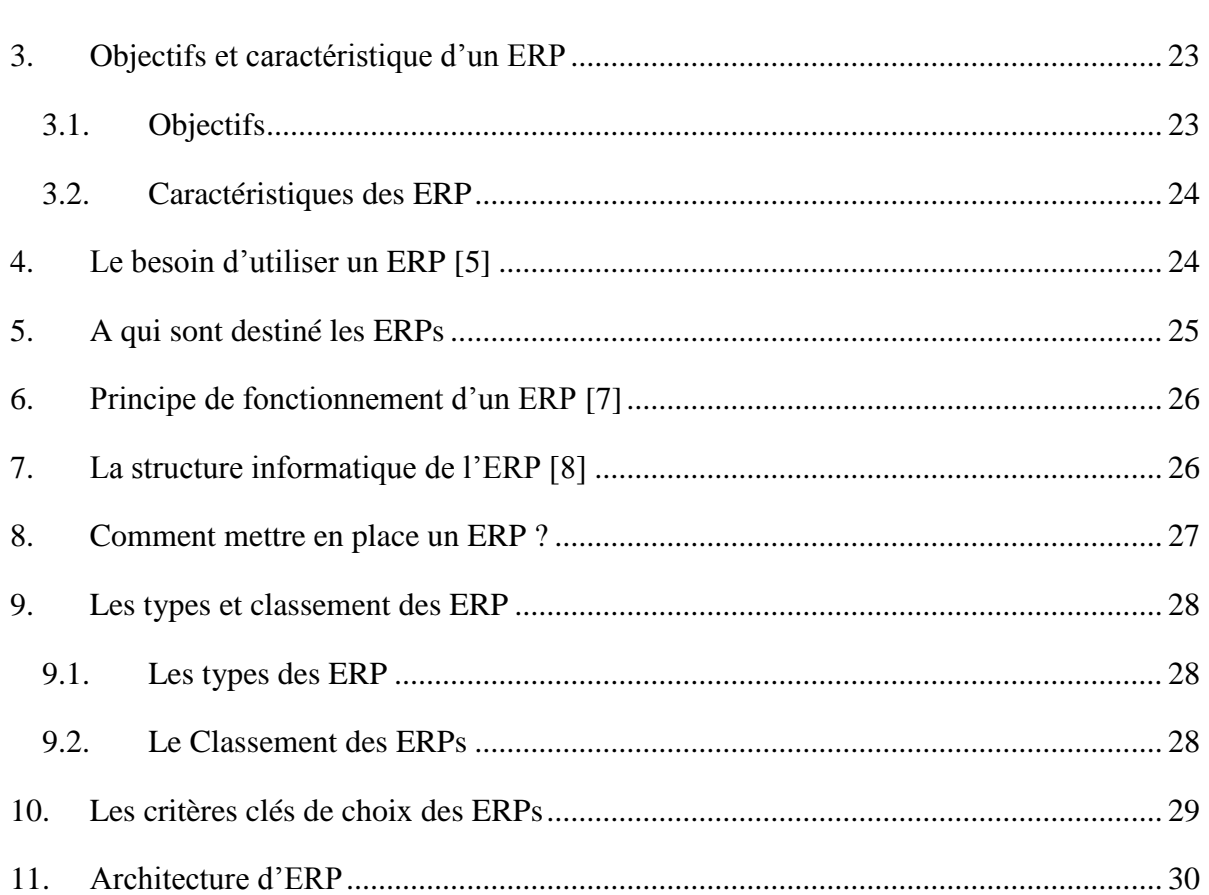

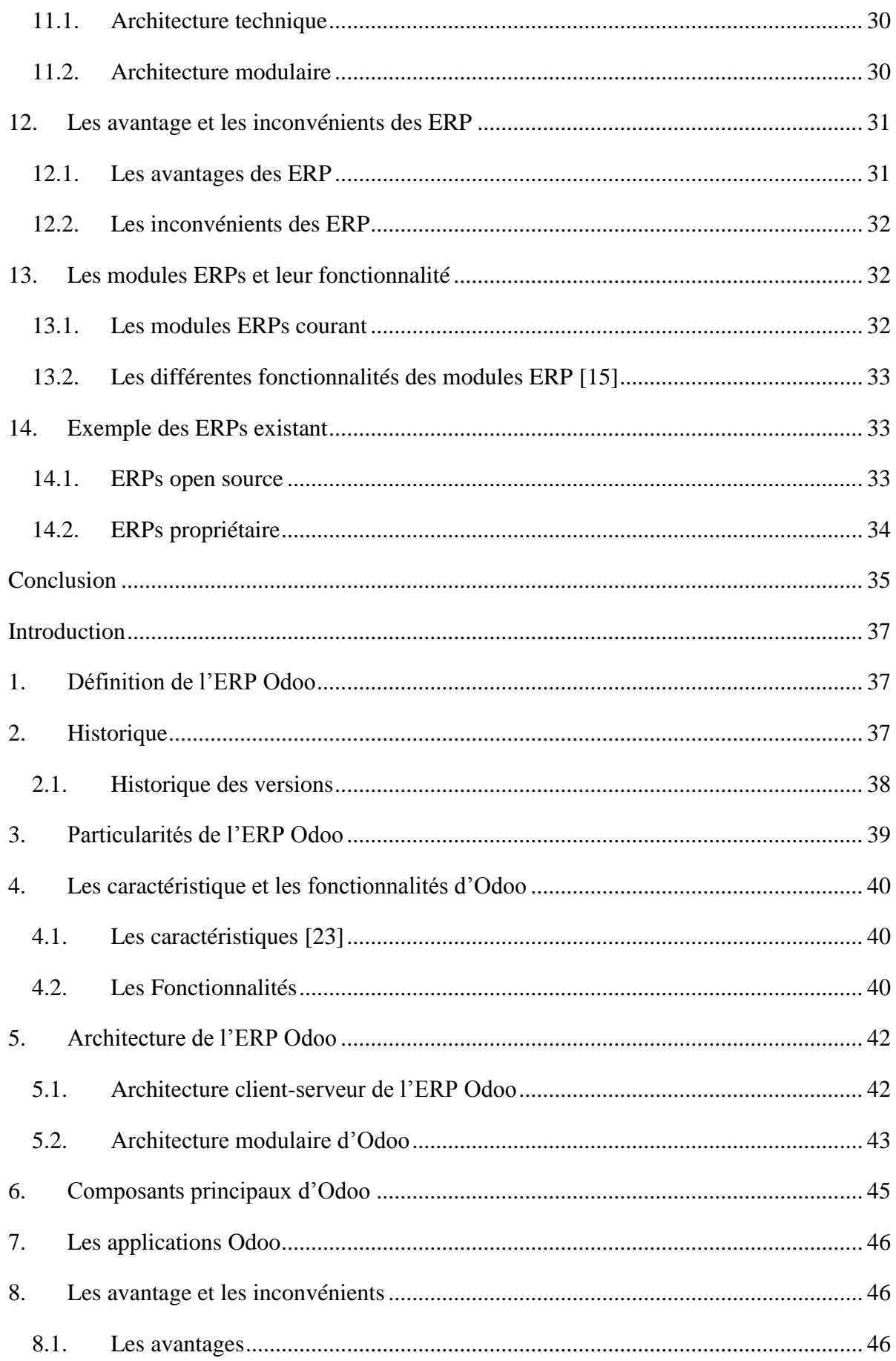

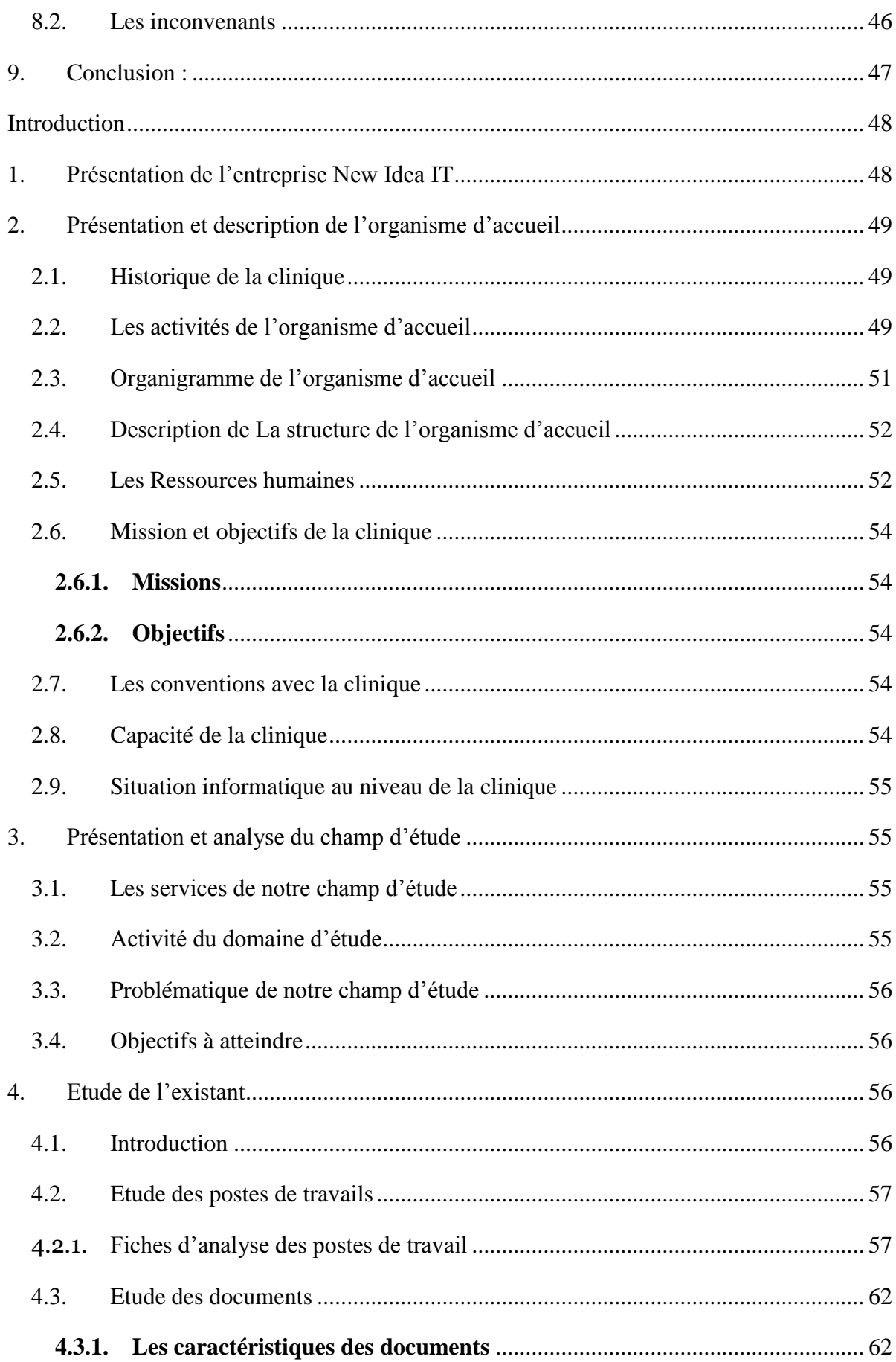

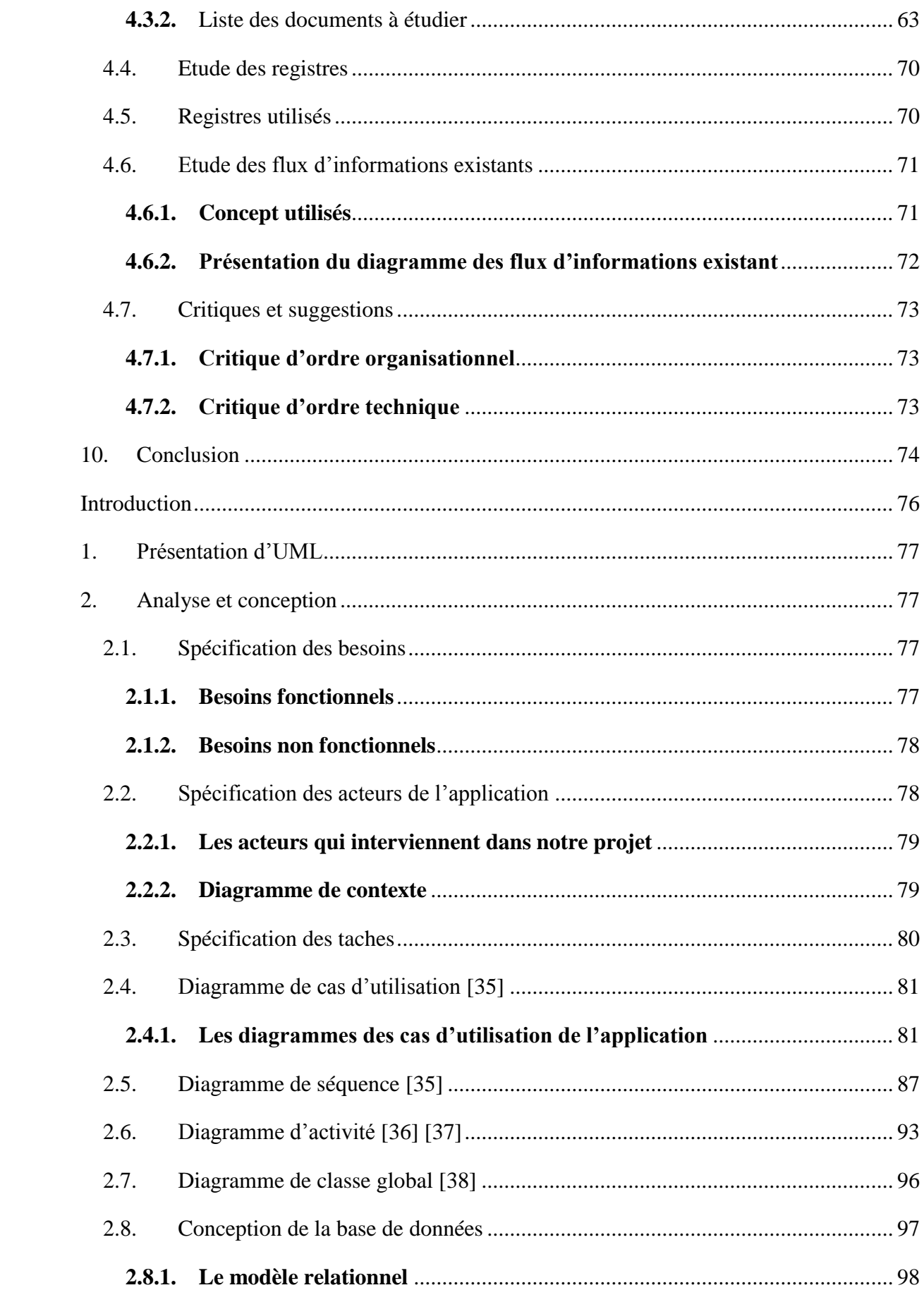

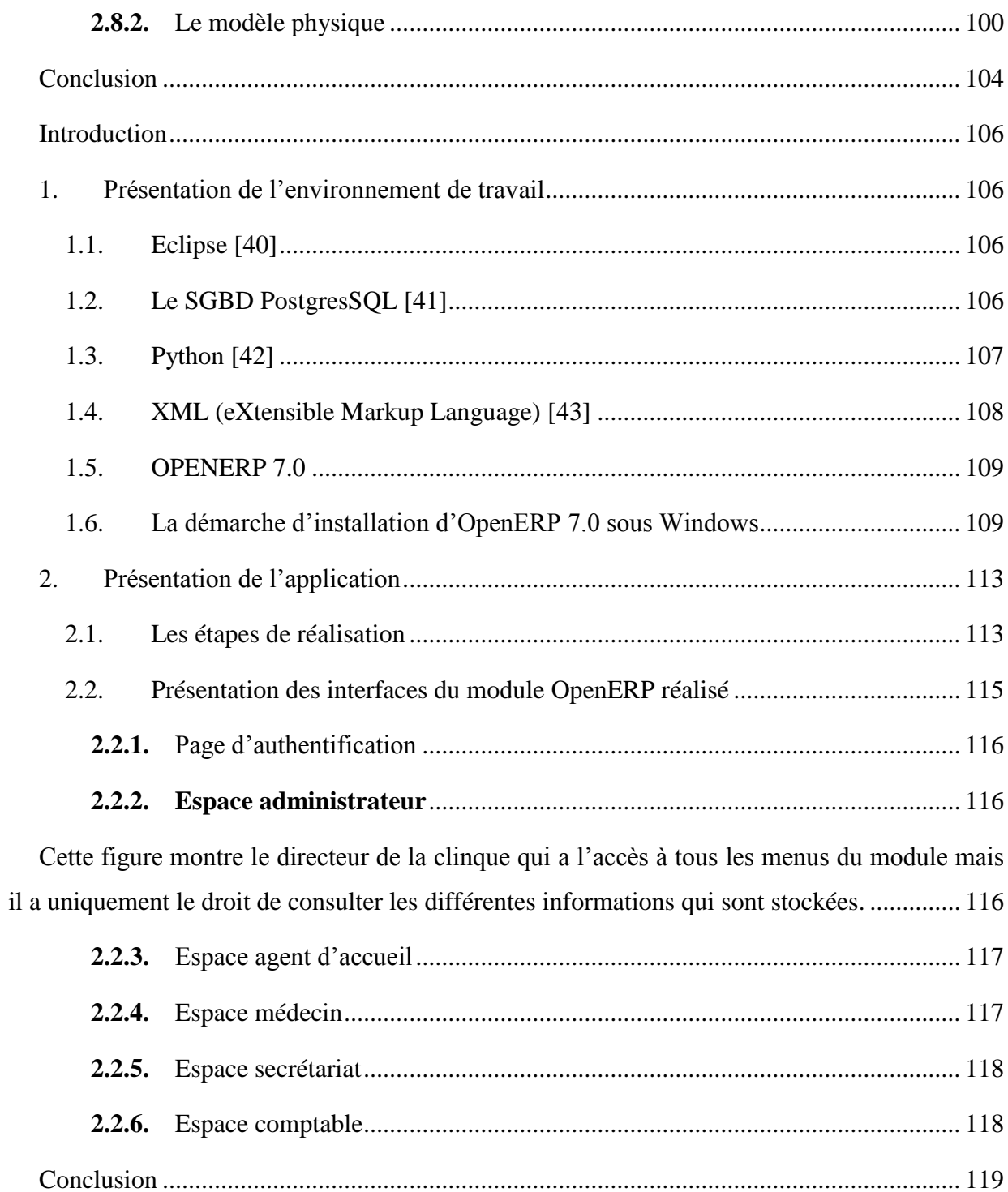

## **Liste des figures :**

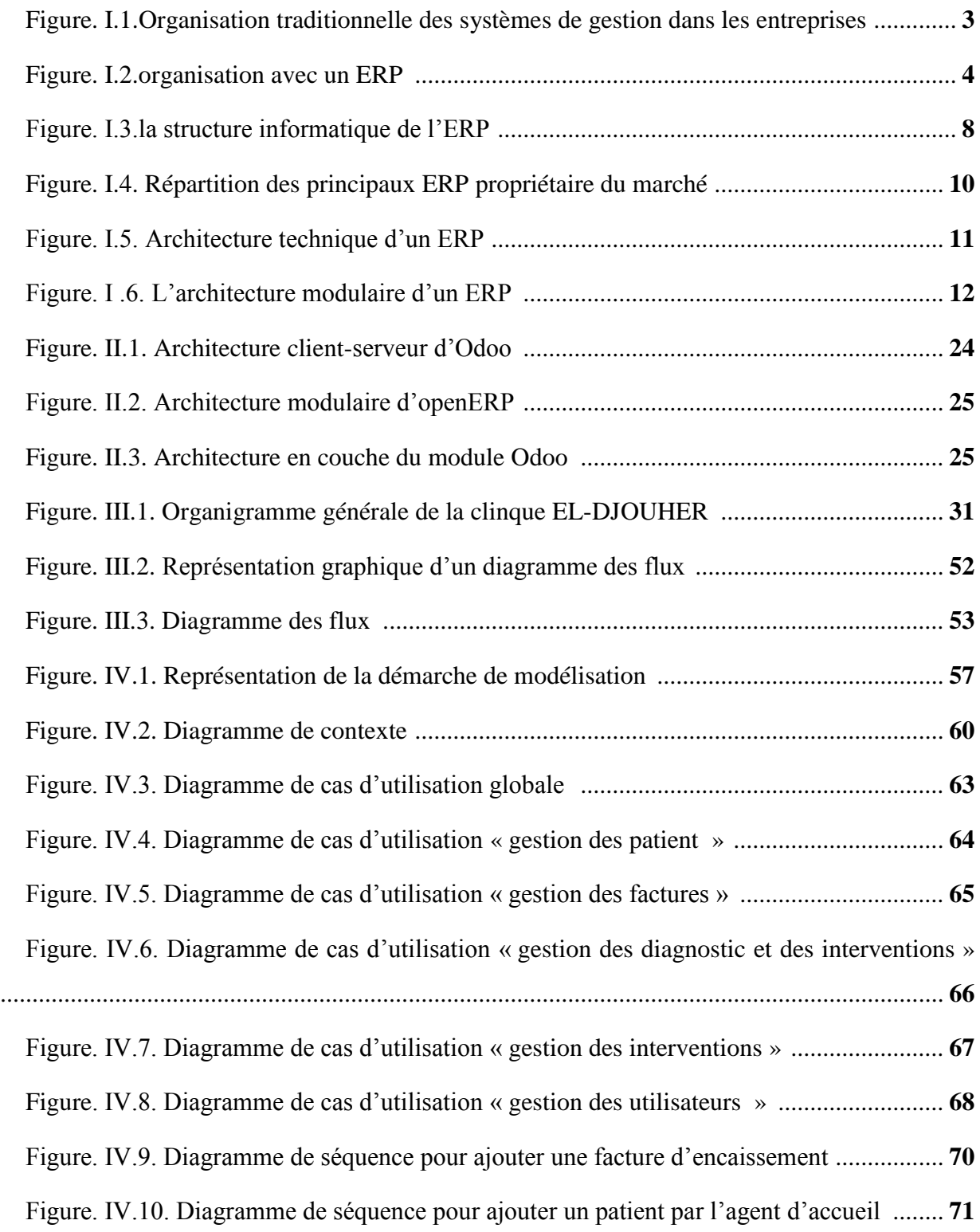

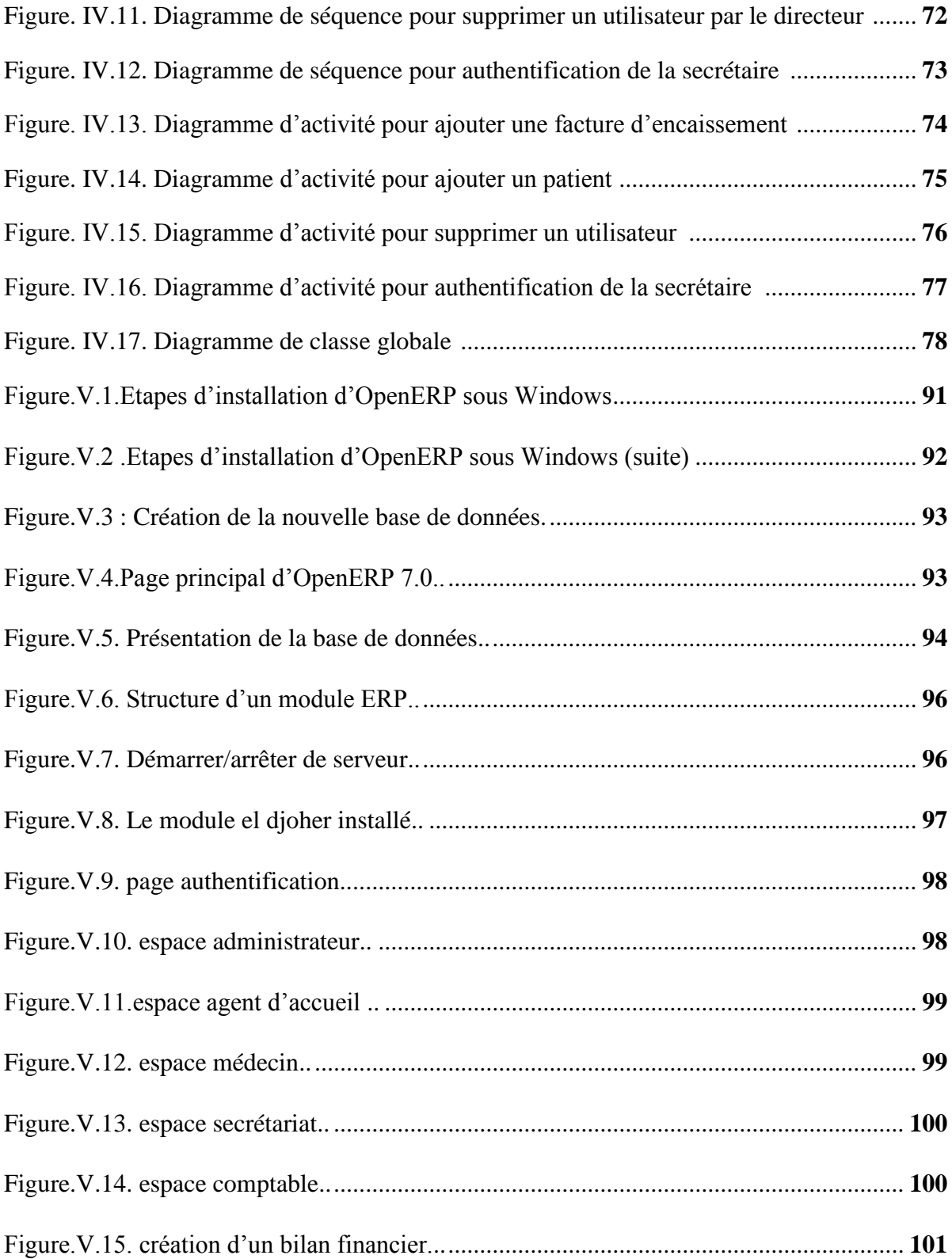

### Liste des tableaux

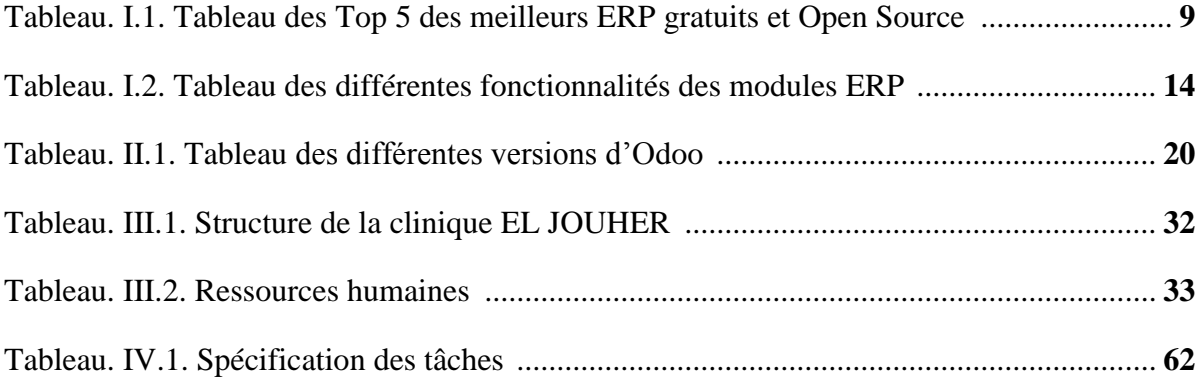

#### **Introduction générale**

L'informatique est aujourd'hui au centre de toutes les activités de l'Homme. Que ce soit un simple achat dans un magasin, le règlement d'une facture, une transaction bancaire, un système d'information simple ou complexe intervient toujours. Quel que soit le domaine, nous avons toujours besoin d'un système de traitement automatique de l'information, Avant l'invention de l'ordinateur, les informations concernant les entreprises et les sociétés de différents types ont été manuellement saisies sur des fiches. Ces fiches sont archivées et à chaque besoins d'une information, le personnel cherche dans les archives l'une derrière l'autre ce qui engendrait beaucoup de problèmes tel que la perte de temps et dégradation des supports d'informations.

 Comme tous les domaines, le secteur médical a décidé d'informatiser ses services afin de faciliter ses tâches. La clinique EL DJOUHER de TIZI OUZOU est confrontée à de nombreux problèmes de gestion notamment la production des rapports statistiques, la Difficulté d'accès aux analyses d'un patient, la lenteur dans l'élaboration des dossiers des malades entrants et sortants, la disparition de certains documents archivés et la difficulté de manipulation des informations ,Vu la croissance de sa population hospitalière, la quantité importante d'informations manipulées au niveau de ses services et sa gestion manuelle qui est encore dominante. D'où Le besoin d'informatisation des services offerts aux usagers et de conservation d'un fichier médical pour chaque patient de la clinique s'est très vite fait ressentir et c'est pour cela qu'elle souhaite gérer la totalité de ses informations autour d'un même système d'information, à l'aide d'un progiciel de gestion intégrée connu sous l'acronyme ERP.

Enterprise Resource Planning (ERP) est un système d'information composé de plusieurs applications relatives aux diverses fonctions de l'entreprise de manière modulaires sachant que ces modules sont interdépendants entre eux et partagent une seule et même base de données par le biais d'un système automatisé prédéfini.

C'est dans ce cadre que s'inscrit notre projet de fin d'études qui a pour objectif de mettre en place un module de gestion pour le suivi des patients destiné à résoudre ces problèmes, pour ce faire, nous avons organisé notre travail en cinq chapitres :

-Le premier chapitre intitulé : **« les ERP »,** est dédié à la description des généralités sur les ERP qui ont des fonctions standards s'adaptant sur la principale règle de gestion de l'entreprise ;

-Le deuxième chapitre intitulé : **« l'ERP Odoo »,** est consacré à la présentation de l'ERP Oddo ;

-Le troisième chapitre intitulé : **« présentation de l'organisme d'accueil et étude de l'existant »** s'est accentué sur une présentation générale de la clinique EL DJOUHER ;

-Le quatrième chapitre quant à lui est intitulé : **« analyse et conception »**, il présente les étapes de la conception et de la modélisation de notre module ;

-Le cinquième et dernier chapitre intitulé : **« réalisation »,** dans ce chapitre nous présenterons les résultats obtenus après implémentation, les différentes interfaces et les outils utilisés pour son développement.

# CHAPITRE I

Entreprise ressource planning (ERP)

#### <span id="page-20-0"></span>**Introduction**

Les systèmes d'informations (SI) étaient constitués d'applications spécifiques séparées (Comptabilité, Gestion de production, gestion commerciale…). Ces diverses applications ne pouvaient communiquer qu'à travers des interfaces. Pour améliorer l'échange des informations entre les différentes fonctions de l'entreprise, il est indispensable de mettre en œuvre des systèmes intégrés : ce sont les progiciels de gestion intégré « **les PGI** » appelés en anglais **Entreprise Ressource Planning** « les ERP ».

L'intérêt d'un outil de type progiciel de Gestion Intégré est de centraliser toutes les informations nécessaires au bon fonctionnement de l'entreprise en informatisant les processus principaux.

Dans ce chapitre, nous allons présenter l'ERP comme une technologie de l'intégration fonctionnelle qui offre à l'entreprise la possibilité d'une gestion intégrée et même intégrale de toutes ses fonctions, Ce qui permet de comprendre l'utilité d'un ERP au sein de l'entreprise.

#### <span id="page-20-1"></span>**1. Définition**

L'acronyme ERP signifie « Entreprise Ressource Planning » traduit en français par progiciel de gestion intégré ou PGI. ERP est le terme le plus couramment utilisé.

Emanant d'un concepteur unique, un ERP est un logiciel qui permet de gérer l'ensemble des processus d'une entreprise intégrant l'ensemble de ses fonctions comme la gestion des ressources humaines, la gestion financières et comptable, l'aide à la décision, la vente, la distribution, l'approvisionnement, la production ou encore du e-commerce. Le principe d'un ERP est de construire des applications informatiques correspondantes à diverse fonctions citées précédemment de manière modulaire sachant que ces modules sont indépendants entre eux, tout en partageant une base de données unique .

 Un ERP permet à une entreprise de mutualiser l'ensemble de ses systèmes d'informations et de ses processus opérationnels. Son objectif premier est de mettre à la disposition de tout le personnel d'une entreprise la gestion optimale de l'ensemble des Données.

Toutes les informations disponibles sont actualisées en temps réel et chaque utilisateur peut en connaître l'origine. **[1]**

#### <span id="page-21-0"></span>**2. Historique des ERPs**

Dans les années 70, l'informatique a servi à automatiser des procédures. Chaque service avait ainsi son propre système d'information. Les applications étaient développées indépendamment les unes des autres. Ce qui au final s'avérera problématique pour les entreprises. Ainsi les données sont saisies à plusieurs reprises dans des systèmes d'information distincts, les conséquences sont :

- Redondance des données, stockages multiples des mêmes données ;
- > Données non à jour ;
- > Données incohérentes entre les systèmes ;
- > Données manquantes ;
- $\triangleright$  Erreur de saisie.

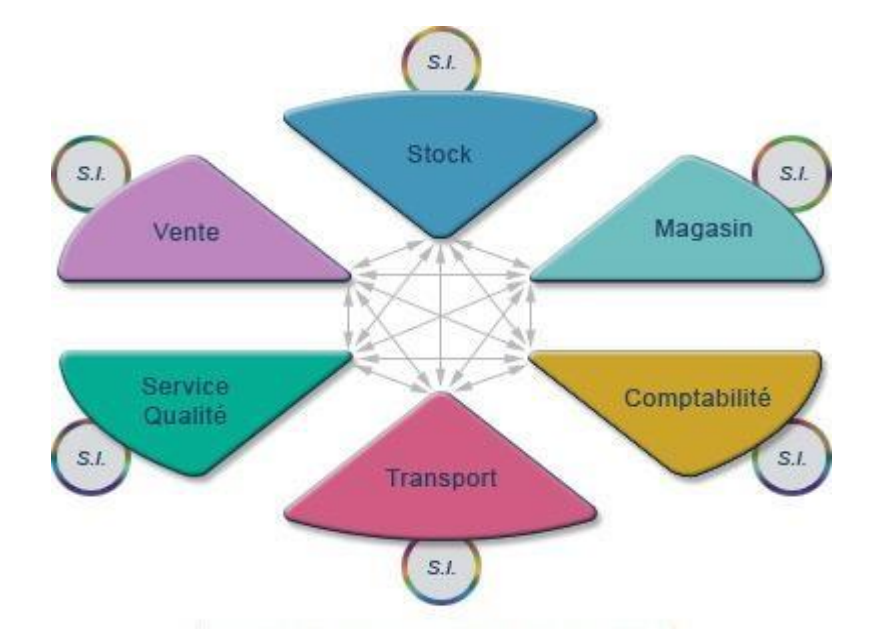

#### **Figure. I.1.Organisation traditionnelle des systèmes de gestion dans les entreprises**

Pour pallier à ces problèmes les responsables SI ont fait développer des interfaces informatiques spécifiques pour faire communiquer les différents systèmes internes entre eux. Mais malgré certains problèmes résolus de nouveaux problèmes apparaissent :

- Les mise à jour sont délicate à fournir car elles impact tous les systèmes interfacés.
- Les couts et délais de développements répétés à chaque changement d'un des systèmes.
- Les dysfonctionnements des interfaces sont fréquents et nécessite des corrections manuelles.

Dans les années 80 l'ERP devient un standard dans les entreprises. Elle adopte ainsi une solution uniformisée pour tous les services ainsi que la centralisation des données dans une base unique. Ce qui permet une saisie unique et une meilleure cohérence des données. La redondance de données entre les différents systèmes d'information est ainsi supprimée. L'environnement de travail est standardisé à tous les niveaux de l'entreprise.

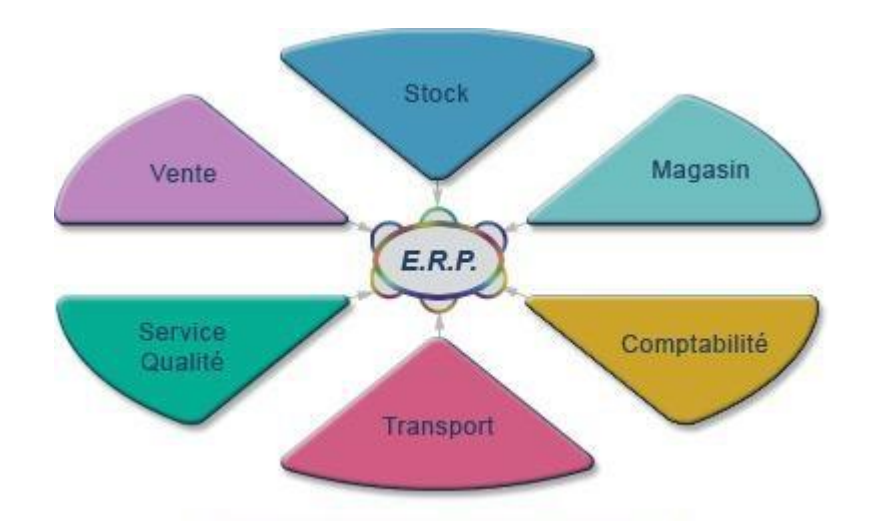

**Figure. I.2.organisation avec un ERP**

Enfin les ERP sont créés pour être modulaire et flexible afin de répondre aux besoin spécifiques d'une entreprise et à ces besoins futurs. **[2]**

#### <span id="page-22-0"></span>**3. Objectifs et caractéristique d'un ERP**

#### <span id="page-22-1"></span>**3.1. Objectifs**

La mission fondamentale d'un ERP consiste à coordonner les différentes activités d'une entreprise autour d'une base de données unique, La centralisation des informations au sein d'un seul et même système garantir l'intégrité des différentes données et une diminution de leur temps de traitement. Grâce à cette base de données, l'utilisateur aura la possibilité, de retrouver immédiatement les informations dont il a besoin, soit pour les enregistrer, soit pour les étudier.

ERP permet une mise à jour des informations en temps réel ; de ce fait les informations stockées correspondent toujours à celles qui sont traitées. Les progiciels de gestion intégrée proposent une interface qui peut être traduite en plusieurs langues, s'adapter aux différentes législations et traiter plusieurs devises. Par conséquent, les ERP s'adaptent à l'ensemble du marché mondial en prenant en compte la totalité des données des entreprises clientes. Une flexibilité qui garantit une meilleure gestion des activités de production et de vente, tout en facilitant la relation client. Pour une utilisation optimale, il est nécessaire de paramétrer le logiciel ERP afin qu'il s'adapte au mieux à l'activité de l'entreprise et à ses besoins spécifiques. **[3]**

#### **3.2. Caractéristiques des ERP [4]**

<span id="page-23-0"></span>On définit par ERP un sous-ensemble du système d'information qui intègre les caractéristiques globales suivantes :

- Permet d'éviter la redondance d'information entre différents SI de l'entreprise.
- $\triangleright$  Une modification sur un module provoque une mise à jour en temps réel des autres modules liés.
- Un ERP est un outil multilingue et multidevise, il est donc adapté au marché mondial, en particulier aux multinationales.
- Un ERP facilite l'audit en cas de dysfonctionnement, permettant d'identifier facilement le ou les modules concernés.
- Un ERP peut suffire à couvrir la totalité des besoins de l'entreprise en termes de système d'information (la nature modulaire de l'ERP permet également de l'implémenter progressivement, module par module selon les besoins).
- $\triangleright$  Cohérence et homogénéité des informations.
- $\triangleright$  Une meilleure maitrise des stocks.
- $\triangleright$  Une meilleure coordination des services.
- Intégrité et unicité du système d'information.
- Communication interne et externe facilitée par le partage d'un même système d'information.

#### <span id="page-23-1"></span>**4. Le besoin d'utiliser un ERP [5]**

Les besoins d'utiliser les ERP sont nombreux, on cite :

**Faire des économies**

- automatisation des taches réduction des couts de maintenance ;

- réduction des inventaires ;

- identification et quantification des bénéfices ;

- réduction des couts des matières premières ;

- en comptabilités : réduction de la période de fermeture de 80% ;

- réduction des couts administratifs de 3.5 % à 1.8% des ventes ;

#### **Améliorer l'organisation de l'entreprise et la performance de l'employé :**

- réduction des délais de traitement ou d'acheminement des flux d'information dans l'entreprise ;

- amélioration des processus ;

- accroissement de l'agilité de l'entreprise : en faire plus avec moins (données qualifiées) ;

- organise l'activité et la performance individuelle.

#### **Pour les besoins globaux :**

- Stockage en un seul endroit des données utiles et qualifiées ;

- garantie de la qualité des informations au sein de communautés ;

- système d'informations en temps réel comme support aux décisions d'affaires ;

- efforts de l'entreprise focalises sur la réalisation des opportunités (plus besoin de déterminer qui a l'information véridique) ;

- garantie de la qualité d'exécution des processus supportés par l''ERP.

#### <span id="page-24-0"></span>**5. A qui sont destiné les ERPs**

Les logiciels ERP sont très prisés des entreprises des secteurs industriels et de services. Ils sont particulièrement adaptés aux PME-PMI qui veulent maîtriser et optimiser leur chaîne de production et avoir de la visibilité sur le projet qu'elles veulent concevoir et développer. De même, les entreprises du domaine des services, et particulièrement des domaines de l'informatique et de l'Internet qui doivent gérer des projets sur le long terme.

D'une manière générale, les logiciels ERP s'adressent aux entreprises menant des projets nécessitant de multiples compétences et devant coordonner le travail de plusieurs équipes ou au moins de plusieurs personnes. On peut considérer qu'un logiciel ERP est nécessaire pour conduire un projet nécessitant l'intervention d'une dizaine de personne. **[6]**

#### <span id="page-25-0"></span>**6. Principe de fonctionnement d'un ERP [7]**

Un ERP contient généralement trois environnements de travail :

-**Un environnement de développement** progiciel standard a des besoins spécifiques de l'entreprise.

-**Un environnement de test** permet de réaliser les simulations. Ces simulations permettent de tester de nouveaux Paramétrages et de vérifier le fonctionnement correct de progiciel par rapport à un processus de gestion donné (une vente, un achat, une sortie de stock).

-**Un environnement de production** qui correspond au progiciel utilisé par les gestionnaires de l'entreprise au quotidien.

Le travail en environnement de test est préalable au passage à l'environnement de production. La phase de tests est souvent appelée [recette informatique](http://www.entreprise-erp.com/articles/recette-informatique.html) ou encore recette.

#### <span id="page-25-1"></span>**7. La structure informatique de l'ERP [8]**

Selon Baglin et al (2005), les ERP présentent une structure informatique de type « client/serveur » à trois niveaux :

**Le niveau présentation** : il constitue l'interface utilisateur et dépend du système d'exploitation de l'ordinateur de l'utilisateur.

**Le niveau application** : il correspond aux fonctions de traitement de l'information.

**Le niveau base de données** : il gère les grands volumes de données que l'entreprise conserve.

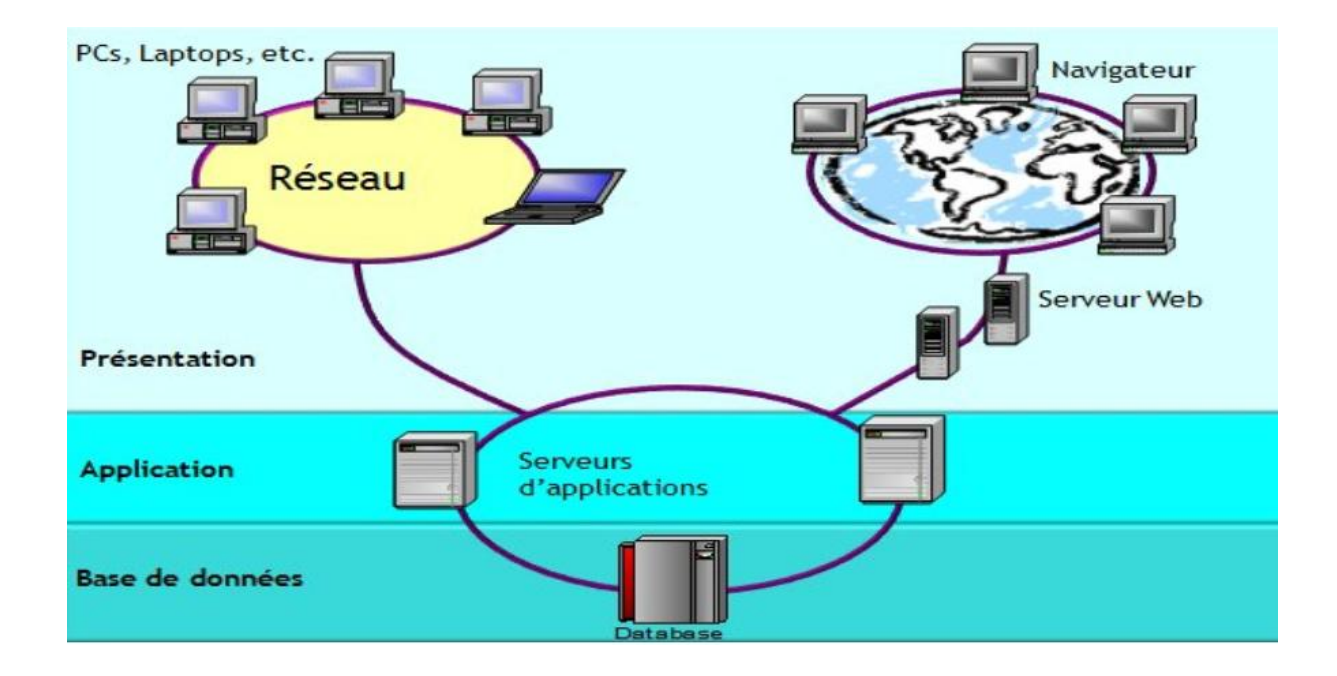

#### **Figure.I.3 : la structure informatique de l'ERP**

Les ERP peuvent travailler dans des environnements hétérogènes en ce qui concerne les matériels et les logiciels de base : l'entreprise peut choisir les fournisseurs des matériels, des gestionnaires de bases de données et des systèmes d'information.

#### <span id="page-26-0"></span>**8. Comment mettre en place un ERP ?**

Avant la mise en place d'un système ERP, il faut connaître la situation actuelle de l'entreprise, c'est-à-dire prendre du recul et faire un état des lieux de l'entreprise pour avoir une vision globale et ainsi identifier au mieux les besoins de l'entreprise. La mise en place d'un système ERP est longue et souvent difficile, il faut donc que l'entreprise prépare les collaborateurs aux futurs changements d'organisation et méthodes de travail. L'entreprise doit communiquer clairement pour tenir le personnel informé en tout temps. Les conditions principales de la réussite de la mise en place d'un système ERP sont la forte implication de toutes les parties de l'entreprise, soit tous les collaborateurs et la direction. L'intégration se fait en général de manière progressive secteur après secteur sur une période d'une année ou plus. La formation et le suivi du projet devrait idéalement se faire indéfiniment pour que chaque processus soit sans cesse amélioré. **[8]**

#### <span id="page-27-1"></span><span id="page-27-0"></span>**9. Les types et classement des ERP**

#### **9.1. Les types des ERP [9]**

Il existe 4 différents types de PGI :

#### **Généralistes :**

Logiciel non personnalisable avec fonctionnalités basiques qui répond à l'ensemble des besoins généraux d'une entreprise et peut être implémenté sur une large majorité des secteurs d'activité.

#### **Spécialisés :**

Possibilité d'adapter le logiciel à chaque métier et secteur d'activité. Les secteurs d'activités couverts sont : la santé, la pharmacie, l'agroalimentaire, la chimie, la biologie, le BTP, le commerce, la logistique.

#### **Open source :**

Logiciel libre et peu couteux mais ne possèdent pas de services associés. S'adaptent parfaitement aux besoins des PME, mais imposent de bonnes connaissances en informatique.

#### **En mode SaaS :**

ERP sous forme de service avec la présence d'un serveur distant qui permet une connexion à partir de n'importe quel ordinateur, mais aussi à partir des smartphones et des tablettes. Le choix de l'ERP doit être en fonction de plusieurs critères : la taille, le budget, l'activité ainsi la structure et l'objectifs de l'entreprise.

#### **9.2. Le Classement des ERPs**

#### <span id="page-27-2"></span>**ERP open Source :**

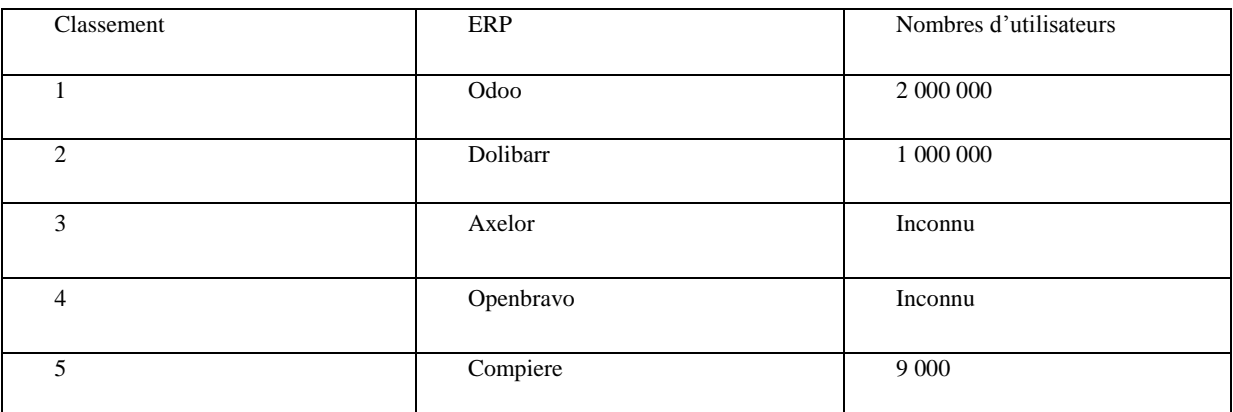

**Tableau. I.1. Tableau des Top 5 des meilleurs ERP gratuits et Open Source [10]**

#### **ERP propriétaire :**

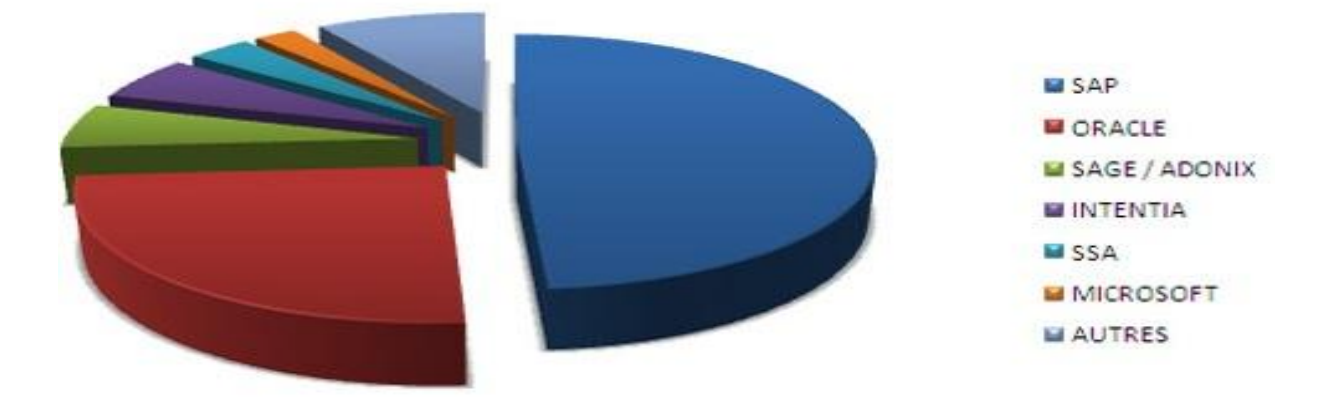

#### <span id="page-28-0"></span> **Figure. I.4. Répartition des principaux ERP propriétaire du marché [11] 10. Les critères clés de choix des ERPs [12]**

#### **Pérennité :**

- Du progiciel ;
- De l'intégrateur et de l'éditeur ;
- De la plateforme.
- **Utilisabilité :**
	- Simple ;
	- Efficace;
	- Intuitif ;
	- Ergonomique.
- **Fonctionnalités :**
	- Domaines fonctionnels couverts ;
	- Intégration des outils décisionnels ;
	- Niveau de paramétrages.

#### **Sécurité des données :**

- Possibilité de bloquer les utilisateurs non autorisés ;
- Possibilité d'empêcher la saisie accidentelle d'informations incorrectes ;
- Traçabilité des modifications.
- **Maîtrise des flux : management de la performance :**
	- Aide à la décision ;
	- Intégrité de la base de données ;
	- Publication et restitution des données.

#### **Aspect international :**

- Le logiciel est-il adapté aux dispositions légales des pays où je suis implanté ?
- L'interface est-elle disponible dans d'autres langues ?

#### <span id="page-29-1"></span><span id="page-29-0"></span>**11. Architecture d'ERP**

#### **11.1.Architecture technique**

Concernant le déploiement d'un ERP, celui-ci est la plupart du temps client/serveur comme le décrit le schéma ci-dessous :

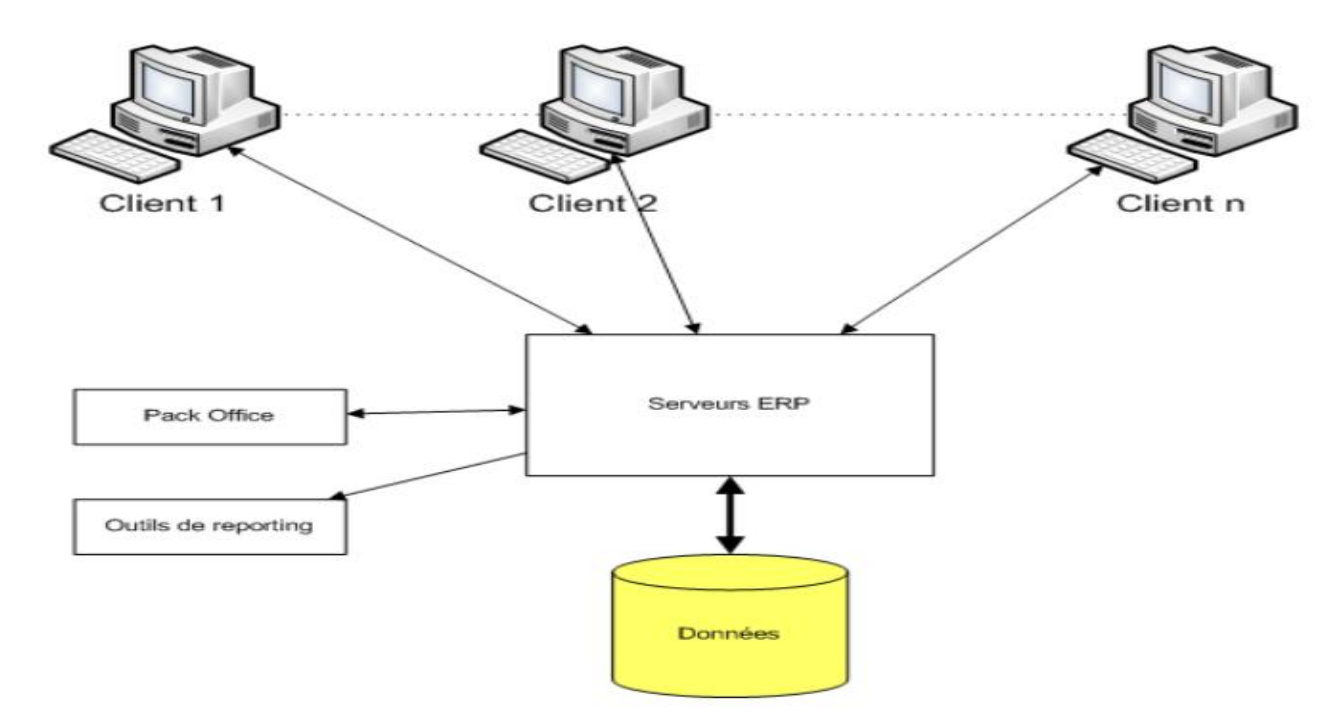

#### **Figure. I.5. Architecture technique d'un ERP.**

L'ERP est donc sur serveur. Les ERP sont couplés à une base de données. De plus, les ERP sont compatibles pack Office, en particulier pour Powerpoint et Excel. En effet, le premier étant utile pour personnaliser les bureaux ERP en fonction de l'entreprise et le second pour effectuer les imports/exports de données. Enfin, les ERP sont aussi compatibles avec des outils de reporting (CrystalReport en général). Le reporting étant utilisé en particulier pour le module de gestion relation client. **[13]**

#### **11.2.Architecture modulaire**

<span id="page-29-2"></span>Un ERP est un ensemble dont toutes les parties fonctionnent les unes avec les autres d'où l'ergonomie et l'unicité des informations et donc la cohérence du SI.

Un ERP est **modulaire** dans le sens où il est possible de n'avoir qu'une ou plusieurs applications en même temps, ou peu à peu. Les applications modulaires telles que les ERP permettent d'être sûr de la compatibilité des modules entre eux, ils s'imbriquent comme des blocs de Lego et fonctionnent ensemble (pas de vérification de compatibilité à effectuer).

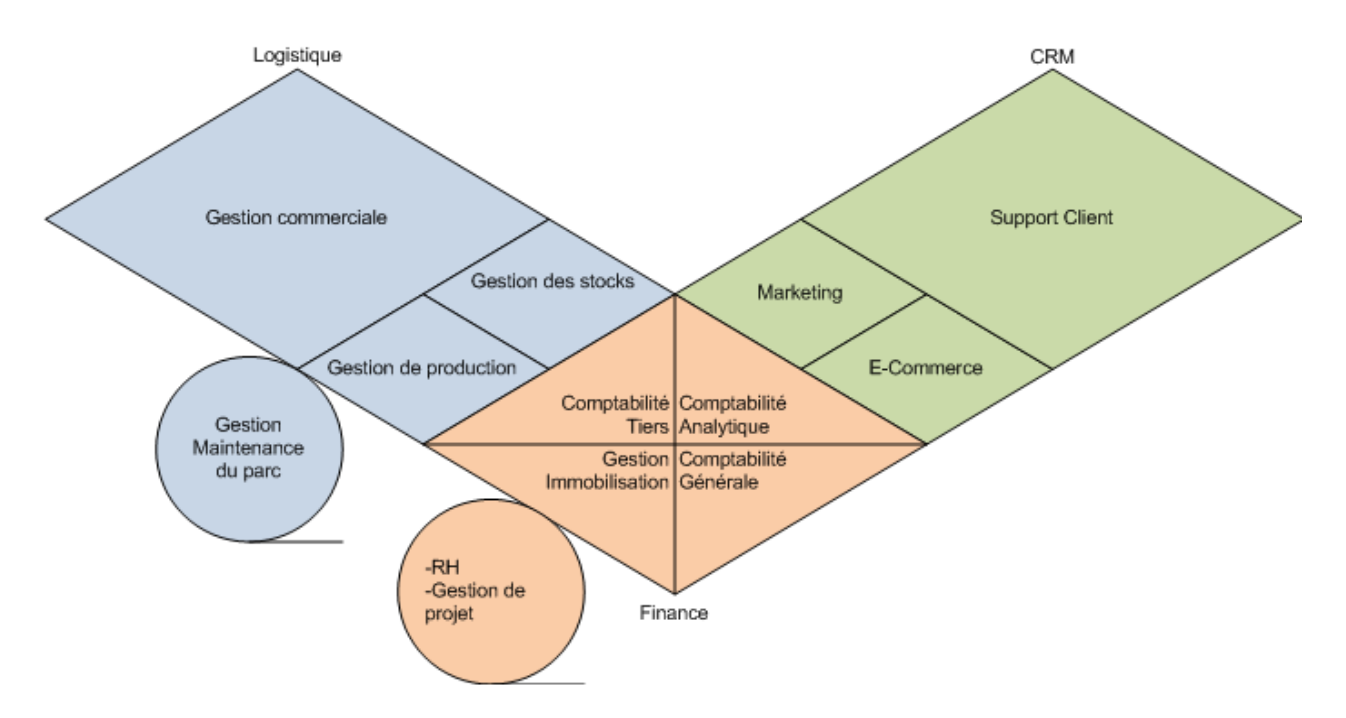

Voici un exemple d'architecture modulaire qui tend à représenter tous les ERP : **[13]**

**Figure. I .6. L'architecture modulaire d'un ERP**

#### <span id="page-30-0"></span>**12. Les avantage et les inconvénients des ERP [14]**

#### **12.1.Les avantages des ERP**

- <span id="page-30-1"></span> $\triangleright$  Optimisation des processus de gestion.
- Cohérence et homogénéité des informations.
- Intégrité et unicité du système d'information.
- Mise à disposition d'un outil multilingue et multidevises (très adapté aux multinationales).
- Communication interne et externe facilitée par le partage du même système d'information.
- Meilleure coordination des services et donc meilleur suivi des processus (meilleur suivi de commande ou meilleure maîtrise des stocks par exemple).
- Normalisation de la gestion des ressources humaines (pour les entreprises gérant de nombreuses entités parfois géographiquement dispersées).
- $\triangleright$  Minimisation des coûts (formation et maintenance).
- Maîtrise des coûts et des délais de mise en œuvre et de déploiement.

#### **12.2.Les inconvénients des ERP**

<span id="page-31-0"></span>Les ERP ne sont pas exempts d'inconvénients. Ils sont difficiles et longs à mettre en œuvre car ils demandent la participation de nombreux acteurs ; ils sont relativement rigides et délicats à modifier.

- Coût élevé (cependant, il existe des ERP/PGI qui sont des logiciels libres, les seuls coûts étant alors la formation des utilisateurs et le service éventuellement assuré par le fournisseur du logiciel).
- $\triangleright$  Le progiciel est parfois sous-utilisé.
- Deurdeur et rigidité de mise en œuvre.
- Difficultés d'appropriation par le personnel de l'entreprise.
- Nécessité d'une bonne connaissance des processus de l'entreprise.

#### <span id="page-31-2"></span><span id="page-31-1"></span>**13. Les modules ERPs et leur fonctionnalité**

#### **13.1.Les modules ERPs courant [15]**

Un module ERP est une fonctionnalité du logiciel ERP spécialisée dans la gestion d'une activité de l'entreprise. Ce module peut rassembler plusieurs fonctionnalités :

- Compatibles avec les autres modules ;
- Connectées en permanence à la base de données ;
- Mutualisées et actualisées en temps réel ;

Voilà les modules ERP les plus courants dans le marché :

- Gestion : des achats, des ventes ;
- Comptabilité : classique, clients, fournisseurs ;
- Contrôle de gestion ;
- Production :
- Organisation du travail ;
- Stockage, archivage, inventaire ;
- Logistique;
- Gestion de projet ;
- Ressources humaines (paye, congés, pointage...).

#### **13.2.Les différentes fonctionnalités des modules ERP [15]**

<span id="page-32-0"></span>Voici un tableau récapitulatif contenant les différents modules ERP et leurs fonctionnalités.

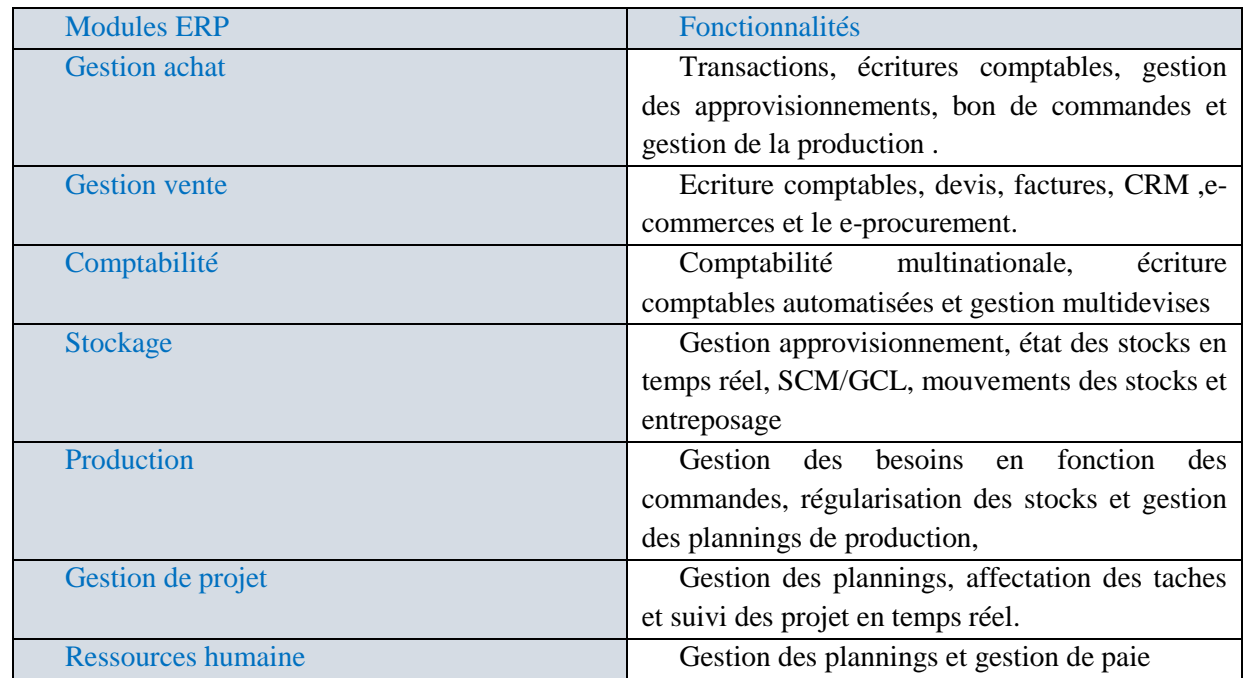

#### **Tableau. I.2. Tableau des différentes fonctionnalités des modules ERP**

#### <span id="page-32-1"></span>**14. Exemple des ERPs existant**

Il existe sur le marché plusieurs ERP qui sont soit open source soit propriétaire et voici quelque exemple.

#### **14.1.ERPs open source**

#### <span id="page-32-2"></span>**Neogia**

Est un logiciel libre et open source de gestion intégrée conçue pour les PME/PMI. Il s'appuie sur les fondations techniques du progiciel Apache Open For Business ou Apache OFBiz.Il recouvre la gestion financière, la collaboration logistique (y compris la gestion de production et la distribution), le CRM (y compris le marketing et la gestion des ventes et du service aprèsvente) ainsi que le commerce électronique. Il est disponible sur toutes les plates-formes J2EE et sur tous les moteurs SGBD du marché. NEOGIA fonctionne sous Microsoft Windows et sous tous les Unix supportant Java dont Linux. **[16]**

#### **Adempiere**

Est un progiciel de gestion intégré destiné à suivre l'activité d'une entreprise. Il a été lancé en septembre 2006 à partir d'une version de l'ERP Compiere. Il est développé par une communauté et distribué sous licence Open Source. Le nom du projet provient du mot italien « adempiere ». **[17]**

#### **Dolibarr**

Est un logiciel de gestion destiné aux petites entreprises, auto entrepreneurs ou associations.

De nature prêt à l'emploi, il permet de mettre en œuvre rapidement une solution de gestion pour ses commandes, factures, gestion de stock.

Dolibarr est un produit communautaire, distribué sous licence GPL, sans support commercialisé ni licence entreprise

Développé en php/mysql, plusieurs intégrateurs, plutôt de taille restreinte, le proposent en France mais aussi dans plusieurs pays dans le monde. **[18]**

#### **14.2.ERPs propriétaire**

#### <span id="page-33-0"></span>**SAP**

 SAP est le leader le plus important et le plus reconnu de Fortune 1000, Global 5000 et de marché d'entreprise. La société a connu son succès en raison de ses solutions logicielles de comptabilité et de distribution extrêmement complètes, ainsi que des systèmes financiers, de fabrication, de ressources humaines, de paie et de logiciels de gestion de la relation client étroitement intégrés. Bien que la société affirme qu'elle conserve une importante part de marché intermédiaire, sa définition de « marché intermédiaire » est plus conforme aux autres définitions du marché de l'entreprise. **[19]**

#### **Oracle**

Oracle est le deuxième producteur d'applications métier au monde - et est clairement sorti pour prendre le rôle principal de SAP. Grâce à ses acquisitions de PeopleSoft (avec JD Edwards) et de Siebel Systems, Oracle a collecté une liste de clients impressionnante et un portefeuille de propriété intellectuelle. Maintenant, le véritable travail pour garder ces clients et intégrer ces produits (projet Fusion) est en cours avec des résultats attendus très prochainement. **[19]**

#### <span id="page-34-0"></span>**Conclusion**

Les ERP sont des applications complexes regroupant différents modules ils ont des fonctions standards qui s'adaptent aux principales règles de gestion de l'entreprises (achats, ventes, comptabilités, paie...), ils sont choisis par l'entreprise en fonction de ses besoins. Ils trouvent à s'appliquer, en général, dans les grandes entreprises. Leurs avantages sont nombreux et indéniables.

Au cours de ce chapitre, Nous avons donné une vue générale sur Les ERP tout en abordant leur définition, leurs caractéristiques, leurs objectifs, leur type, leur principe de fonctionnement…

Après cet aperçu sur les ERP et leur importances d'utilisation et afin d'assister les entreprises dans l'optimisation du travail en groupes et d'apporter la performance attendue, nous ferons appel aux Open Source dans le chapitre suivant.

# CHAPITRE II

## L'ERP ODOO
#### **Introduction**

Les différents ERP que nous avons sur le marché facilitent la gestion et le suivi des activités d'une entreprise. Pour notre cas, nous nous sommes intéressés à un ERP spécifique Odoo, anciennement OpenERP, qui nous a été exigé par le bureau d'études New Idea IT là où nous avons effectué notre stage.

Odoo est un ERP Open Source gratuit et très utilisé par les entreprises. C'est une solution très riche fonctionnellement, ce qui permet de le déployer en tant qu'ERP d'une entreprise pour couvrir tous ses besoins, ou en tant qu'application métier sur un domaine précis comme la gestion des achats ou la gestion de la logistique d'un site e-commerce.

 Odoo (ex-OpenERP) couvre tous les besoins, tels que : les ventes, achats, projets, logistique, stock, fabrication, facturation, ...

 Odoo répond en effet aux besoins de tous types d'entreprises, quelles que soient leur taille, pour toutes les industries et tous les secteurs d'activité.

#### **1. Définition de l'ERP Odoo**

Odoo est un progiciel de gestion intégré qui permet de gérer les différentes fonctions d'organisation et de gestion de l'entreprise, il combine les avantages des applications (facilite d'utilisation, de déploiement, personnalisation…) avec le niveau d'intégration et de couvertures des ERP.

Odoo est venu avec plusieurs améliorations. Il vise à permettre à tous les employés de devenir plus efficaces dans leur travail quotidien et apporter de la productivité à tous les employés. **[20]**

#### **2. Historique [21]**

L'ERP Odoo était créé par un jeune étudiant belge Fabian Pinckaers en 2002, un ERP qui va changer le monde des entreprises. En 2005, Fabian a commencé à développer le produit Tiny ERP. A ce moment-là, c'est un progiciel libre de gestion intégré, ou plus simplement, un outil informatique pour aider le travail de gestion des entreprises.

Trois ans plus tard, Tiny ERP est devenu Open ERP ou le nombre de modules proposés à la « vente » augmentent, la structure de l'entreprise et ses employés aussi…Un horizon plus serein se dessine. En 2010, Open ERP compte pour sa part plus de 100 employés et un produit logiciel très compétitif. Et c'est l'occasion de prendre un tournant dans l'histoire de la société. En 2013, Open ERP compte plus de 2000000 utilisateurs à travers le monde et devient le logiciel le plus installé.

En 2014, Open ERP désormais Odoo et une nouvelle histoire dans le monde des ERP va commencer. Odoo a changé totalement le monde des entreprises avec un grand succès dans le marché des entreprises (plus de deux millions utilisateurs, plus de 3000 modules…).

Odoo était lancé avec la version 8.0 puis à la fin de l'année 2015, le groupe de travail a lancé la version 9.0, actuellement la version 10.0 est disponible en attendant une nouvelle version 11.0 qui va t'être mise en marché bientôt.

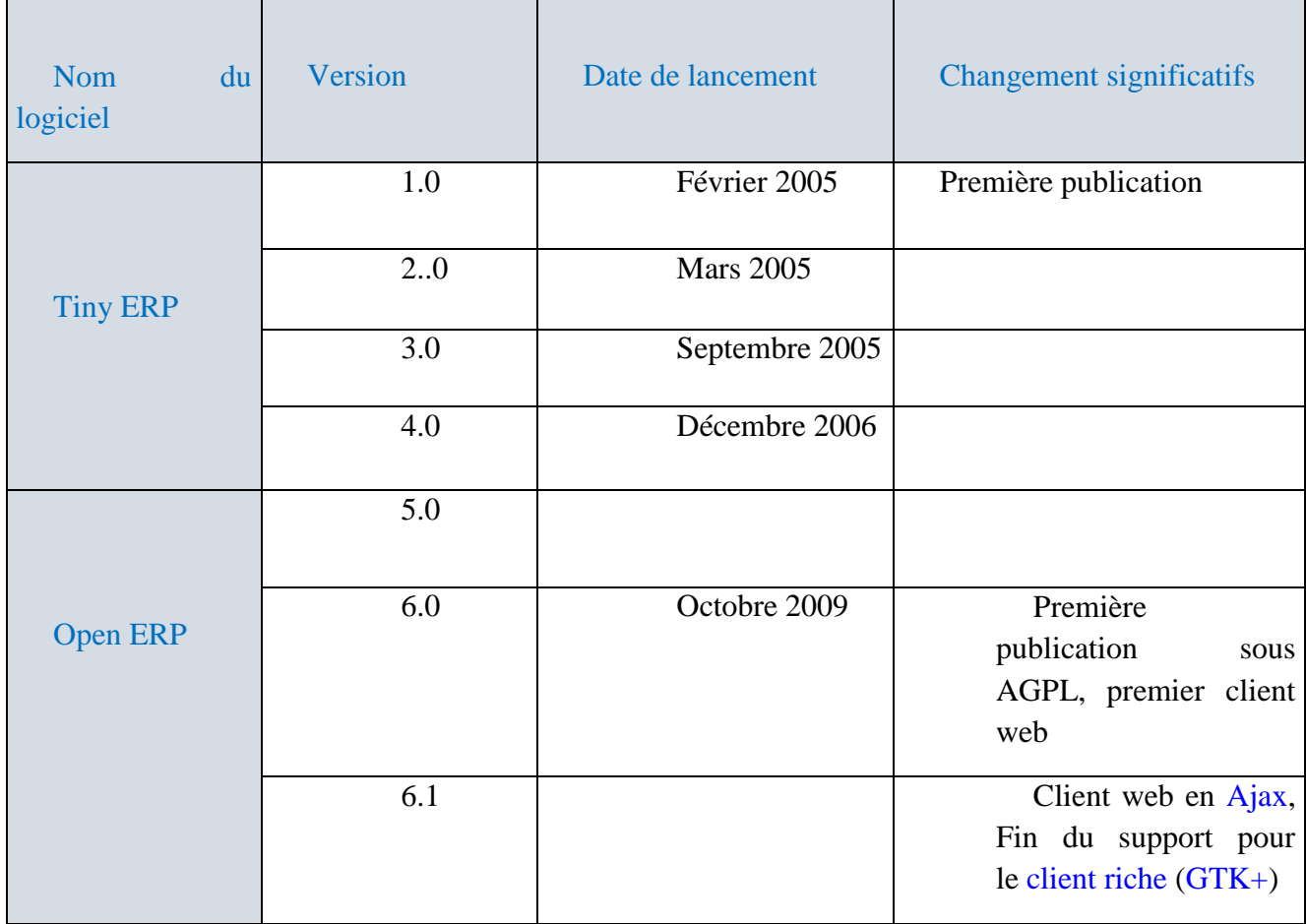

#### **2.1. Historique des versions**

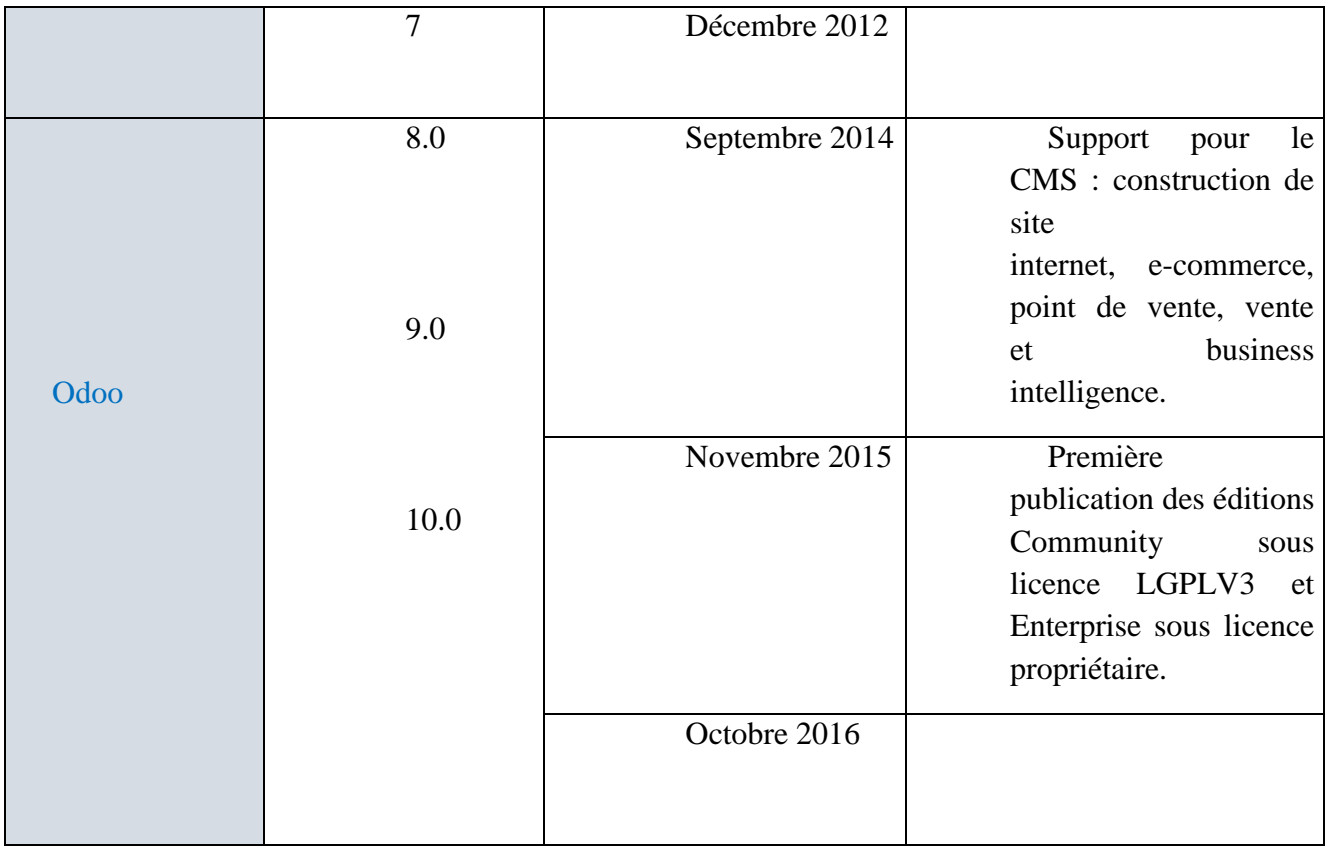

# **Tableau. II.1. Tableau des différentes versions d'odoo**

# **3. Particularités de l'ERP Odoo [22]**

- **L'ERP Oddo** gère toutes les grandes fonctions de l'entreprise. Il propose aussi plus de 500 applications spécialisées qui facilitent la gestion et améliore la productivité.
- **Gestion et création de site web** : Oddo V8 est à ce jour le seul ERP qui propose un CMS6 intégré. Cette solution est particulièrement efficace pour les projets d'e-boutique, de portail clients, de site d'annonces spécialisées.
- **Gestion commerciale** : Odoo V8 couvre toutes les fonctions de la gestion commerciale (CRM – Devis – Commande – Facturation - Comptabilité) et va plus loin avec la dématérialisation des devis et factures. Fini les envois de PDF, avec Odoo vous envoyez un lien et votre interlocuteur fera le reste.
- **Marketing** : Gérez toutes les campagnes de prospection et de suivi de portefeuille de sondage clients avec Odoo V8. Allez plus loin avec les modules spécialisés pour la gestion des campagnes Google Adwords7de vos sites web.
- **Ressources Humaines** : Odoo V8 assure la gestion du recrutement via le site web jusqu'à la gestion administrative des employés. Il permet à chaque collaborateur de s'abonner à un événement et d'être notifié.
- **Améliorée la productivité avec Oddo** : Plus de 500 modules spécialisés permettent aux utilisateurs d'Oddo d'améliorer la productivité de l'entreprise. L'activation d'un module ne demande aucune intervention technique.

# **4. Les caractéristique et les fonctionnalités d'Odoo**

## **4.1.Les caractéristiques [23]**

- Complet : OpenERP est une suite complète d'applications métiers Englobe tous les besoins métiers de l'entreprise. Près de plus de 1500 modules disponibles.
- **Modulaire :** L'approche modulaire d'OpenERP, permet de démarrer avec une application, puis d'en ajouter d'autres pour les besoins de l'entreprise.
- **Flexible :** OpenERP est très flexible et offre la possibilité de modifier facilement de nombreux éléments (rapports d'extractions, écrans de saisie, workflows8opérationnels, menus utilisateurs) afin de profiter d'un système parfaitement adapté aux besoins.
- **Installation en un clic** : OpenERP est construit comme un portail avec applications intégrées .de ce fait, quand un client lance OpenERP, il commencera avec une instance vide. Il pourra alors sélectionner les applications qu'il voudra utiliser à tout moment et en un seul clic.
- **Open source** : OpenERP est en effet un logiciel Open Source sous licence AGPL9. Grâce à la communauté active, de nombreuses APIs10 ou programmes sont développés en permanence et permettent ainsi de faciliter l'exploitation et l'interaction avec certains outils métiers .

## **4.2.Les Fonctionnalités [24]**

Odoo (OpenERP) est une solution ERP Open Source complètement personnalisable et modulaire. Chaque module permet de traiter une fonction d'une entreprise et peut être installé indépendamment.

Optimisation des ressources avec Odoo RH11, amélioration des services client avec Odoo Ventes, pilotage de l'activité avec Odoo projets... Odoo couvre tous les domaines d'activités d'entreprise.

On trouve ainsi des modules pour les activités et domaines suivants :

- **Gestion des achats :** création et suivi des commandes, gestion des informations sur les fournisseurs, contrôle du processus de réception des produits et vérification des factures fournisseurs.
- **Gestion de projet :** Suivi et gestion des projets en définissant des tâches pour l'exécution de projets à court terme ou la planification de différentes phases pour les projets sur le long terme.
- **Production :** Planification et contrôle d'une chaîne d'approvisionnement grâce aux fonctions du module de production. Personnalisation des données, configuration de la planification, gestion des ordres de fabrication.
- **Gestion d'entrepôt :** Oddo (OpenERP) a inventé le système de gestion des stocks à double entrée qui permet de gérer des besoins complexes : suivi des stocks des fournisseurs et des clients, traçabilité complète, liens avec la comptabilité, etc.
- **Point de vente :** Le point de vente tactile Oddo permet de gérer très facilement les ventes en boutique. Entièrement basé sur le Web, pas besoin d'installer ou déployer des logiciels. Il fonctionne en mode connecté et déconnecté pour pouvoir continuer à vendre en cas de perte de connexion internet.
- **Ressources humains :** Gestion du capital le plus important d'une entreprise : les hommes. Avec ce module de gestion des ressources humaines, traçage des informations sur le personnel, les évaluations, la présence, les formations, les congés, les dépenses, le recrutement ou encore les départs.
- **Compagnes marketing :** Les campagnes marketing peuvent aider à automatiser la création et la diffusion d'emails et à inciter les clients à contacter le bon département. Gain du temps et amélioration de la communication avec les clients sur le long terme.
- **Comptabilités & finance :** Enregistrement des opérations comptables en quelques clics, gestion de l'ensemble des activités financières dans une plateforme unique.
- **CRM :** Le module CRM permet de suivre les leads12et opportunités. Personnalisation du cycle de vente, contrôle des prévisions commerciales, édition des tableaux de bord et pilotage des campagnes marketing pour amélioration de la performance commerciale.
- **Facturation :** Emission et payement des factures en création et supervision de toutes factures des fournisseurs et clients et notes de crédits en quelques étapes simples.

 **Générateur d'application :** Le générateur d'application d'Oddo permet de personnaliser chaque module pour l'ajuster aux besoins, directement depuis l'interface web et sans aucun développement.

#### **5. Architecture de l'ERP Odoo [25]**

Odoo a deux architectures ; une architecture modulaire qui est partagée avec les autres ERP et une architecture client-serveur ou Le client et le serveur communiquent via le protocole XML-RPC qui permet au client de faire des simples appels aux procédures. Les arguments et les résultats obtenus après les appels sont envoyés par le protocole de transport HTTP, ses derniers sont encodés en langage XML.

Odoo est couplé à une base de donnée POstgresSQL.de plus, il est compatible aux outils de reporting (Reportable) ce que permet de produire des rapports PDF ou html.

#### **5.1.Architecture client-serveur de l'ERP Odoo [26]**

La grande tâche est entièrement de côté serveur et la tâche du client se résume à demander les données au serveur puis les renvoyer. Presque tout le développement est fait du coté serveur, ce qui rend Odoo plus simple au développement et à la maintenance.

L'opération client est très simple. Quand un utilisateur exécute une action, il envoie cette action au serveur et ce dernier envoie la nouvelle action pour s'exécute coter client.

L'architecture client-serveur d'Odoo est basée sur une architecture 3-tiers, elle est composée de :

#### **Le serveur de base de données PostgreSQL** :

Qui contient toutes les bases de données, chacune contenant toutes les données et la plupart des éléments de la configuration du système Odoo.

#### **Le serveur d'applications Odoo** :

 Qui contient toute la logique de l'entreprise et garantit que Odoo fonctionne de manière optimale.

#### **Le serveur Web** :

Une application distincte appelée Open-Object client-web, qui vous permet de vous connecter à Odoo à partir de navigateurs Web standard.

La partie serveur est écrite en langage Python. Les différentes briques sont organisées en modules ou chaque module est un dossier avec une structure prédéfinie contenant du code python et des fichiers XML.

Le client est léger car il ne contient pas de logique d'entreprise ou l'ajout de nouveaux objet.

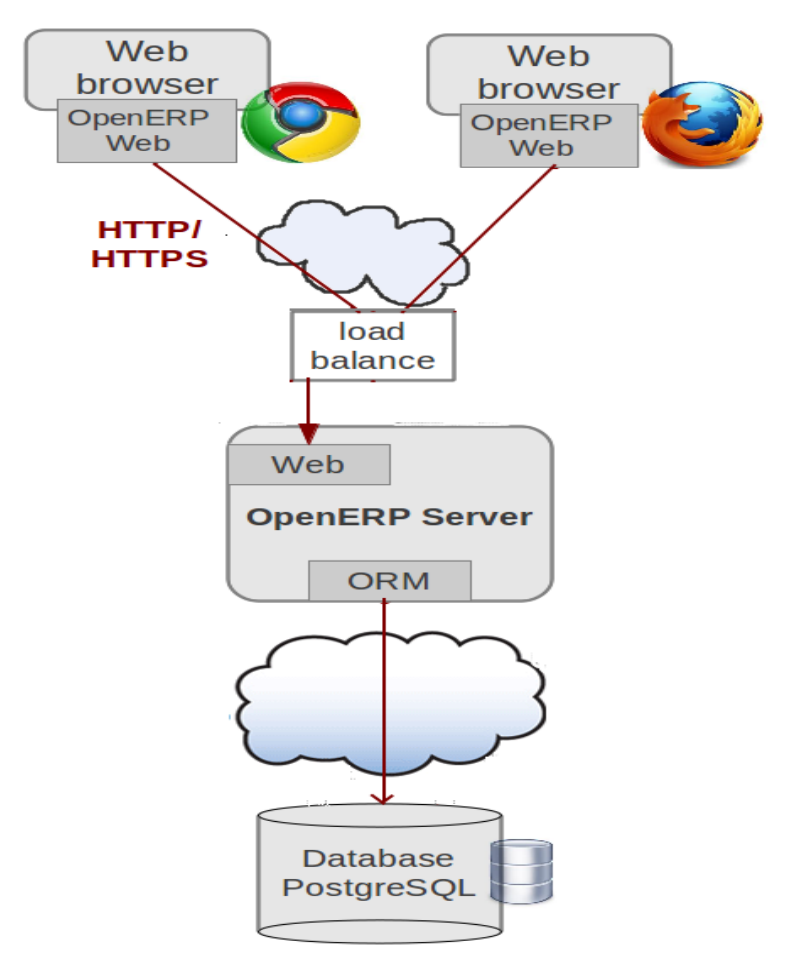

**Figure. II.1. Architecture client-serveur d'Odoo**

#### **5.2.Architecture modulaire d'Odoo [26]**

Cette architecture n'est pas propre à Odoo mais elle est partagée avec tous les autres ERP. La technique s'agit de construire des applications informatiques d'une manière modulaire sous la même faculté en partageant la même base de données. Puisque les données sont standardisées et partagées, ça élimine les saisies multiples et évite l'ambigüité des

données de même nature. Cette architecture permet de couvrir plusieurs domaines dont on cite : la comptabilité, la logistique, CRM et les ressources humains comme illustre la figure :

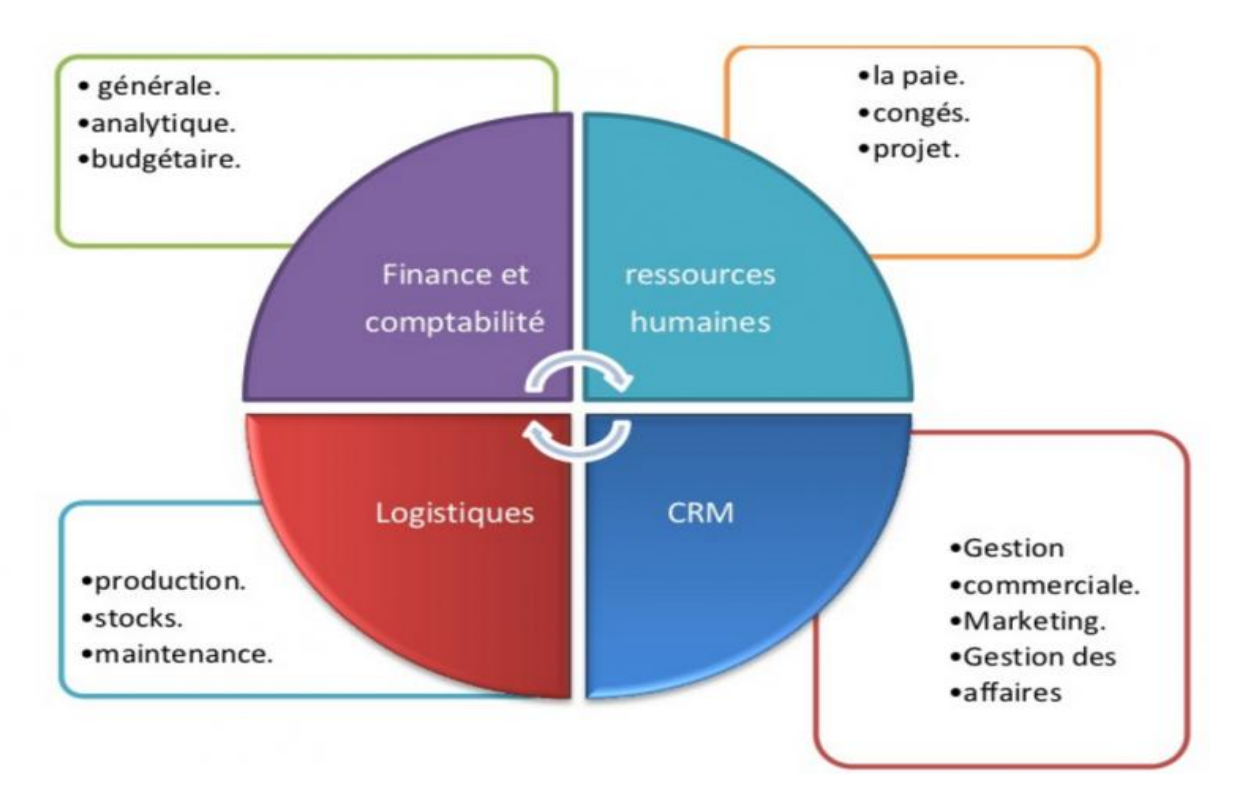

**Figure. II.2. Architecture modulaire d'Odoo**

La compatibilité entre les modules qui composent Odoo est garantie par leur concepteur : par exemple la compatibilité du module achat avec le module stock est garantie, qui est luimême compatible avec le module gestion de commandes. Les données sont désormais supposées standardisées et partagées, ce qui élimine les saisies multiples et évite l'ambiguïté des données multiples de même nature.

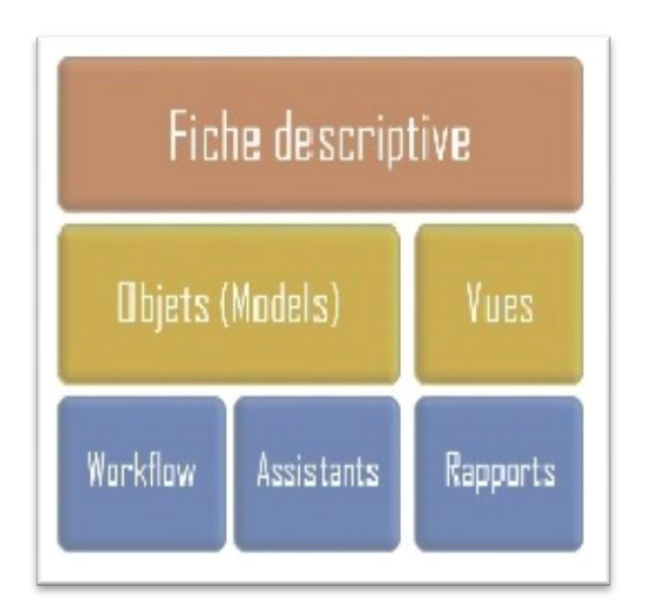

**Figure. II.3. Architecture en couche du module Odoo**

# **6. Composants principaux d'Odoo** [**27]**

Les modules de l'ERP Odoo interagies avec plusieurs autres composantes et technologies, du fait, on distingue les composants suivants :

- **Objet métier :** déclarés comme des classes Python qui étendent la classe osv. Model. La persistance de ces ressources est entièrement gérée par OpenERP.
- **Données :** les fichiers XML/CSV avec des métadonnées (vues et déclarations des flux de travail), les données de configuration (paramétrage des modules) et des données de démonstration (facultatives, mais recommandées pour tester, par exemple, des échantillons d'idées).
- **Assistants :** formulaires interactifs utilisés pour aider les utilisateurs, souvent disponibles en actions contextuelles sur les ressources.
- **Rapports :** RML (format XML), MAKO ou OpenOffice modèles de rapports, qui seront fusionnés avec n'importe quel type de données de l'entreprise et généreront du HTML, ODT ou des rapports PDF.III-C. Structure.
- Les workflows: Odoo utilise systématiquement le moteur workflows qui permet, lorsqu'une donnée est entrée dans le système d'information, de la propager et d'offrir des vues logiques pertinentes dans tous les modules du système qui en ont besoin, selon une programmation prédéfinie. Ainsi, on peut parler d'ERP lorsqu'on est en présent dans un

système d'information composé de plusieurs applications partageant une seule et même base de données.

# **7. Les applications Odoo [28]**

Les applications d'Odoo officielles sont organisées en six groupes :

- **Avant applications finaux** : constructeur de site web, e-commerce.
- **Application de gestion de vente** : CRM18, point de vente, la citation constructrice**.**
- **Business opérations applications** : gestion de projet, de l'inventaire, de la fabrication, de la comptabilité et l'achat.
- **Applications de marketing** : événements, sondage, forum, chat en directe.
- **Ressources humaines** : applications annuaire des employés, réseau social d'entreprise, la gestion des feuilles, feuilles de temps.
- **Application de productivité** : business intelligence, la messagerie instantanée, les notes.

# **8. Les avantage et les inconvénients [29] 8.1.Les avantages**

- **Peu ou pas de coûts de licences ou de maintenance ;**
- **Facile à déployer :** vous pouvez l'installer dans autant de localisations souhaitées sans faire de suivi particulier ;
- **Amélioration continu et en temps réel de la solution :** tout le monde accède au code donc peut corriger les bugs et les erreurs sans attendre le prochain release ;
- **Indépendance vis-à-vis de l'éditeur :** si l'éditeur n'existe plus, la source et le code sont accessibles via la communauté et continuent à vivre ;
- **Pas de boîte noire :** les équipes peuvent explorer le code pour réellement comprendre le fonctionnement de l'application.

# **8.2.Les inconvenants**

- **Transparence :** Induite par l'accès au code source, la transparence est considérée comme une faiblesse en matière de sécurité ;
- **Documentation rare :** Les communautés se concentrent davantage sur les développements que sur la rédaction de textes et de tutoriels ;
- **Déficit de compétences :** Les informaticiens d'une entreprise en charge du support et de la maintenance doivent être formés lorsqu'une migration est envisagée ;
- **Risque de Soft** "**orphelin " :** parfois, des projets open source s'arrêtent dans des organisations car des personnes clés partent, perdent du coup l'intérêt de développer la solution et passent à un autre projet ;
- **Ce n'est pas complètement gratuit :** il peut y avoir des coûts inattendus de mise en œuvre, de maintenance ou de support.

## **9. Conclusion :**

Dans ce chapitre nous avons défini Odoo comme un progiciel adapté à toutes les entreprises. Très modulable et sans coût de licence, il répond aux besoins d'un déploiement rapide à un coût maîtrisé. Nous avons vu aussi les Caractéristiques, l'architecture, le domaine d'application. Les composantes d'Odoo. Dans le chapitre suivant on va passer à la présentation du domaine pour lequel nous allons appliquer Odoo, ceci en faisant l'étude d'opportunité.

# CHAPITRE III Étude d'opportunité

#### **Introduction**

Après avoir présenté les notions de base concernant les ERP et Oddo dans les deux premiers chapitres, dans Cette partie nous allons définir au mieux les frontières du Domaine sur lequel portera notre étude. Pour cela nous allons d'abord commencer par présenter l'entreprise New Idea IT ou nous avons effectué notre stage pratique, ainsi que l'organisme d'accueil la clinique « EL DJOUHER » sur laquelle est porté notre projet, ensuite nous allons situer notre champ d'étude et faire l'étude de l'existant en nous appuyant sur la méthode merise.

#### **1. Présentation de l'entreprise New Idea IT**

New Idea IT est un bureau d'étude et de production informatique algérien spécialisé dans les prestations de services informatiques, notamment la mise en place des PGI/ERP, l'Emanagement, le consulting, le web services, ainsi que l'étude de conseil Informatique, il est dirigé par Monsieur Samir BOUKACI, situé à la nouvelle ville wilaya de Tizi Ouzou, il offre à ses clients plusieurs prestations informatiques:

- Etude, conseil et développement de solutions informatiques spécifiques ;
- Fourniture de logiciels standard de gestion d'entreprise ;
- Mise en place des progiciels de gestion intégrés ERP pour PME/PMI, grande, moyenne et petite surface de vente, officine, centre médical, petit cabinet médical et laboratoire d'analyse ;
- Développement de logiciels spécifiques sur demande ;
- Conception et hébergement de Sites Web ;
- Conception et Réalisation d'applications Web ;
- Installation, configuration et soutien des réseaux informatiques Hard & Soft;
- Installation et configuration de logiciels et systèmes d'exploitation ;
- Dépannages, diagnostics récupération de données et optimisation des performances des micro-ordinateurs ;
- Installation de caméra de surveillance, télé visualisable à distance via mobile, pc ou smart TV ;
- Audit et contrôle.

# **2. Présentation et description de l'organisme d'accueil**

## **2.1. Historique de la clinique**

La clinique médico-chirurgicale EL JOUHER est un établissement de soin qui a ouvert ses portes en date du 15mars 2009, c'est une entreprise unipersonnelle à responsabilité limitée qui est spécialisée dans la chirurgie médicale, elle est gérée par Dr LAMROUS MOHAMED HAMID, située à zhun sud quartier B ilot 12 n°8 Nouvelle Ville Tizi-Ouzou face à la Tour).

## **2.2.Les activités de l'organisme d'accueil**

- Chirurgie générale ;
- Consultation médecine générale ;
- Analyses médicales ;
- Les urgences médicales, les soins généraux : pansement, injection...;
- Consultation pédiatrie et gynécologie ;
- Radiologie, cardiologie ;
- Hospitalisation homme et femme ;
- Administration.

# **2.3.Organigramme de l'organisme d'accueil**

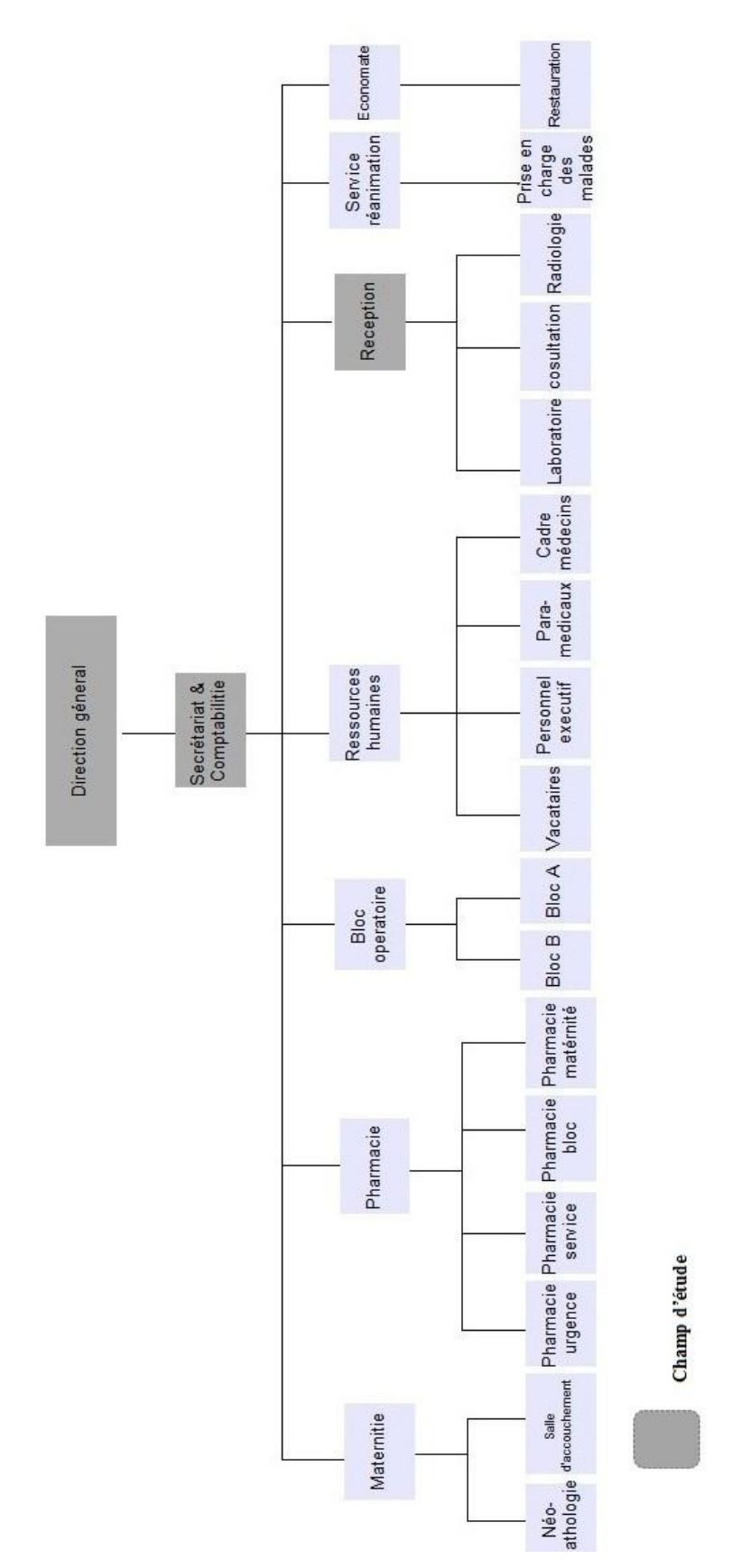

**Figure. III.1. Organigramme générale de la clinque EL-DJOUHER**

# **2.4.Description de La structure de l'organisme d'accueil**

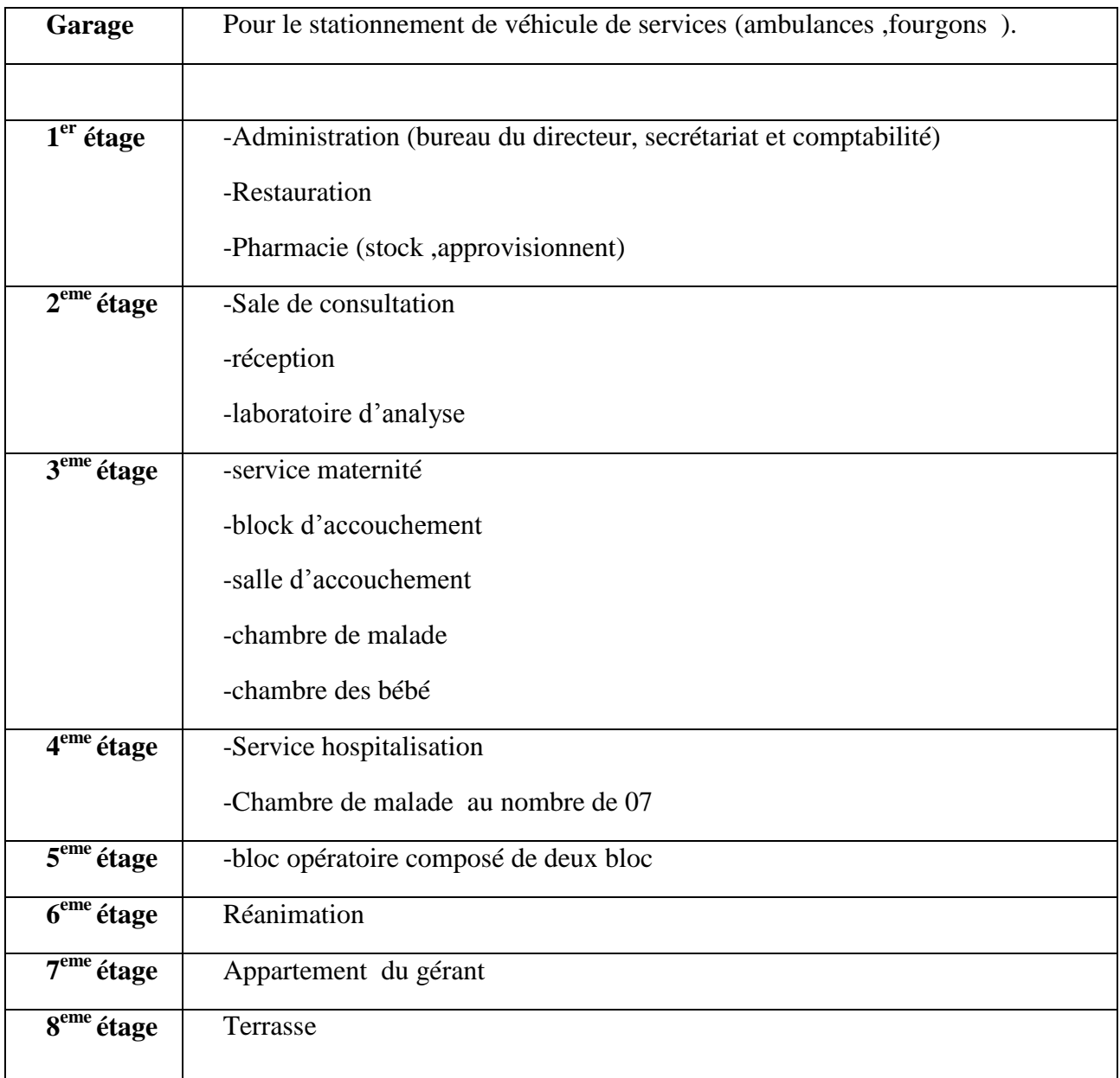

La clinique EL JOUHER est composé de 8 étage et un garage :

# **Tableau. III.1. Structure de la clinique EL JOUHER**

# **2.5.Les Ressources humaines**

La clinique EL JOUHER a une capacité en ressources humaines de 45 salariés répartis à tous les services et aussi en deux équipes (équipe de jour et équipe de garde), Parmi ces effectifs on trouve toutes catégories :

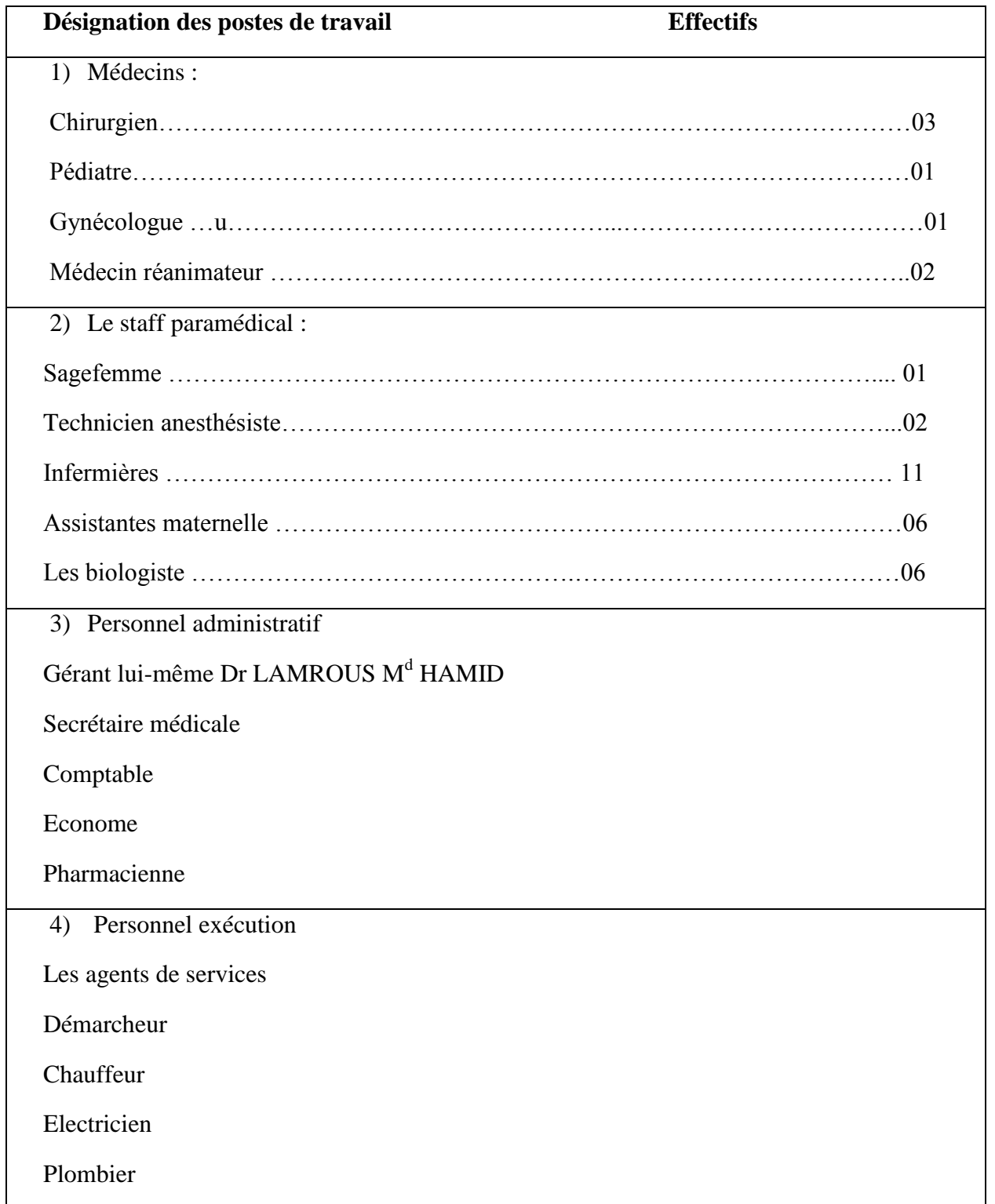

# **Tableau. III.2. Ressources humaines**

## **2.6.Mission et objectifs de la clinique**

#### **2.6.1. Missions**

Comme tout secteur médical et humanitaire, la clinique EL JOUHER a pour mission principale de :

- Prendre en charge les accouchements faciles et à haut risques ;
- Faire évaluer le volume des services existants tant de côté personnel et d'équipements ; médicaux afin de pouvoir subvenir aux besoins des patients.

#### **Elle a pour principes de :**

- La qualité des soins et la compétence de tout le personnel ;
- La sécurité du bloc opératoire ainsi que l'hygiène ;
- La prise en charge sans faille du malade depuis son admission jusqu'à sa sortie.

## **2.6.2. Objectifs**

## **Elle a comme objectifs de :**

- Répondre aux priorités de la santé ;
- La guérison d'une maladie ;
- Amélioration de qualité de vie ;
- La prévention.

## **2.7.Les conventions avec la clinique**

La convention a pour objet de fixer les conditions et les modalités par lesquelles le prestataire s'engage à fournir à tous les travailleurs des établissements étatiques ainsi qu'à leurs conjoints et enfants des prestations médicales.

Dans notre cas, la clinique s'engage à accorder une réduction De 30% pour tout le personnel et les ayants droit de **l'université Mouloud Mammeri Tizi-Ouzou** (Enseignants, personnel administratif, agents de sécurité...etc.). Toutes les interventions sont concernées (Accouchement, césarienne, appendicite, goitre...etc.). 25% pour les travailleurs de SONELGAZ.

## **2.8.Capacité de la clinique**

- 10 lits dans la salle de réanimation ;

- 06 lits dans le service maternité ;
- 14 lits dans le service d'hospitalisation.

#### **2.9.Situation informatique au niveau de la clinique**

La clinique El-DJOUHER possède deux (02) ordinateurs ayant les caractéristiques suivantes :

- Processeur Intel pentium 2.8 GHz;
- Capacité mémoire 3 GO de RAM ;
- Disque dur 500 GO ;
- Carte graphique Gigabyte 512 MB ;
- Ecran 19 pouces ;
- Imprimante CANON.

Ces outils se trouvent au niveau du bureau secrétariat et comptabilité. Ils sont utilisés par la secrétaire et la comptable pour les opérations de traitement de texte et l'édition des imprimés utilisés au sein de la clinique.

# **3. Présentation et analyse du champ d'étude**

#### **3.1.Les services de notre champ d'étude**

Voici les services de notre champ d'étude et Leur tâches

- Direction : dirigé par une seule personne ;
- Secrétariat: dirigé par une seule personne ;
- Comptabilité : dirigé par une seule personne ;
- Admission (accueil): dirigé par une seule personne.

#### **3.2.Activité du domaine d'étude**

- Enregistrement des informations sur les différents patients ;
- Encaissement et enregistrement des règlements des patients ;
- Etablissement des différents documents nécessaires à l'admission d'un patient ;
- Suivi des patients, des naissances et des décès.

Son rôle ne se limite pas seulement à ces taches citées ci-dessus (admission, séjours et sorties des patients) mais vise également l'évaluation et l'exploitation d'un certain nombre d'informations et de statistiques, liées à la comptabilité des journées d'hospitalisation.

## **3.3.Problématique de notre champ d'étude**

Vu le nombre important des patients de la clinique EL DJOUHER, la clinique a trouvé plusieurs problèmes, pour détecter les problèmes existants, nous avons interrogé le personnel du bureau secrétariat et comptabilité et il nous a cité quelques anomalies, mais pour localiser leur source, nous nous sommes mis en pratique avec lui et après une observation continuelle, nous avons pu recenser les insuffisances suivantes :

- Volume important des dossiers patients et des factures élaborées manuellement ce qui prend énormément de temps et qui provoque parfois des erreurs ;
- Recherche difficile sur les registres ce qui engendre une perte de temps ;
- Insécurité des informations ;
- Possibilité d'erreur pendant les calculs des statistiques ;
- Nombre important des archives accumulées qui engendre une difficulté de stockage ;
- Dégradation et régression des archives à force de leur utilisation trop fréquente.

# **3.4.Objectifs à atteindre**

Afin de solutionner ces différents problèmes, on a assigné à notre étude les objectifs suivants :

- Établissement des factures dès qu'un patient se présente la facture sera éditée automatiquement ;
- Faciliter la recherche et l'accès aux informations ;
- Stockage des informations sur des supports informatiques ce qui assurera leur sécurité ;
- Gain du temps dans les calculs des statistiques ;
- Automatiser les taches qui se traitent manuellement ;
- Diminuer les attendre-temps patients, réduit les écritures et améliore la satisfaction des patients.

Dans cette première partie nous avons fait une brève présentation de l'organisme d'accueil, nous avons cité ses services, ses conventions, ses capacités et ses objectifs et nous avons aussi situé notre champ d'études. Dans la prochaine partie nous allons passer à l'étude de l'existant afin de collecter les informations circulant au sein de notre domaine d'études.

# **4. Etude de l'existant**

## **4.1.Introduction [30]**

Le but de cette étape est d'analyser la situation existante en nous appuyant sur la méthode merise, elle nous permet de collecter les informations circulant au sein de notre domaine d'étude et aussi de mieux comprendre son organisation et son fonctionnement, elle s'appuie sur **:**

- Etude des postes de travail ;
- Etude des documents ;
- Etude des registres ;
- Etude des flux d'informations existants ;
- Critiques et suggestions.

# **4.2.Etude des postes de travails**

L'étude des postes de travail a pour objectifs de mieux comprendre l'aspect organisationnel de l'organisme, de façon dont l'information se traite et circule entre les différents postes du domaine d'étude. A cet effet nous devons réaliser pour chaque poste de travail une fiche dans laquelle on va décrire :

- Le code ;
- Désignation de poste ;
- Service de rattachement ;
- Nombre d'effectifs ;
- Responsabilité ;
- Tâches exécutées ;
- Documents et registres manipulés.

# **4.2.1. Fiches d'analyse des postes de travail**

Le but principal de cette étude est de connaitre pour chaque poste de travail, son profil, son rôle et les données qu'il manipule.

Un poste de travail, peut être un lieu de fonctionnement qu'occupe une personne physique et / ou une machine automatisée. Dans notre cas nous étudierons les postes suivants :

- Admission ;
- Les médecins ;
- Secrétariat ;
- Comptabilité ;

# - Directeur.

# **a) Etude du poste de travail Admission**

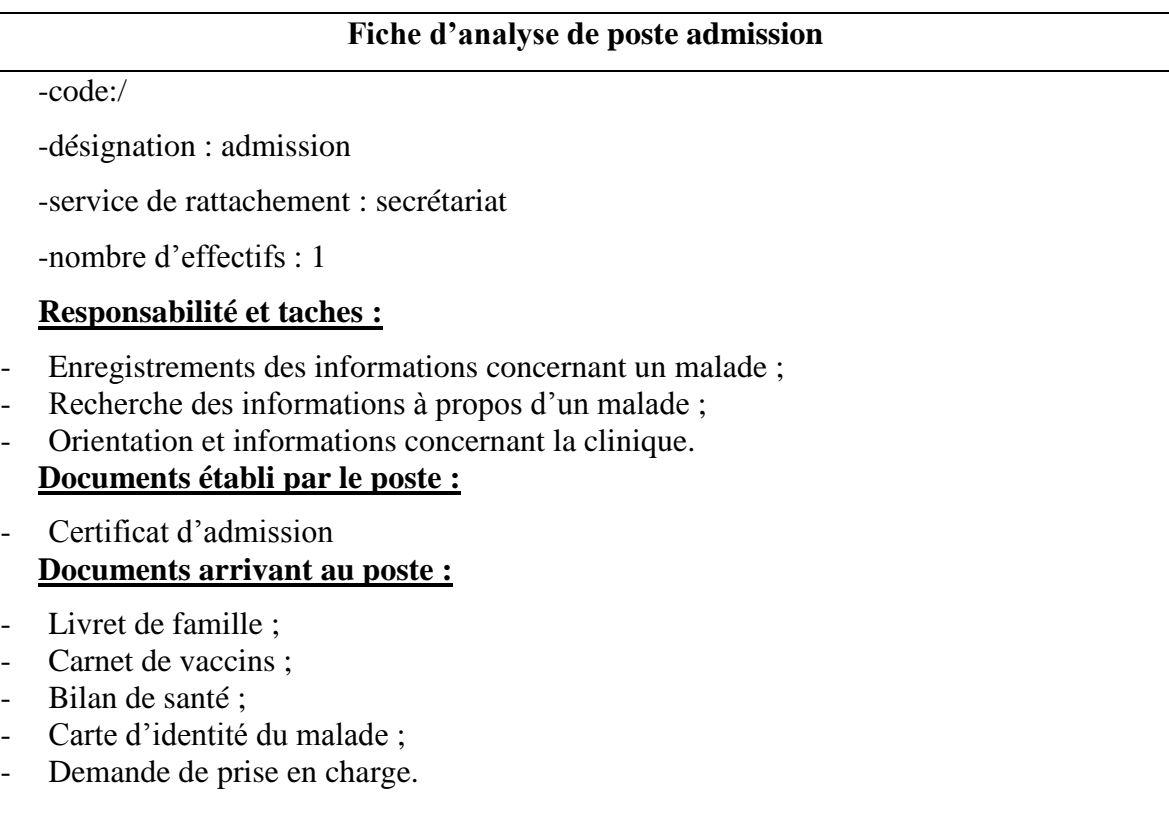

# **b) Etude du poste de travail comptabilités**

# **Fiche d'analyse du poste comptabilités** -code:/ -désignation : comptabilité -service de rattachement : secrétariat -nombre d'effectifs : 1 **Responsabilité et taches :** - Facturation clients et du suivi de cette facturation ; - Effectue un reporting des éléments vers le directeur ; - Traite les notes de frais ; - Gestion de la caisse. **Documents établi par le poste :** - Facture ; - Bilan financier ; **Documents arrivant au poste :**  - Certificat d'admission

# **c) Etude du poste de travail secrétariat**

## **Fiche d'analyse du poste secrétariat**

#### -code:/

-désignation : admission

-service de rattachement : direction

-nombre d'effectifs : 1

## **Responsabilité et taches :**

- Accueil physique et téléphonique des patients
- Enregistre les informations nécessaires à la constitution dossiers des patients
- Retranscription des comptes rendus
- Classement des archives

# **Documents établi par le poste :**

- Certificat de séjour
- Déclaration de naissance
- Certificat d'accouchement
- Certificat d'arrêt de travail
- Congé de maternité
- Certificat de grossesse

# **Documents arrivant au poste :**

- Certificat d'admission
- Demande de prise en charge

# **d) Etude du poste de travail médecin**

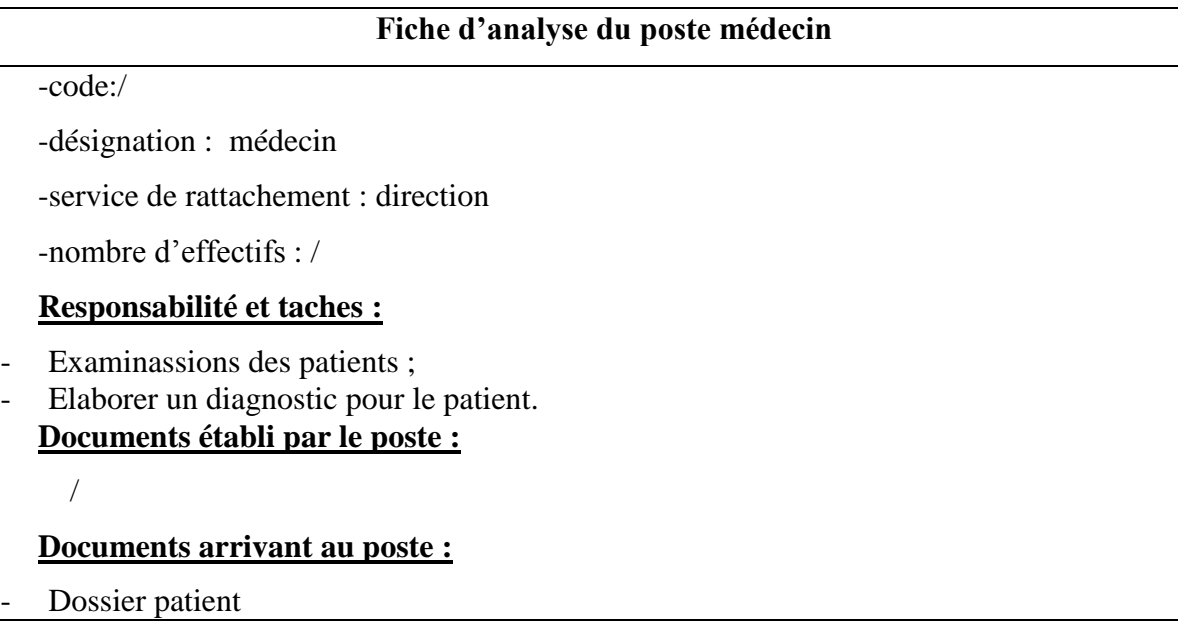

# **e) Etude du poste de travail directeur**

## **Fiche d'analyse du poste directeur**

- -code:/
- -désignation : directeur

-service de rattachement : direction

-nombre d'effectifs : 1

## **Responsabilité et taches :**

- Garantir la qualité des soins ;
- Assurer la sécurité des patients, du personnel et des locaux ;
- Évaluer les besoins en personnel ;
- Participer au recrutement du personnel ;
- Élaborer le budget de l'établissement ;
- Assurer la santé financière de l'établissement ;
- Assurer la gestion administrative de l'établissement.

## **Documents établi par le poste :**

/

# **Documents arrivant au poste :**

- Dossier patient ;
- Facture ;

Archive: - Demande de prise en charge .

# **4.3.Etude des documents [31]**

Un document est une pièce de référence ou on enregistre des réalités. Cette étude permet de faire l'inventaire sur tous les documents utilisés dans le domaine d'étude, comme elle permet de recenser :

- Les rubriques de chaque document;
- Le type et la taille de chaque rubrique ;
- Les observations s'il y a lieu.

# **4.3.1. Les caractéristiques des documents**

# **Nature des documents:**

La nature d'un document peut être interne ou externe.

- Les documents internes : ce sont des documents utilisés uniquement à l'intérieur du domaine d'étude, on distingue deux types :
- **Les documents internes de position :** ce sont les documents utilisés uniquement dans le poste ou ils ont été créés.
- **Les documents internes de liaison** : ce sont les documents qui circulent entre les différents postes de travail du domaine d'étude.
- Les documents externes : ce sont ceux qui proviennent ou qui sont destinés à l'extérieur du domaine d'étude.
	- **Le contenu des documents :** dans cette partie nous allons recenser toutes les rubriques tout en indiquant :
- Leur désignation ;
- Leur type;
- Leur taille ;
- Observation.

# **Les abréviations utilisées :**

- A : Alphabétique ;
- N : Numérique ;
- AN : Alphanumérique ;
- D : Date.

# **4.3.2.** Liste des documents à étudier

Durant notre étude, nous avons pris en considération les documents suivants :

- Demande de prise en charge;
- Dossier médical ;
- Certificat d'admission ;
- Certificat de séjour ;
- Déclaration de naissance ;
- Certificat de d'accouchement ;
- Congé de maternité ;
- Certificat de grossesse ;
- Facture.

# **a) Analyse du document Demande de prise en charge**

Adresse. And AN 45 Employeur. A 30

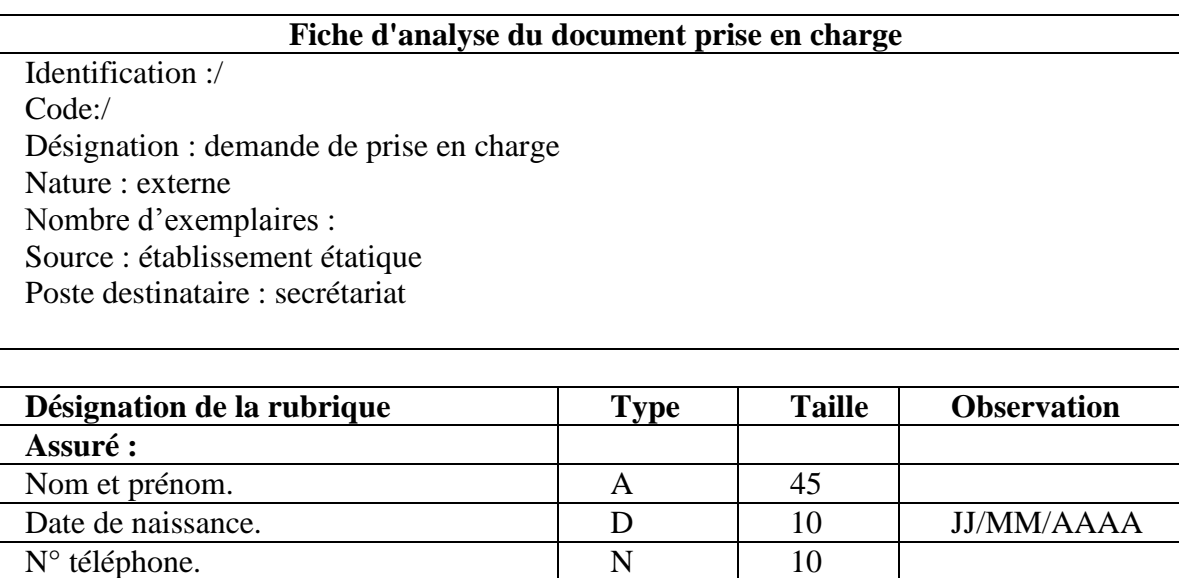

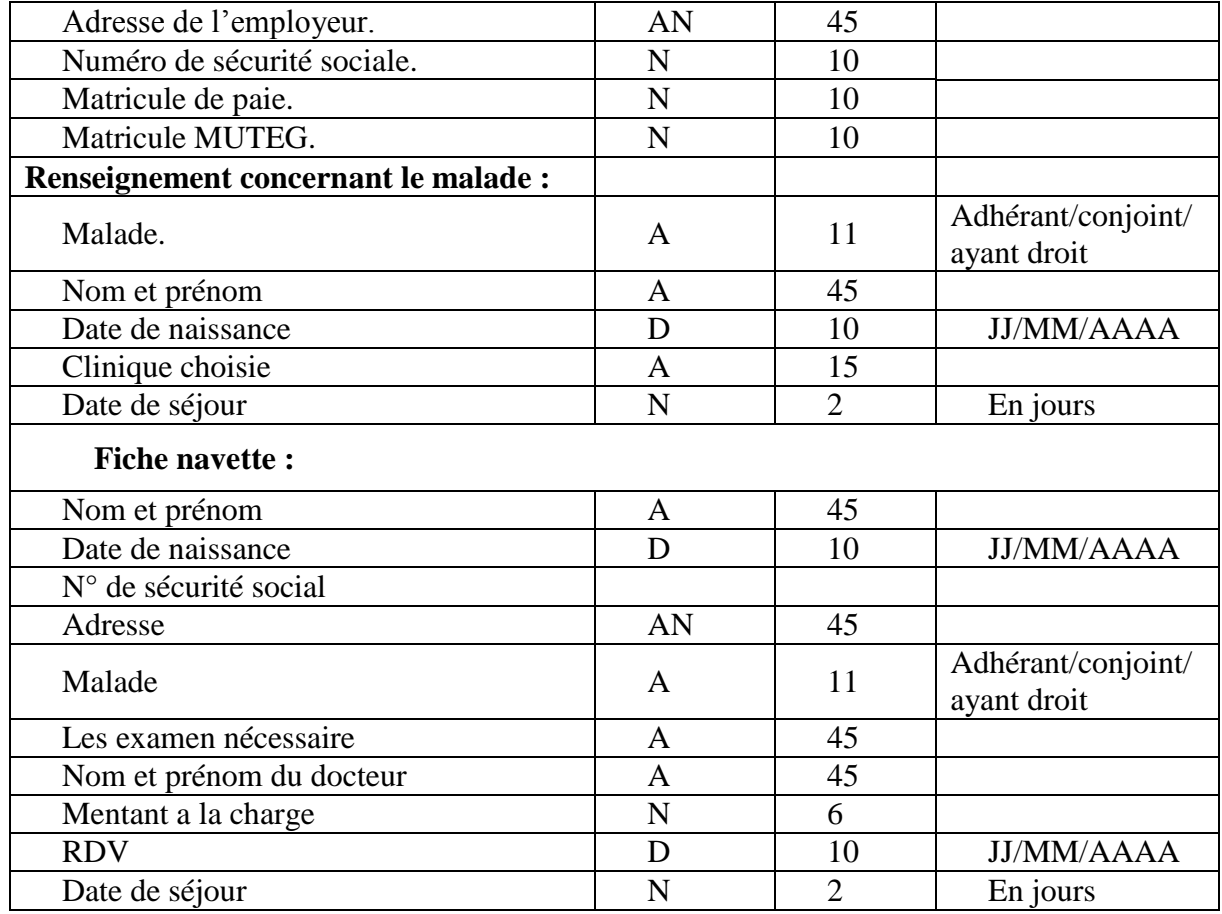

# **b) Analyse du document congé de maternité**

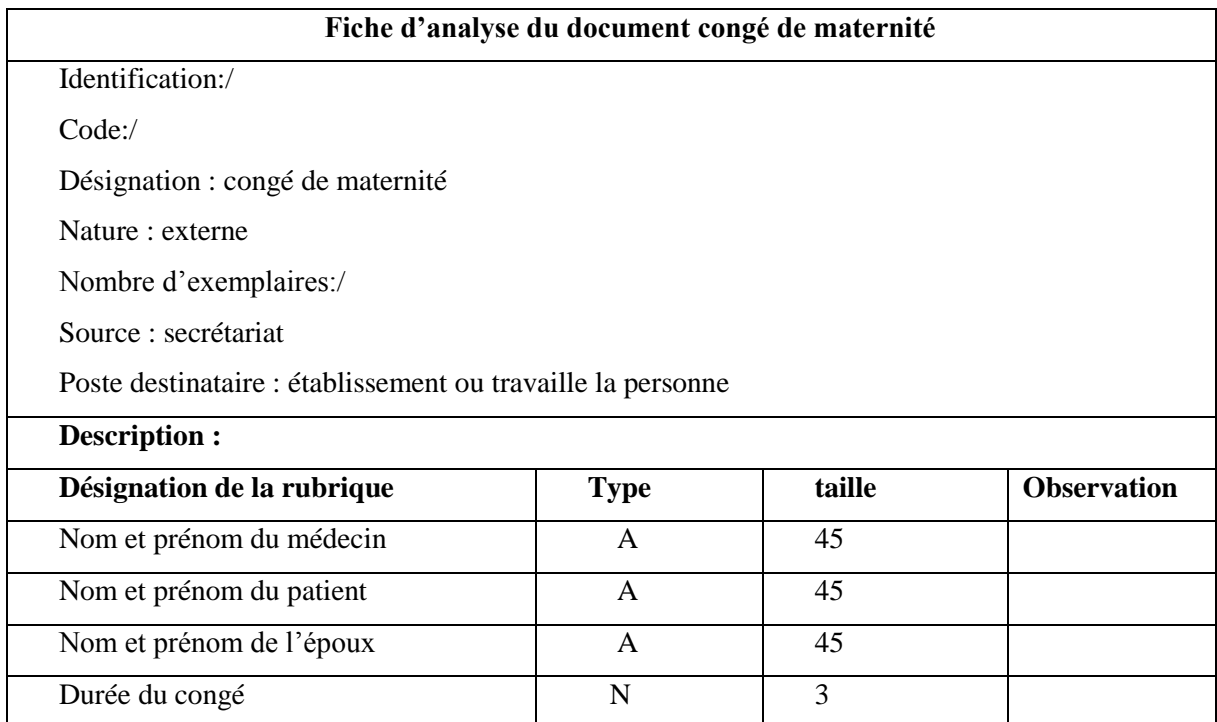

# **c) Analyse du document certificat d'accouchement**

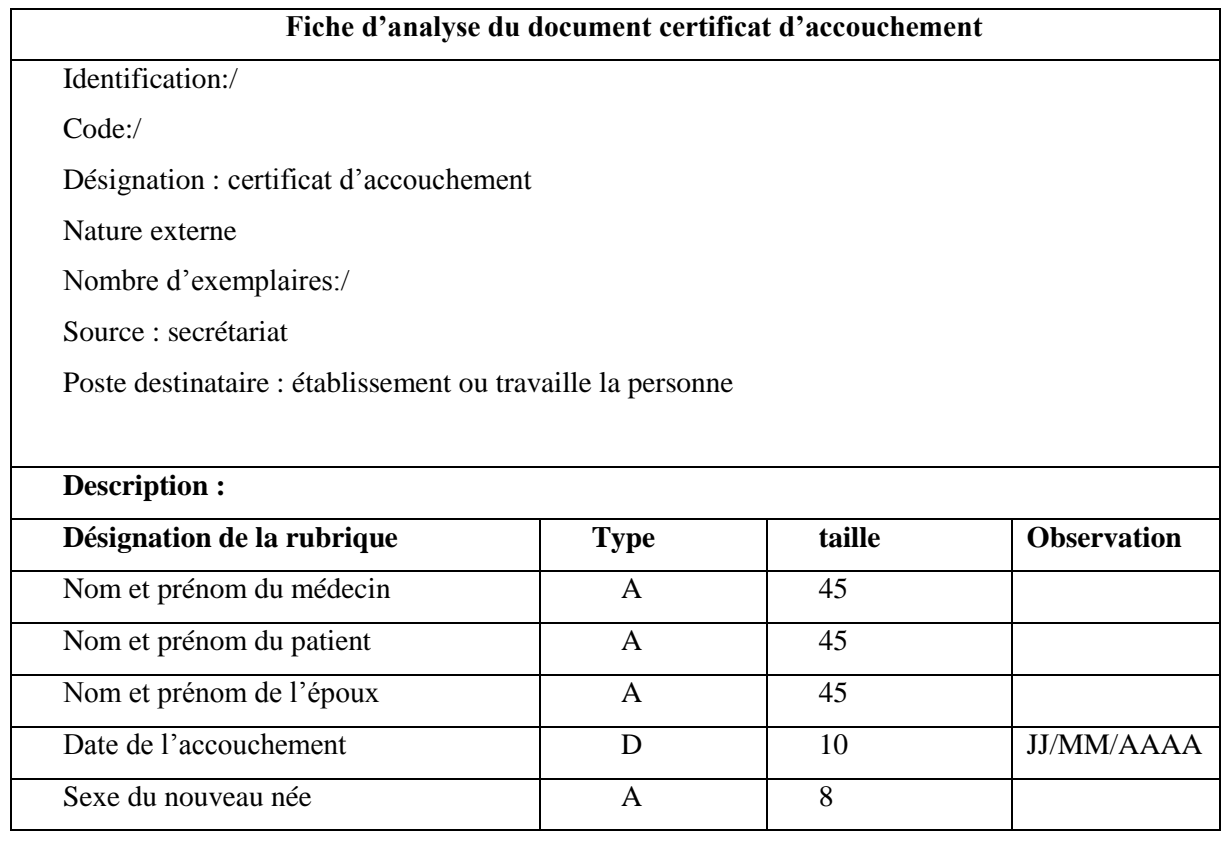

# **d) Analyse du document certificat de grossesse**

**Fiche d'analyse du document certificat de grossesse**

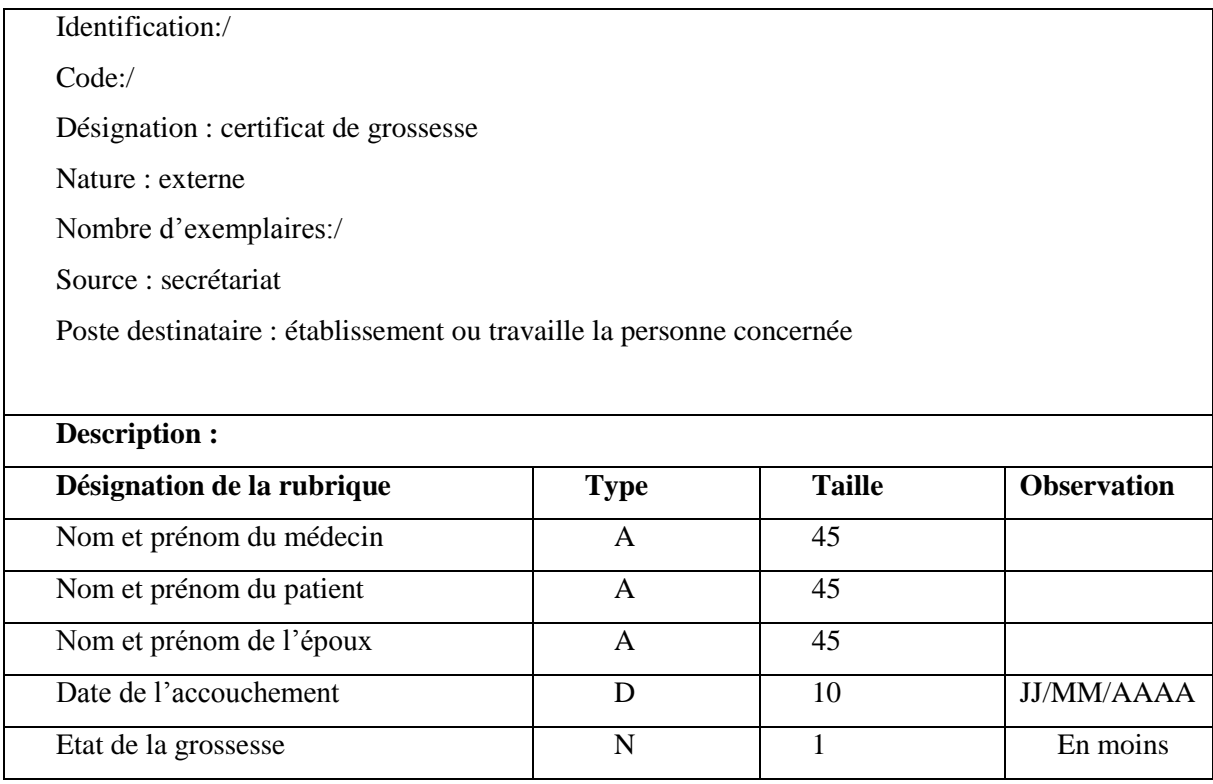

# **e) Analyse du document certificat de séjour**

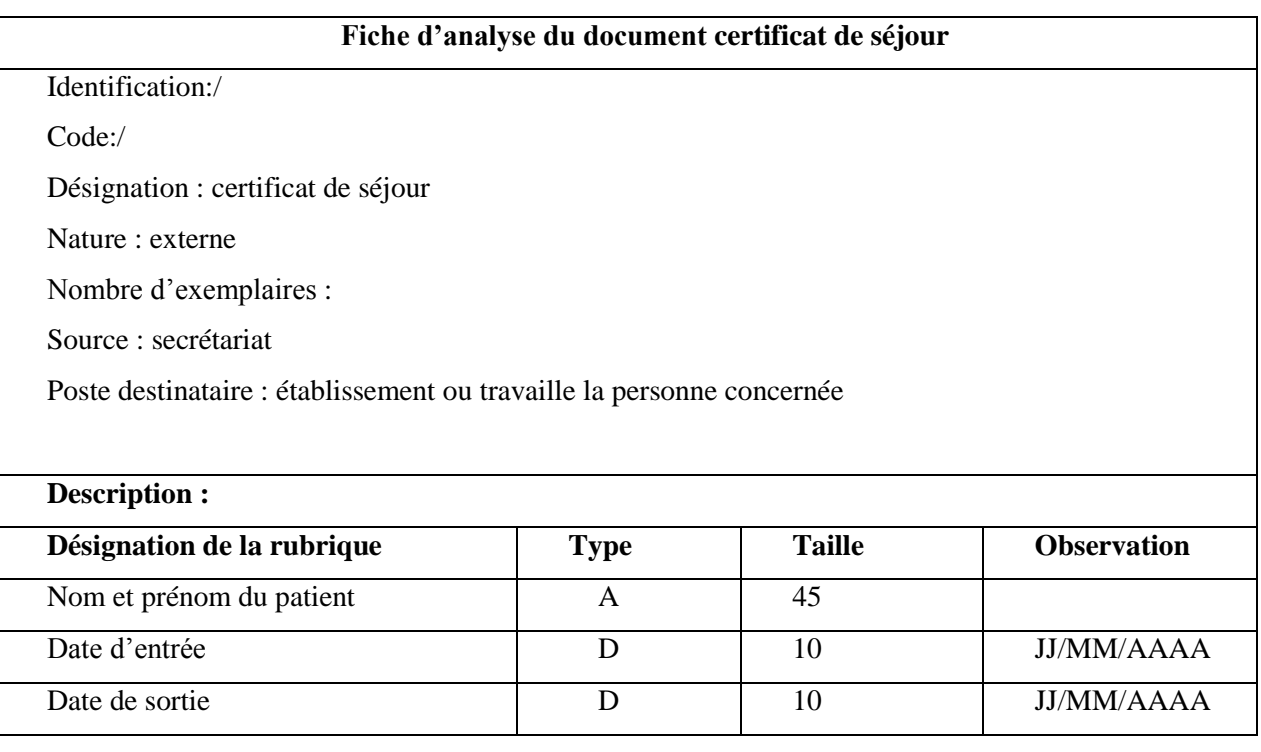

# **f) Analyse du document certificat d'admission**

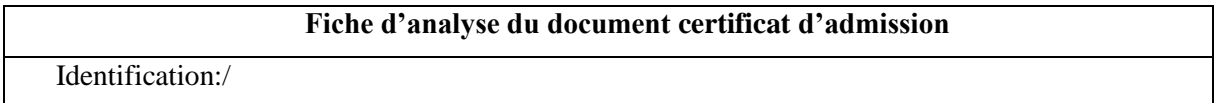

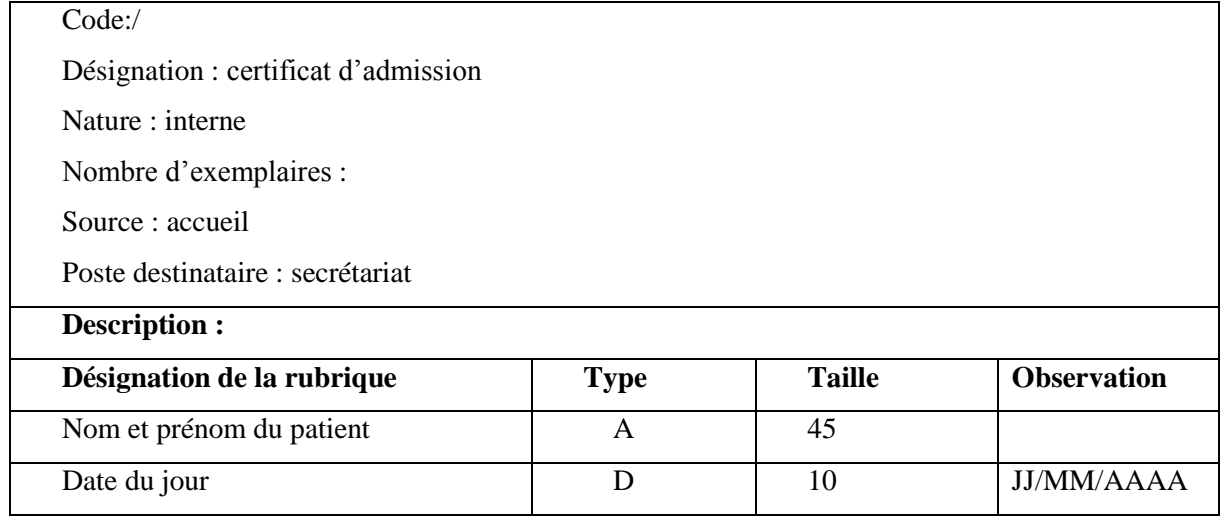

# **g) Analyse du document dossier médical**

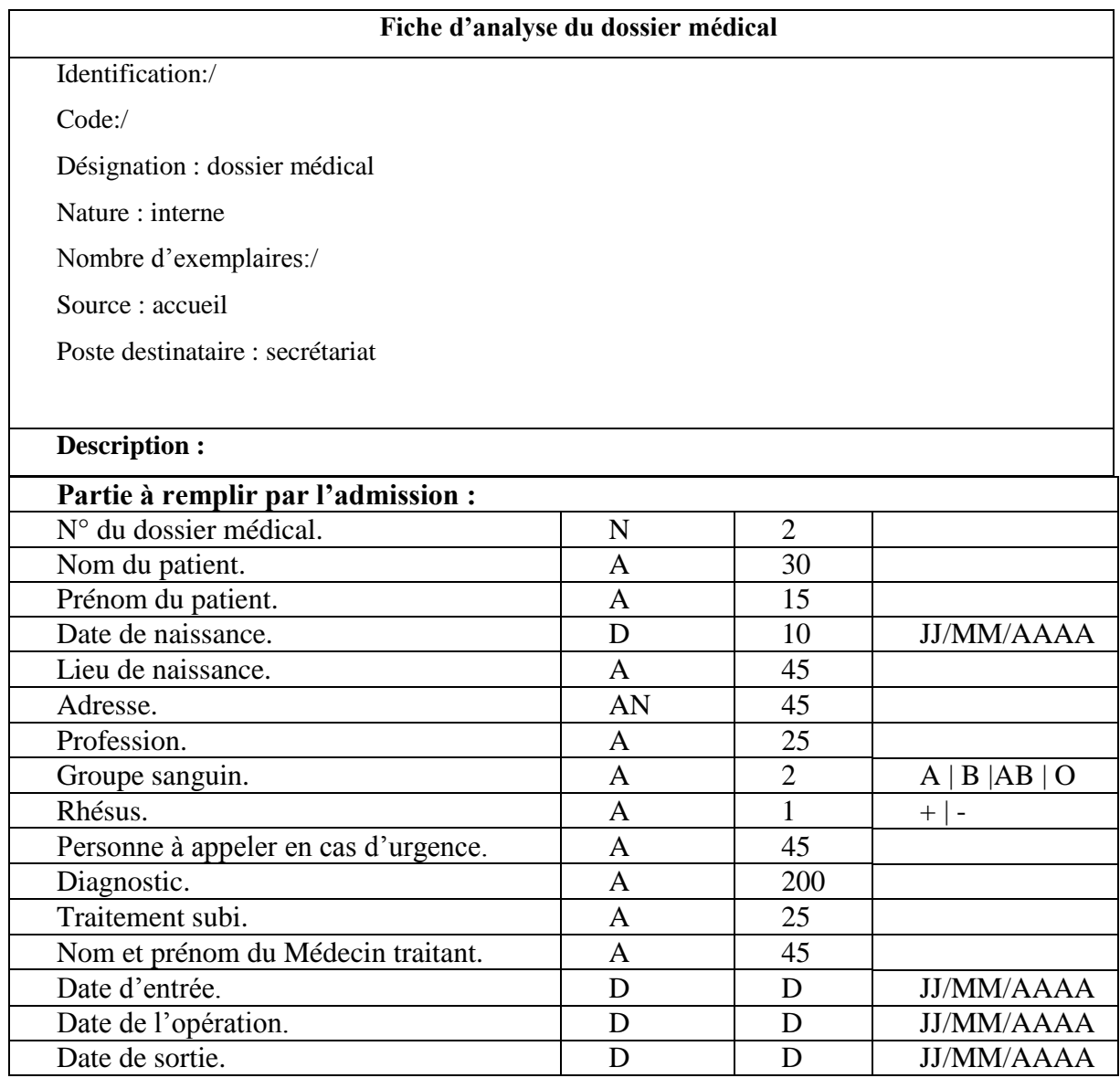

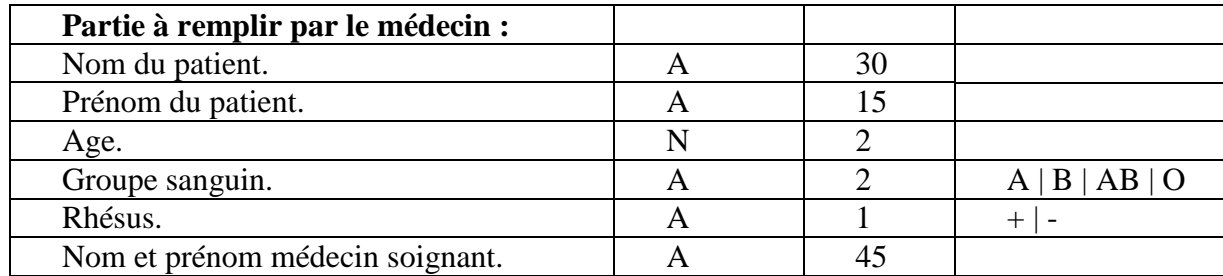

# **h) Analyse du document déclaration de naissance**

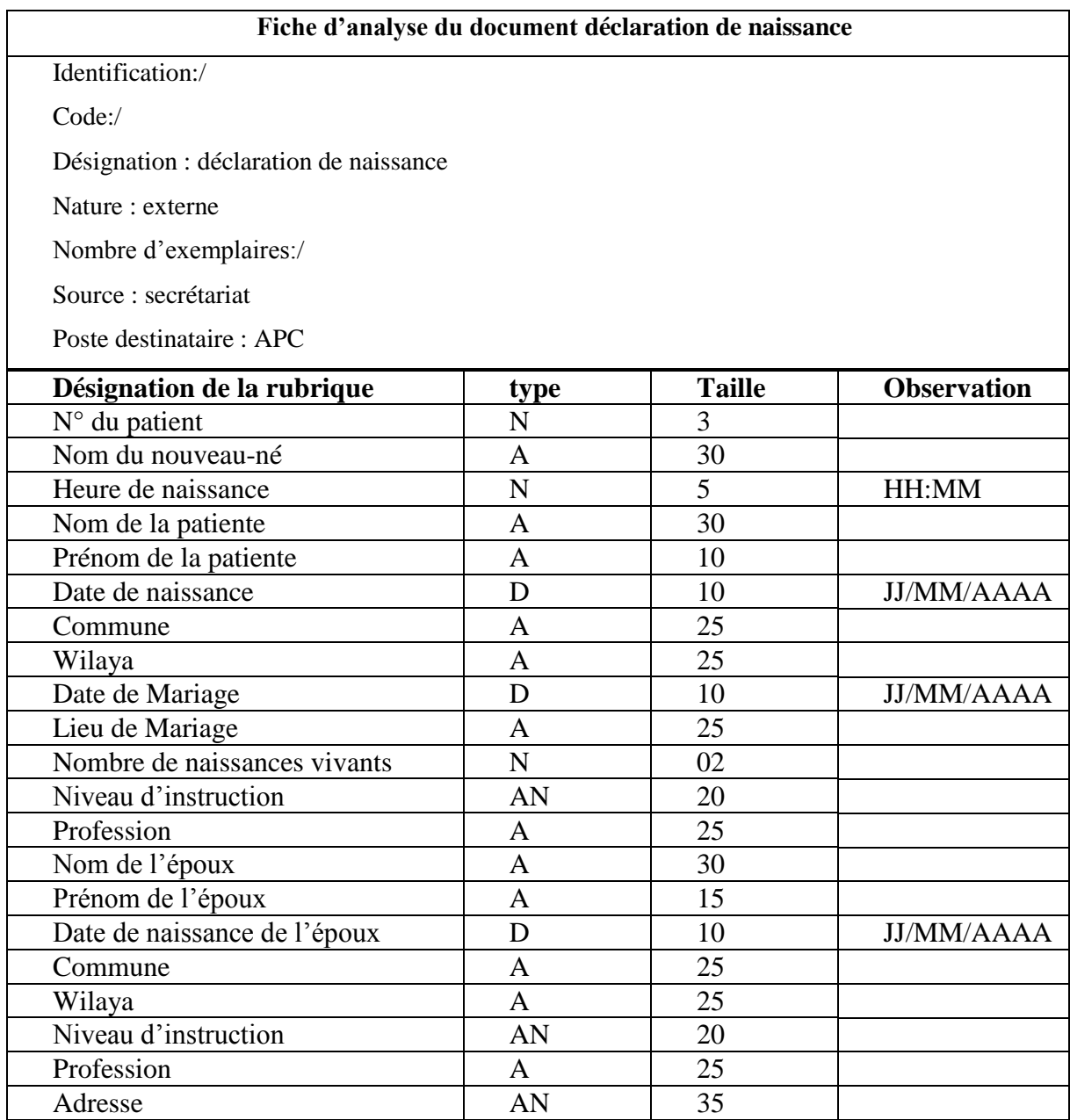

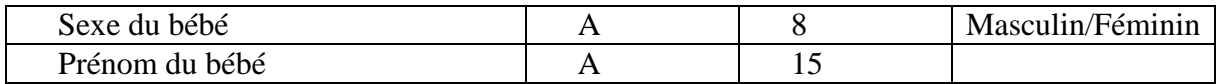

# **i) Analyse du document facture**

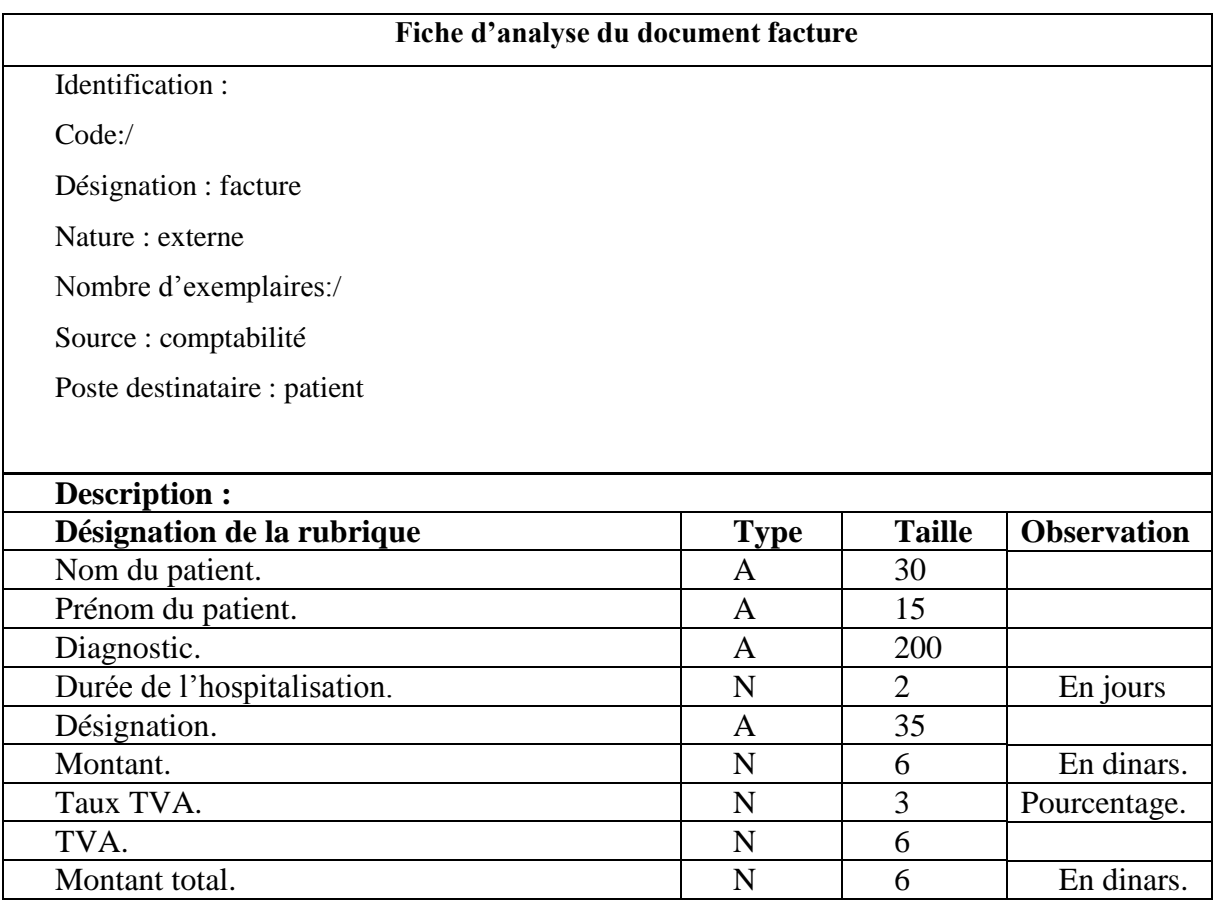

# **4.4.Etude des registres**

Cette étude permet de prendre connaissance de l'importance de chaque registre à partir des informations qu'il véhicule.

# **4.5.Registres utilisés**

Registre des patients.

# **a) Fiche d'analyse du registre des patients**

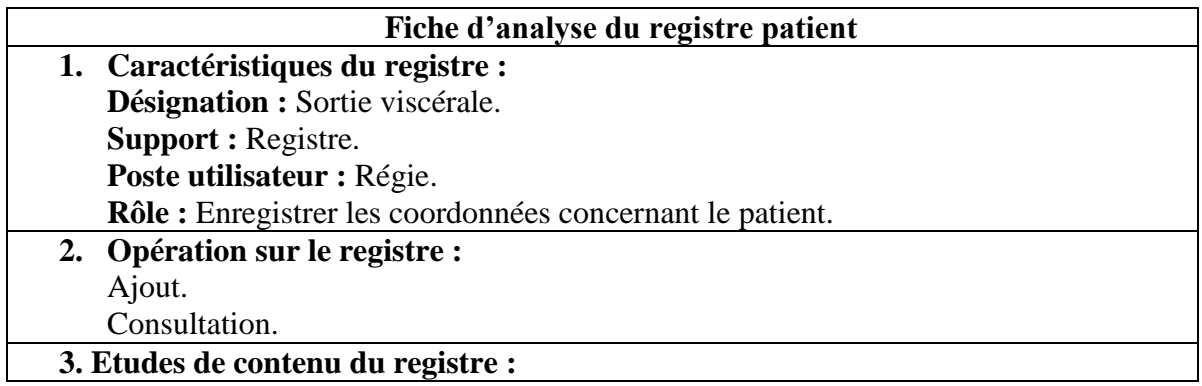

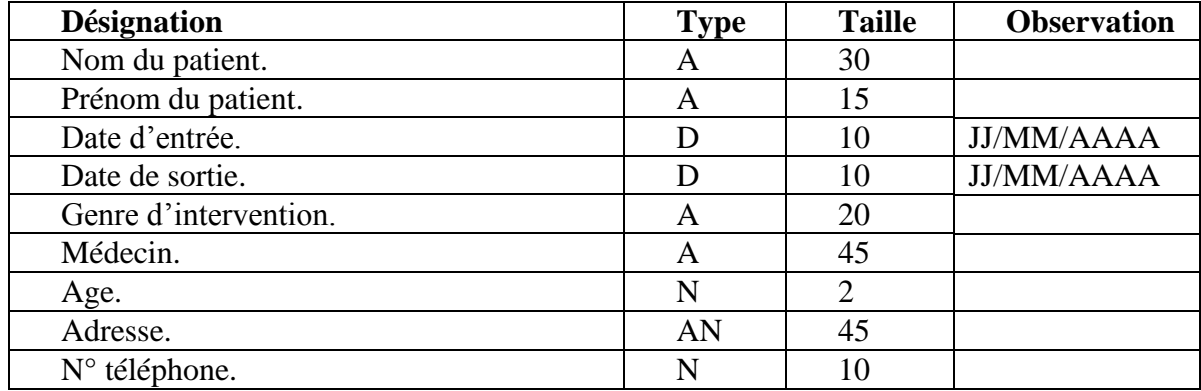

## **4.6.Etude des flux d'informations existants**

Le diagramme des flux sert à représenter, de manière simple, les échanges d'informations entre les acteurs (externes et internes) du domaine étudié ainsi qu'avec leur environnement.

L'analyse des flux permet de connaitre les limites du domaine d'étude, ses activités et les principaux acteurs intervenants aux échanges d'informations.

Les flux sont représentés par une flèche, le nom du flux étant porté sur cette flèche.

## **4.6.1. Concept utilisés**

- **Acteur :** c'est un agent capable d'échanger l'information avec les autres acteurs.
- **Flux :** c'est l'information échangée entre deux acteurs dans le cadre d'un système d'information.
- **Formalisme :** Un flux d'information est représenté graphiquement par une flèche orientée de l'acteur émetteur vers l'acteur récepteur, le numéro de flux est inscrit à côté de la flèche tracée, comme le montre le schéma ci-dessous :

(N° flux) nom du flux

Acteur émetteur **Acteur** Acteur récepteur

## **Figure. III.2. Représentation graphique d'un diagramme des flux**

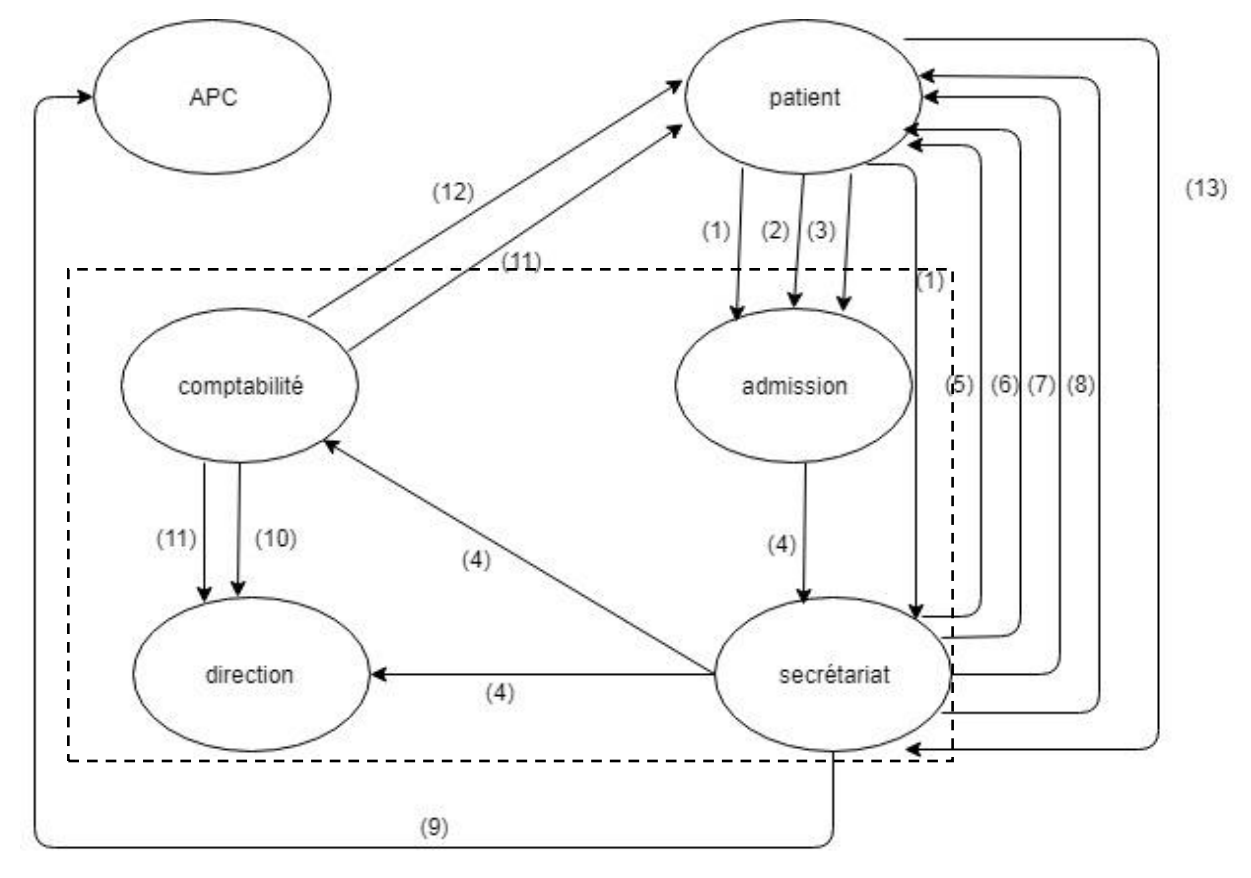

**4.6.2. Présentation du diagramme des flux d'informations existant** 

**Figure. III.3. Diagramme des flux**

# **Description des flux :**

- 
- 
- 
- 
- 
- (6) certificat de grossesse (12) bon de payement
- (13) demande de prise en charge
- (1) carte d'identité (7) certificat de séjour
- (2) carnet de vaccin (8) certificat d'accouchement
- (3) livret de famille (9) déclaration de naissance
- (4) dossier patient (10) facture d'achat
- (5) congé de maternité (11) facture d'encaissement
	-

Champ d'étude
## **4.7.Critiques et suggestions**

#### **4.7.1. Critique d'ordre organisationnel**

- **Critique:** Concernant la méthode de travail en général, l'archivage des documents et l'organisation des différents postes de travail. La totalité des procédures de travail sont effectuées manuellement, ce qui entraine le risque d'erreurs et la lenteur dans l'exécution des tâches.
- **Suggestion :** Introduire l'outil informatique permettant au service de :
- Automatiser certaines taches manuelles ;
- Manipuler une base de données comprenant les informations relatives à chaque patient ;

• Gérer les traitements et mémoriser les informations non redondantes, fiables et avec un temps d'accès minimum.

### **4.7.2. Critique d'ordre technique**

- **Critique:** Concernant en général les outils et le matériel informatique utilisés par les postes de travail. Absence de tout logiciel de gestion de suivi de paiement des patients conventionnés

L'exploitation du matériel informatique existant uniquement pour les traitements de texte.

- **Suggestions :** Mise en œuvre d'un système informatique nécessaire pour la gestion des patients et le paiement des factures de la clinique.

## **Diagnostic de la situation existante**

L'étude de l'existant nous a permis de constater un certain nombre d'anomalies et d'insuffisances d'ordre organisationnel et technique, auxquels nous avons cherché les causes principales et proposé des suggestions qui serviront à la détermination de la solution future.

## **La solution informatique proposée**

Pour remédier aux problèmes suscités, nous proposons une solution qui concrétise les suggestions proposées dans la phase précédente afin d'améliorer le système existant. Cette solution doit prendre en considération la Satisfaction des besoins des utilisateurs en matière d'efficacité et de rapidité dans la réalisation du travail.

Notre solution consiste en le développement d'un module ERP qui aura pour but de gérer le suivi des patients et remplacer la version papier de tous les documents (facture, certificat de séjour, certificat de grossesse…).

Notre solution sera Simple à manipuler et assurera l'accès aux données en un temps minimum, automatisera toutes les procédures de travail concernant la gestion du dossier patient (recherche d'un patient, enregistrement d'un patient, édition des documents).

Archivera automatiquement le dossier patient afin de tracer l'historique d'un patient au sein de la clinique (les informations le concernant, la liste de ses admissions à la clinique…).

#### **10. Conclusion**

Dans ce chapitre nous avons fait une brève présentation de l'entreprise New Idea IT ainsi que l'organisme d'accueil la clinique « EL-DJOUHER », nous avons cité ses services, ses conventions, ses capacités et ses objectifs. Nous avons aussi situé notre champ d'études dans l'organigramme détaillé de la clinique EL-DJOUHER.

Après avoir effectué la présentation de l'organisme d'accueil, nous avons fait l'étude de l'existant afin de collecter les informations circulant au sein de notre domaine d'études. Dans le prochain chapitre nous allons passer à l'analyse et conception de notre solution qui est le développement d'un module ERP pour la clinique ELDJOHER en utilisant l'ERP Odoo.

# CHAPITRE IV

Analyse et conception

# **Introduction**

Pour une meilleure organisation et une bonne maitrise d'un projet informatique, il est nécessaire de suivre une démarche méthodologique rigoureuse. Pour cela, le choix d'un formalisme de conception est d'une très grande importance.

Pour le développement de notre ERP nous avons opté pour une démarche de conception orientée objets, en se basant sur la modélisation UML.

Cette démarche de modélisation s'appuie sur deux étapes: analyse des besoins et conception.

En phase de spécification des besoins, nous mettrons en évidence les exigences et les acteurs qui interviennent dans ce futur système.

En phase de conception, nous allons fournir un ensemble de modèles traduisant la solution et présenter les descriptions détaillées des résultats de l'analyse.

La figure suivante montre la représentation graphique de la démarche de modélisation que nous avons adoptée.

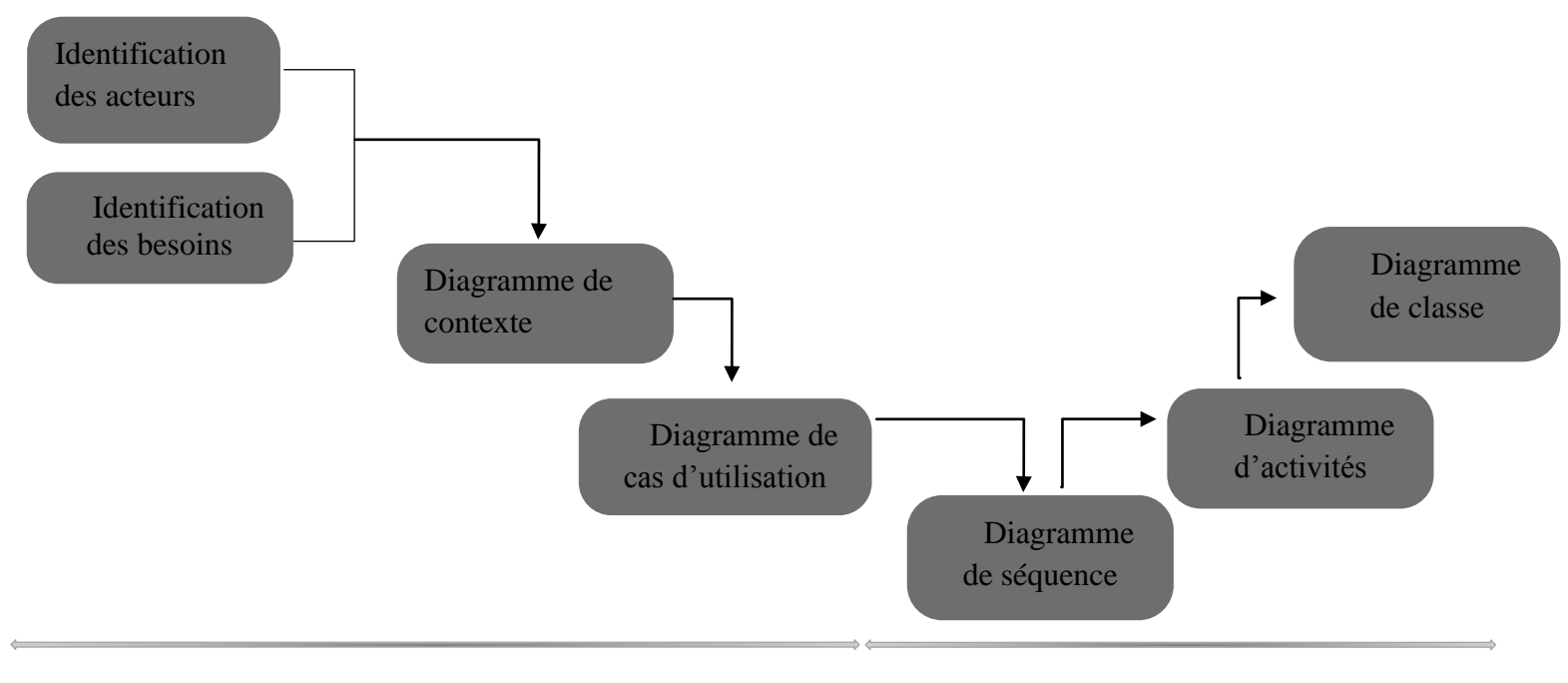

Analyse des besoins Etape Conception

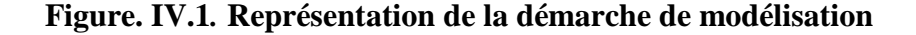

#### **1. Présentation d'UML**

UML se définit comme un langage de modélisation graphique et textuel destiné à comprendre et décrire des besoins, spécifier et documenter des systèmes, esquisser des architectures logicielles, concevoir des solutions et communiquer des points de vue.

UML unifie à la fois les notions et les concepts orientés objet. Il ne s'agit pas d'une simple notation, mais les concepts transmis par un diagramme avec une sémantique précise et sont porteurs de sens au même titre que les mots d'un langage. UML a une dimension symbolique et ouvre une nouvelle voie d'échange de visions systématiques précises. Ce langage est certes issu de développement logiciel mais pourrait être appliqué à toute science fondée sur la description d'un système.

UML unifie également les notations nécessaires aux différentes activités d'un processus de développement et offre, par ce biais, le moyen d'établir le suivi des décisions prises, depuis la spécification jusqu'au codage**. [32]**

## **2. Analyse et conception**

L'activité d'analyse débute par la spécification des besoins fonctionnels du système, en identifiant les acteurs et leurs différentes tâches ainsi que les scénarios. Le résultat est un diagramme de cas d'utilisation traduisant la dynamique du système et qui sera utilisé par la suite dans l'activité de conception.

#### **2.1. Spécification des besoins**

#### **2.1.1.Besoins fonctionnels**

Il s'agit de besoins spécifiques qui décrivent les caractéristiques du système ou des processus que le système doit exécuter. On trouve dans cette catégorie les règles métier. Partant de ce principe nous sommes arrivés dans le cas de notre application aux exigences suivantes :

- $\triangleright$  L'application doit permettre à l'utilisateur de faire :
	- Gestion des patients
- Ajouter un patient ;
- Modifier un patient ;
- Supprimer un patient ;
- Ajouter un versement pour un patient ;
- Ajouter un diagnostic;
- Rechercher un patient selon différents critères (nom, prénom, médecin traitant) ;
- Ajouter une intervention pour un patient ;
- Imprimer les différents documents.
	- Gestion des factures
- Elaborer une facture ;
- Editer une facture ;
- Rechercher une facture selon la différent critères (type de facture, patient, entre deux date);
- Imprimer une facture ;
- Classer les factures selon leur type (encaissement, achat).
- $\triangleright$  L'application doit permettre à l'administrateur
	- Gestion des comptes utilisateurs ;
- Ajouter un compte utilisateur ;
- Supprimer un compte utilisateur ;
- Modifier les accès d'un utilisateur ;
- Rechercher des utilisateurs.

# **2.1.2. Besoins non fonctionnels**

Il s'agit des exigences qui ne concernent pas le comportement du système. Elles identifient les contraintes interne et externe du système. Dans notre cas l'application devra respecter les exigences suivantes :

- **Portabilité :** fonctionne sur plusieurs plateformes ;
- **Modificabilité :** ajouter de nouvelles fonctionnalités **;**
- **Maintenabilité** : apporter des corrections des fonctionnalités ;
- **Intégrabilité** : facilité a intégré de nouvelles fonctionnalités ;
- **Performance:** temps de réponse **;**
- **Fiabilité:** précision dans les calculs ;
- **Sécurité:** accès personnalisés pour tous les utilisateurs ;
- **Disponibilité :** réaliser une fonction requise à tout moment.

## **2.2. Spécification des acteurs de l'application**

Un acteur représente un rôle que peut jouer l'utilisateur ou toute entité externe pouvant interagir avec le système. Autrement dit c'est un objet actif qui utilise les fonctions du système.

**[33]**

# **2.2.1. Les acteurs qui interviennent dans notre projet**

- **L'administrateur (directeur) :**il a pour rôle de gérer les comptes utilisateurs, consulter les factures ;
- **Le médecin** : il a pour rôle d'ajouter une intervention ou un diagnostic pour un patient ;
- **La secrétaire** : il a pour rôle d'imprimer tous les documents dont le client a besoin ;
- **Le comptable** : il a pour rôle la gestion des factures d'achat, facture d'encaissement et ajouter des versements pour les patients ;
- **L'agent d'accueil** :il a pour rôle la gestion des patient et des factures d'encaissement.

## **2.2.2. Diagramme de contexte**

Le diagramme de contexte est un modèle conceptuel qui permet d'avoir une vue globale des interactions entre le système et l'environnement extérieur. IL permet aussi de bien délimiter le domaine d'application.**[34]**

La figure suivante montre le diagramme de contexte de notre application :

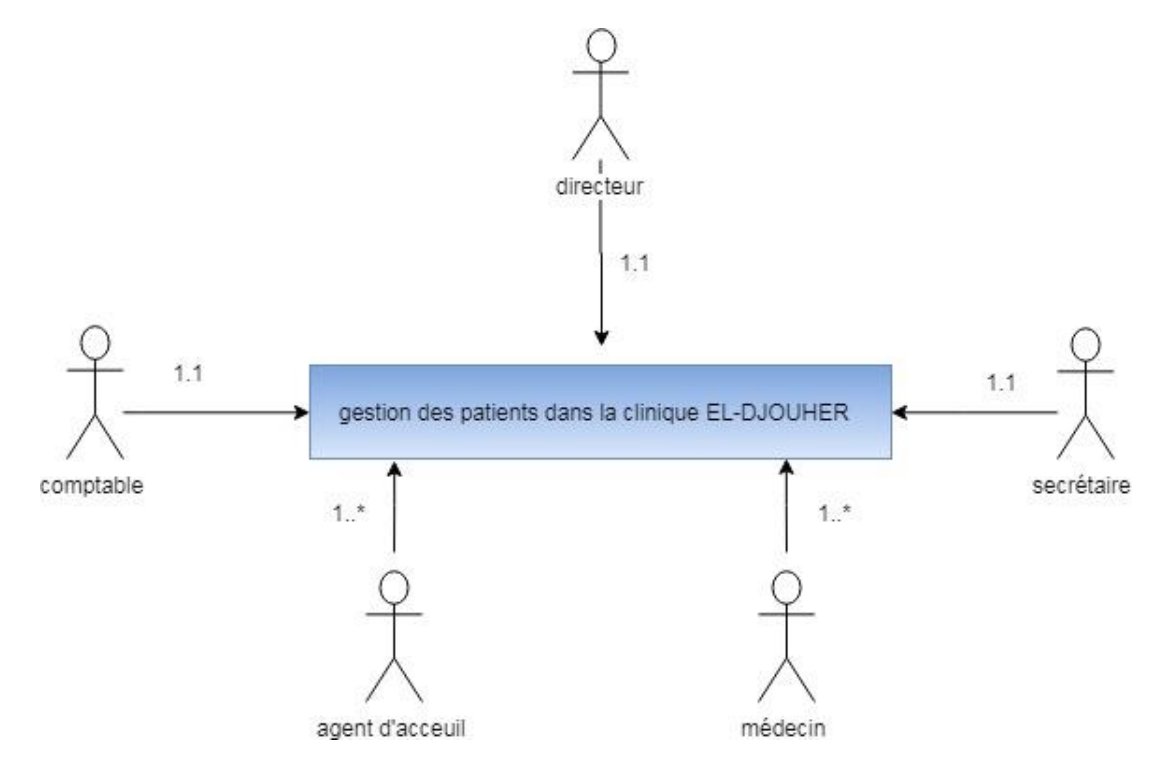

**Figure. IV.2. Diagramme de contexte**

# **2.3. Spécification des taches**

Pour chaque acteur, nous spécifions les tâches qu'il assure. Le tableau suivant résume ces tâches :

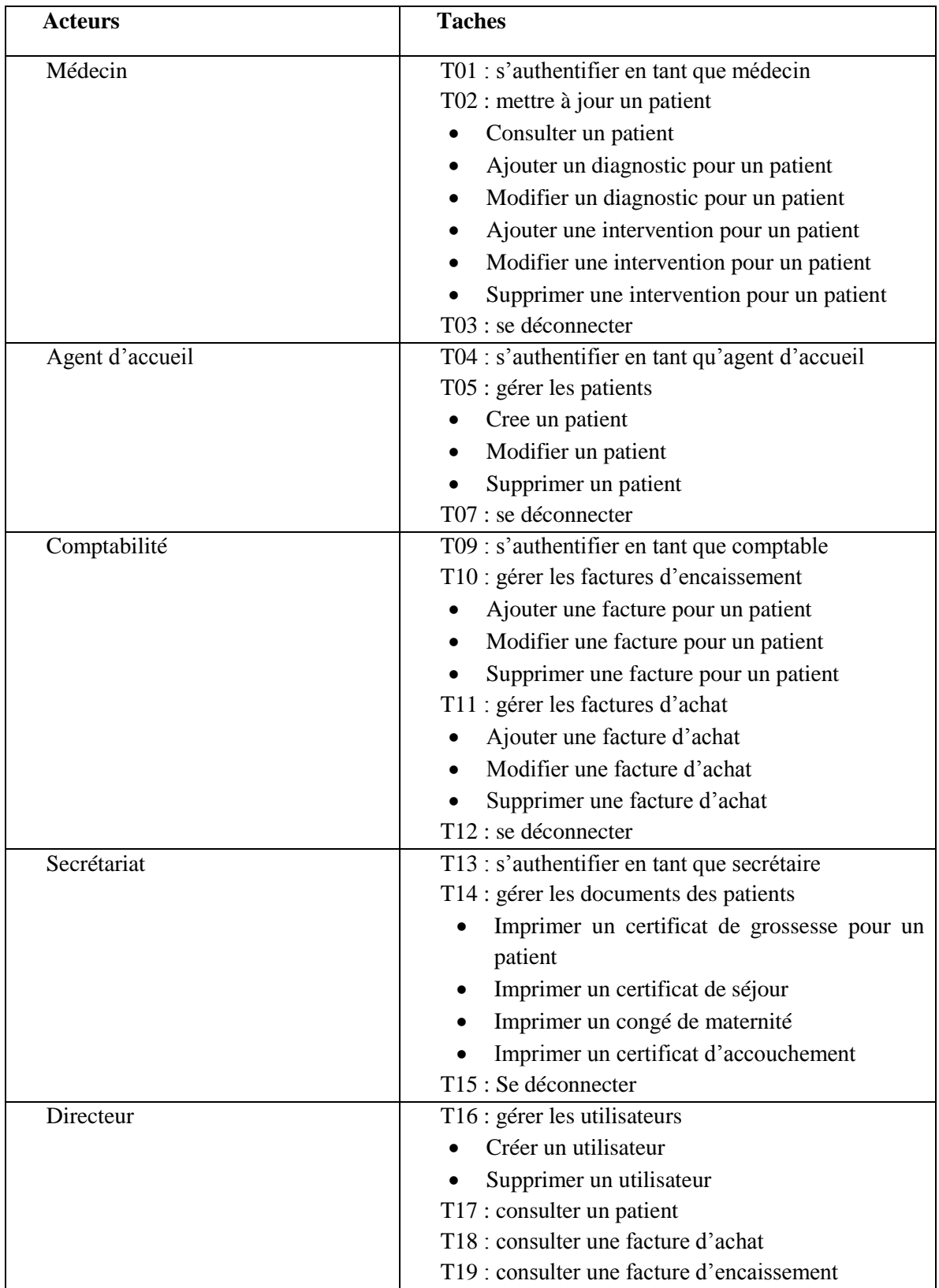

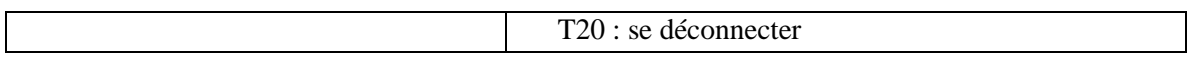

## **Tableau. IV.1. Spécification des tâches.**

# **2.4. Diagramme de cas d'utilisation [35]**

Les diagrammes de cas d'utilisation décrivent sous la forme d'actions et de réactions le comportement d'un système du point de vue d'un utilisateur. Ils permettent de définir les limites du système et les relations entre un système et l'environnement. On utilise ce diagramme pour répondre à la question « comment les acteurs d'un système interagissent avec lui ? ».

- **La relation « Include »** : Une relation d'inclusion d'un cas d'utilisation A par rapport à un cas d'utilisation B signifie qu'une instance de A contient le comportement décrit dans B.
- **La relation « Extend »** Une relation d'extension d'un cas d'utilisation A par un cas d'utilisation B signifie qu'une instance de A peut être étendue par le comportement décrit dans B.

**2.4.1. Les diagrammes des cas d'utilisation de l'application** 

# **a) Diagramme de cas d'utilisation Global**

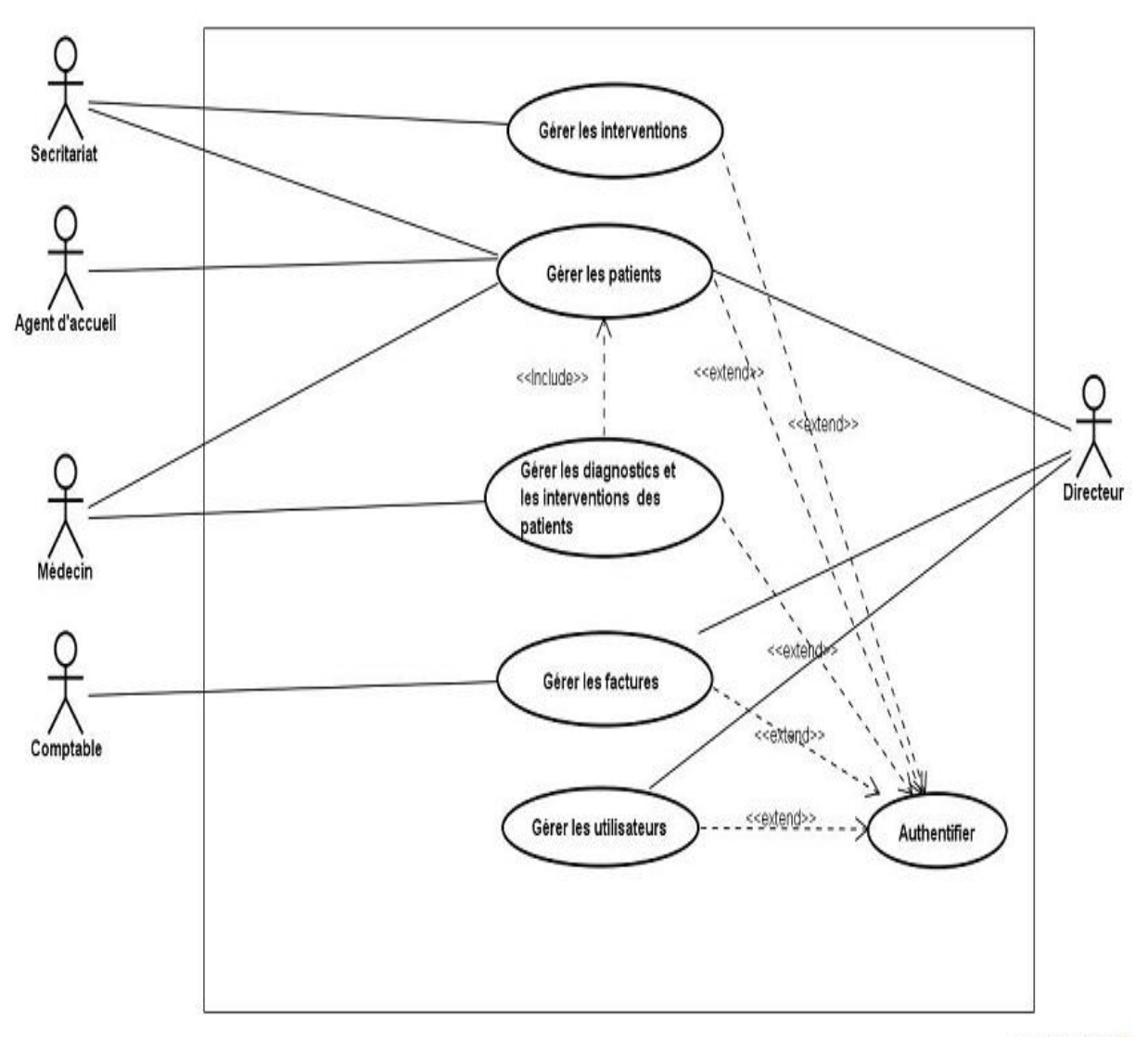

powered by Astah

**Figure. IV.3. Diagramme de cas d'utilisation global**

**b) Diagramme de cas d'utilisation « gestion des patients »**

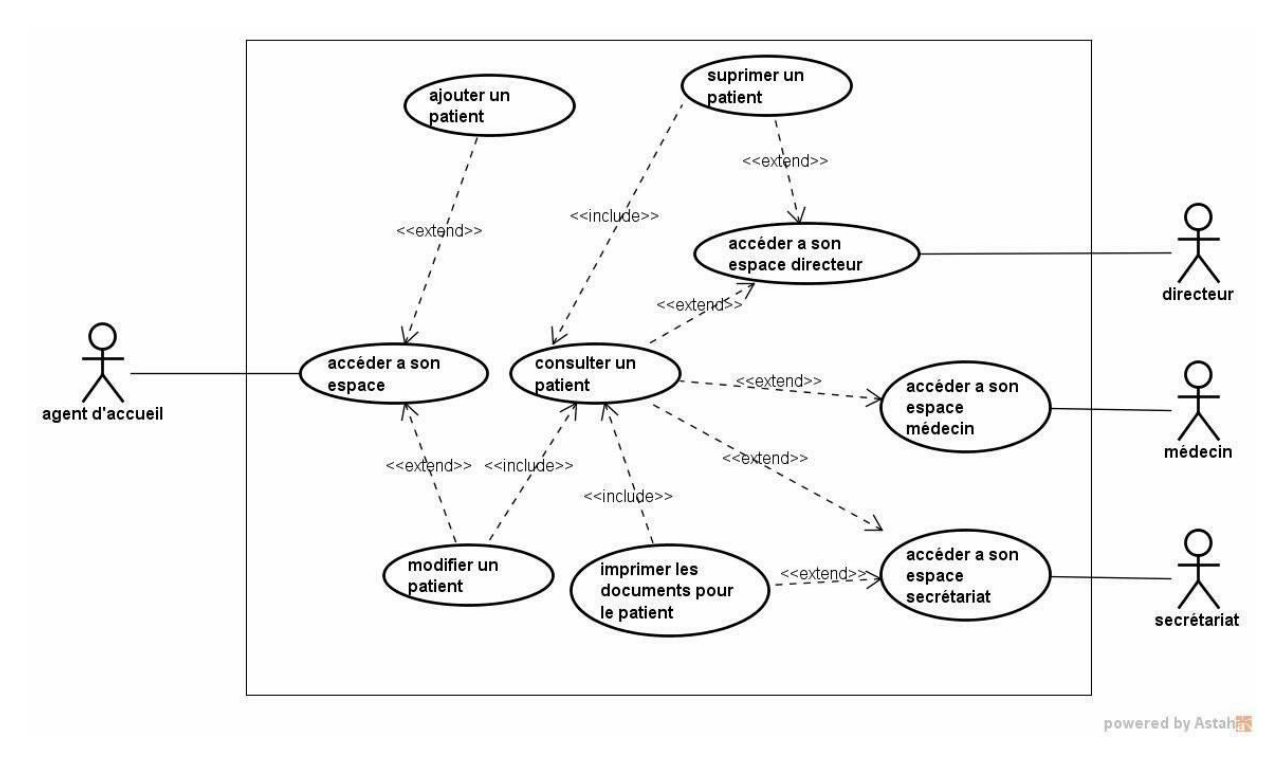

**Figure. IV.4. Diagramme de cas d'utilisation « gestion des patients »**

**c) Diagramme de cas d'utilisation « gestion des factures »** 

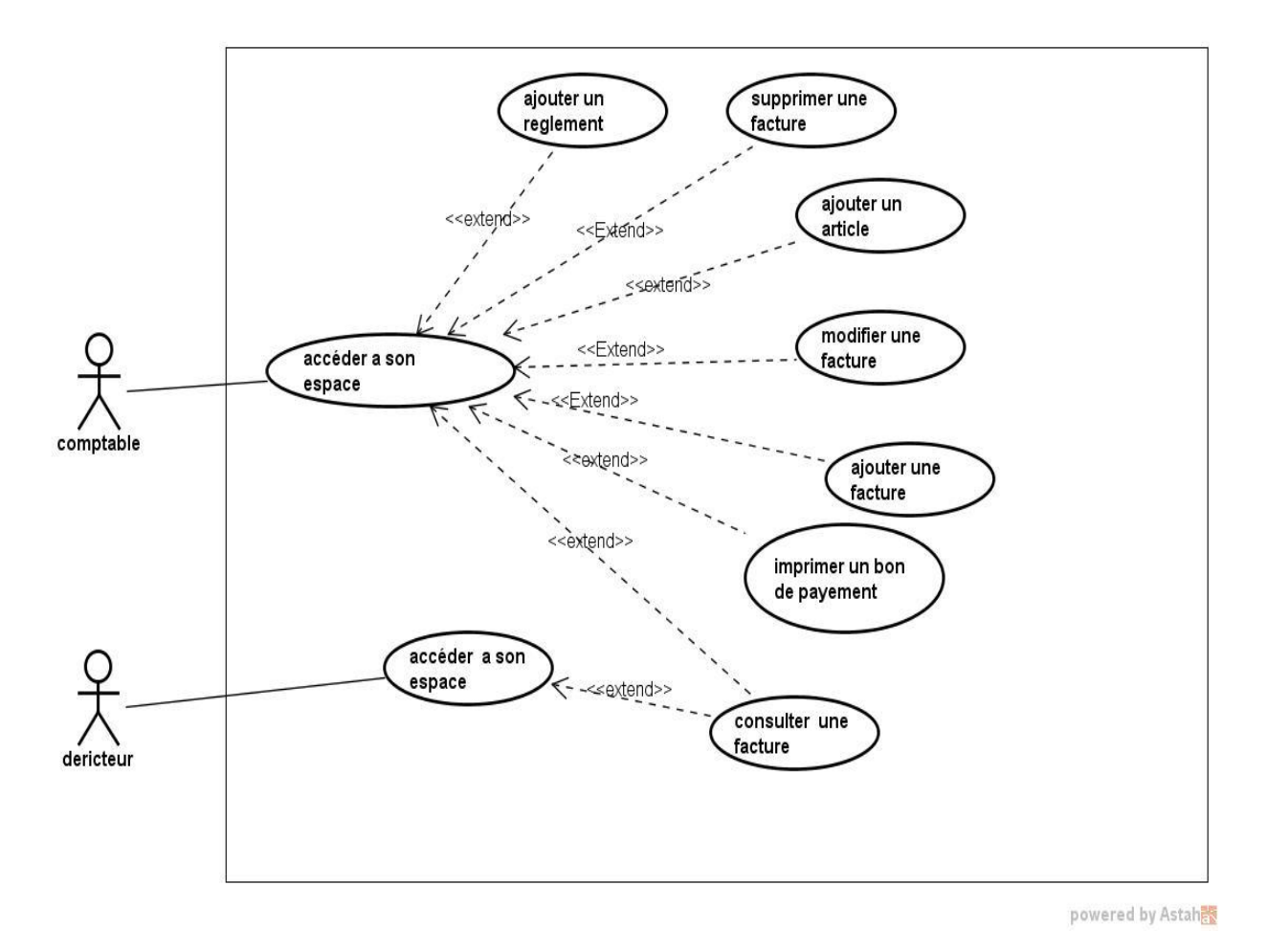

**Figure. IV.5. Diagramme de cas d'utilisation « gestion des factures »**

**d) Diagramme de cas d'utilisation « gestion des diagnostics et les interventions »** 

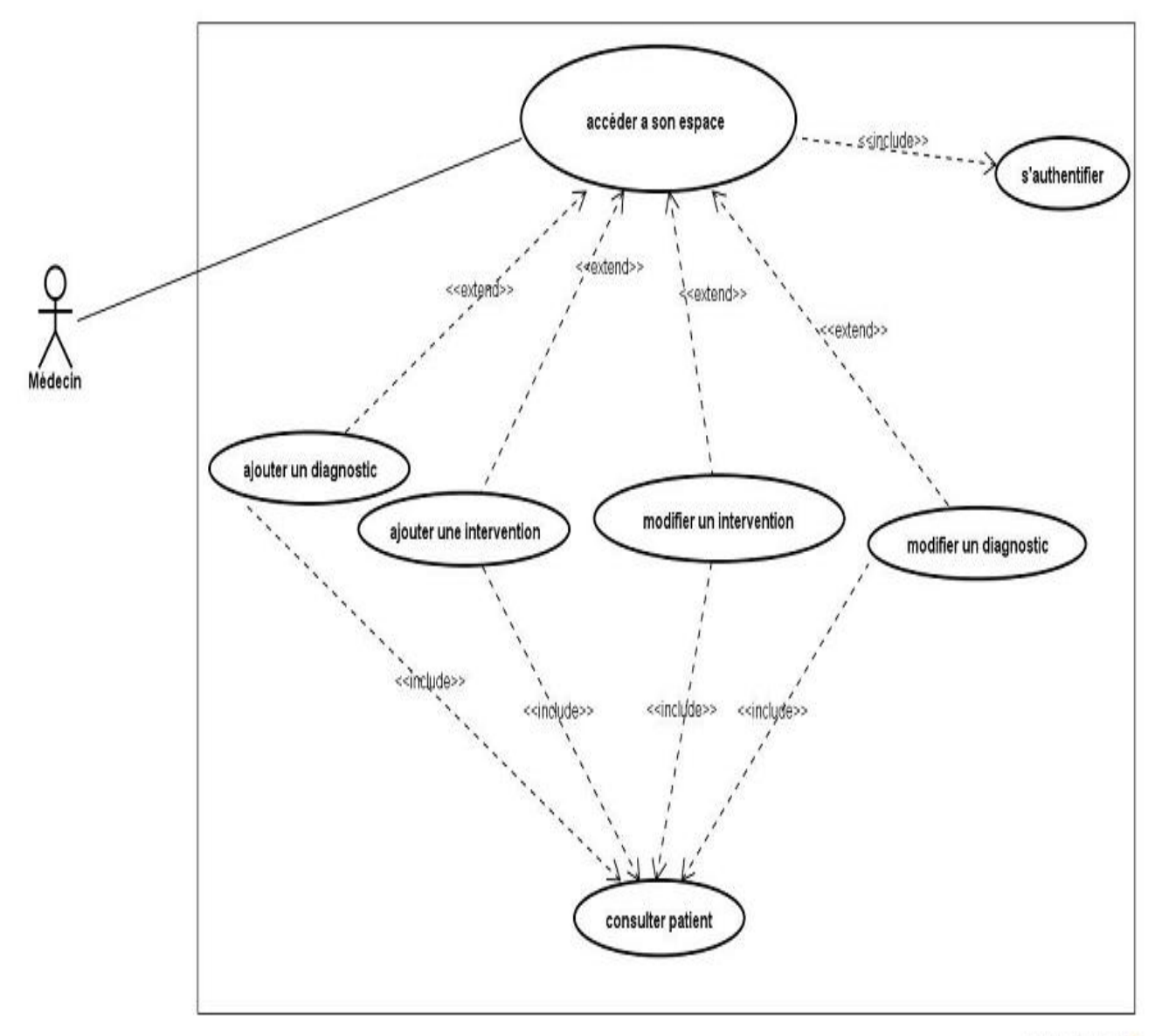

powered by Astah

**Figure. IV.6. Diagramme de cas d'utilisation « gestion des diagnostics et les interventions »**

**e) Diagramme de cas d'utilisation « gestion des interventions »**

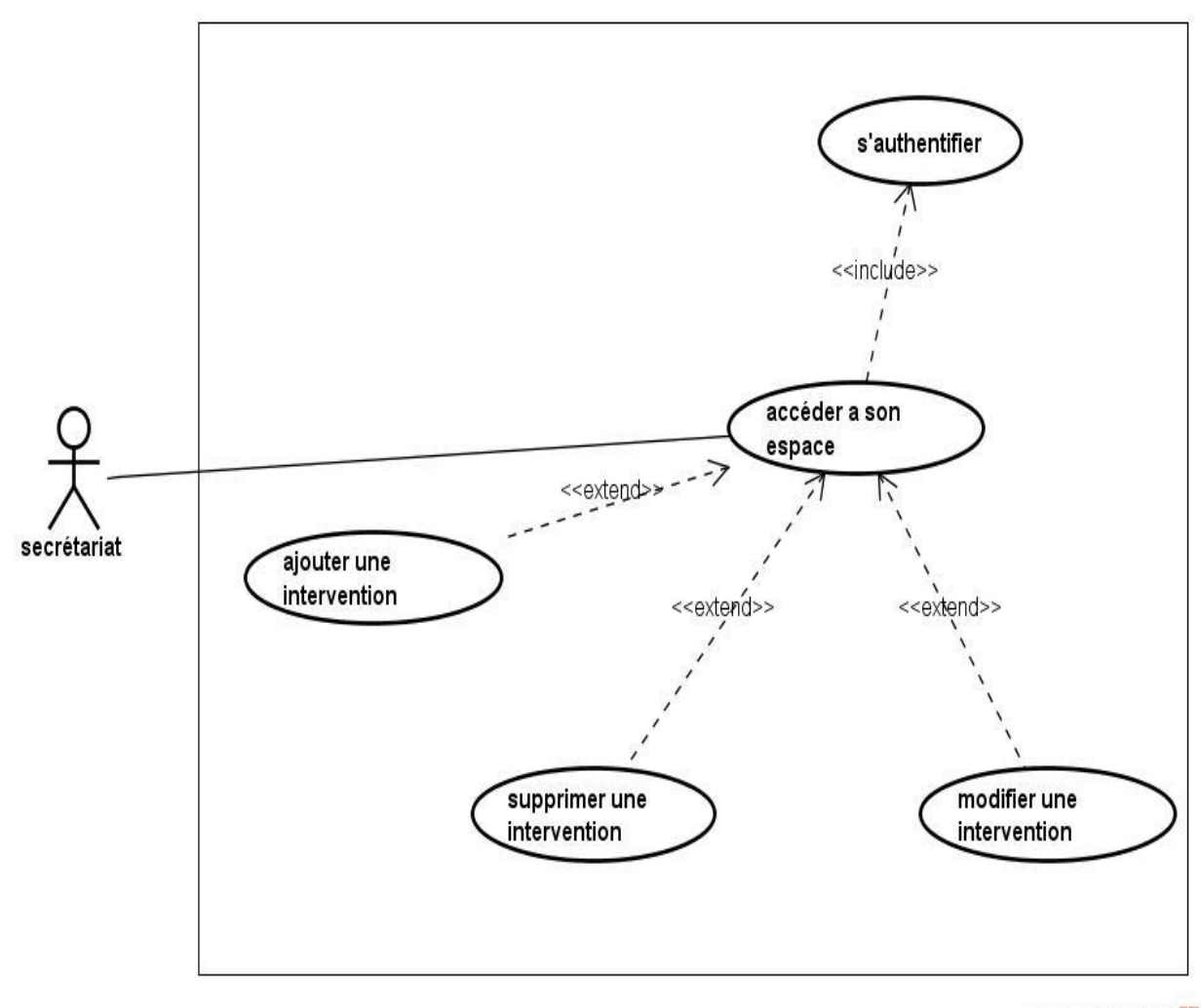

powered by Astah

**Figure. IV.7. Diagramme de cas d'utilisation « gestion des interventions »**

## **f) Diagramme de cas d'utilisation « gestion des utilisateurs »**

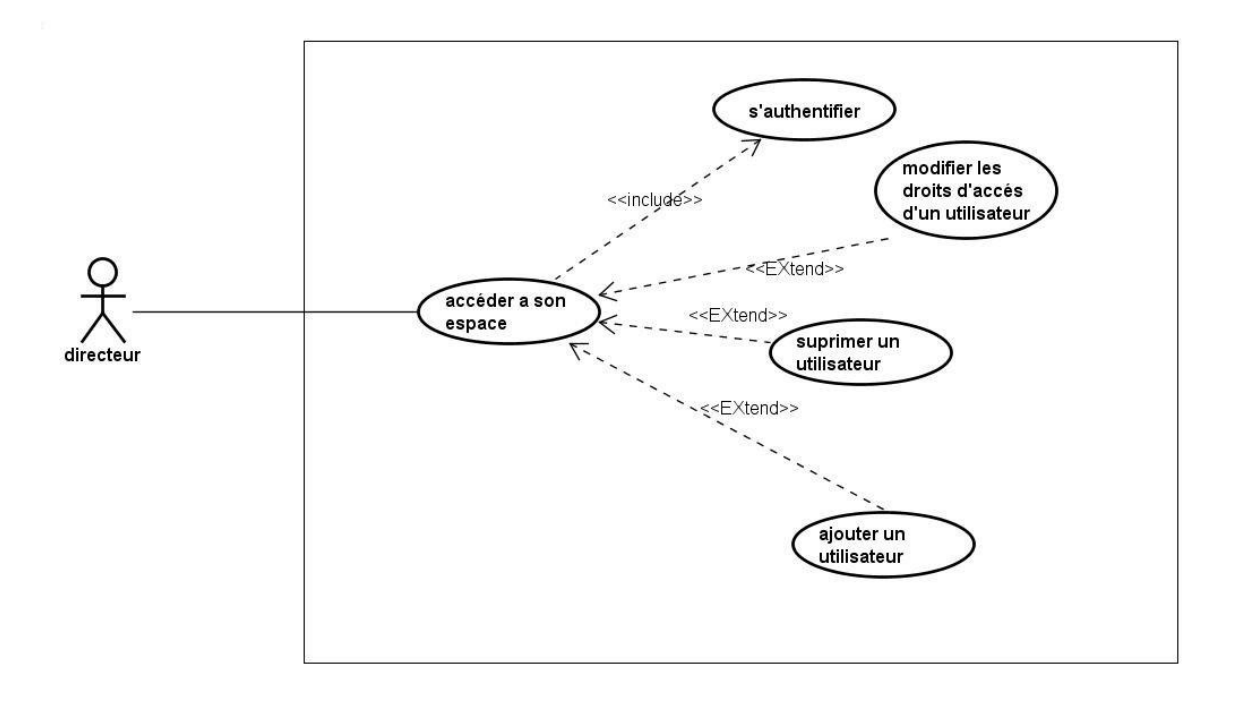

#### **Figure. IV.8. Diagramme de cas d'utilisation « gestion des utilisateurs »**

Après avoir exprimé les fonctionnalités de notre logiciel, nous allons passer à la conception qui consiste à modéliser et à détailler tous les éléments de modélisation issus de la phase analyse. Dans cette étape, nous illustrons les diagrammes de séquences de quelques cas d'utilisations, diagramme d'activité et diagramme de classes.

#### **2.5. Diagramme de séquence [35]**

 Les diagrammes de séquences montrent les interactions entre objets selon un point de vue temporel. Ils permettent de mieux visualiser la séquence des messages par une lecture de bas en haut. L'axe vertical représente le temps et l'axe horizontal représente les objets qui collaborent, une verticale en pointillé est attachée à chaque objet qui représente sa ligne de vie.

Les objets utilisés, pour représenter les diagrammes de séquence dans la conception de notre application, sont les suivants :

- **Objets de type interface :** Ils représentent l'interface entre l'acteur et le système. Ils sont représentés comme suit :
	- L'icône :

- **Objets de type contrôle :** ils représentent les traitements effectués par le système. Ces objets sont représentés comme suit :
	- L'icône :

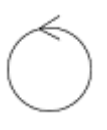

- **Objets de type entités :** Ils représentent les tables des bases de données.
	- L'icône :

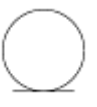

# **Remarque :**

Vu le nombre important de cas d'utilisation, nous avons choisi de décrire les cas d'utilisation suivant :

- 1. Gérer les facture d'encaissement (cas le comptable ajoute une facture) ;
- 2. Gérer les patients (cas l'agent de l'accueil ajoute un patient) ;
- 3. Gérer les utilisateurs (cas le directeur ajoute un utilisateur) ;
- 4. S'authentifier (cas de la secrétaire).

# **a) Diagramme de séquence du cas d'utilisation « Gérer les facture d'encaissement » exemple « cas ajouter une facture d'encaissement »**

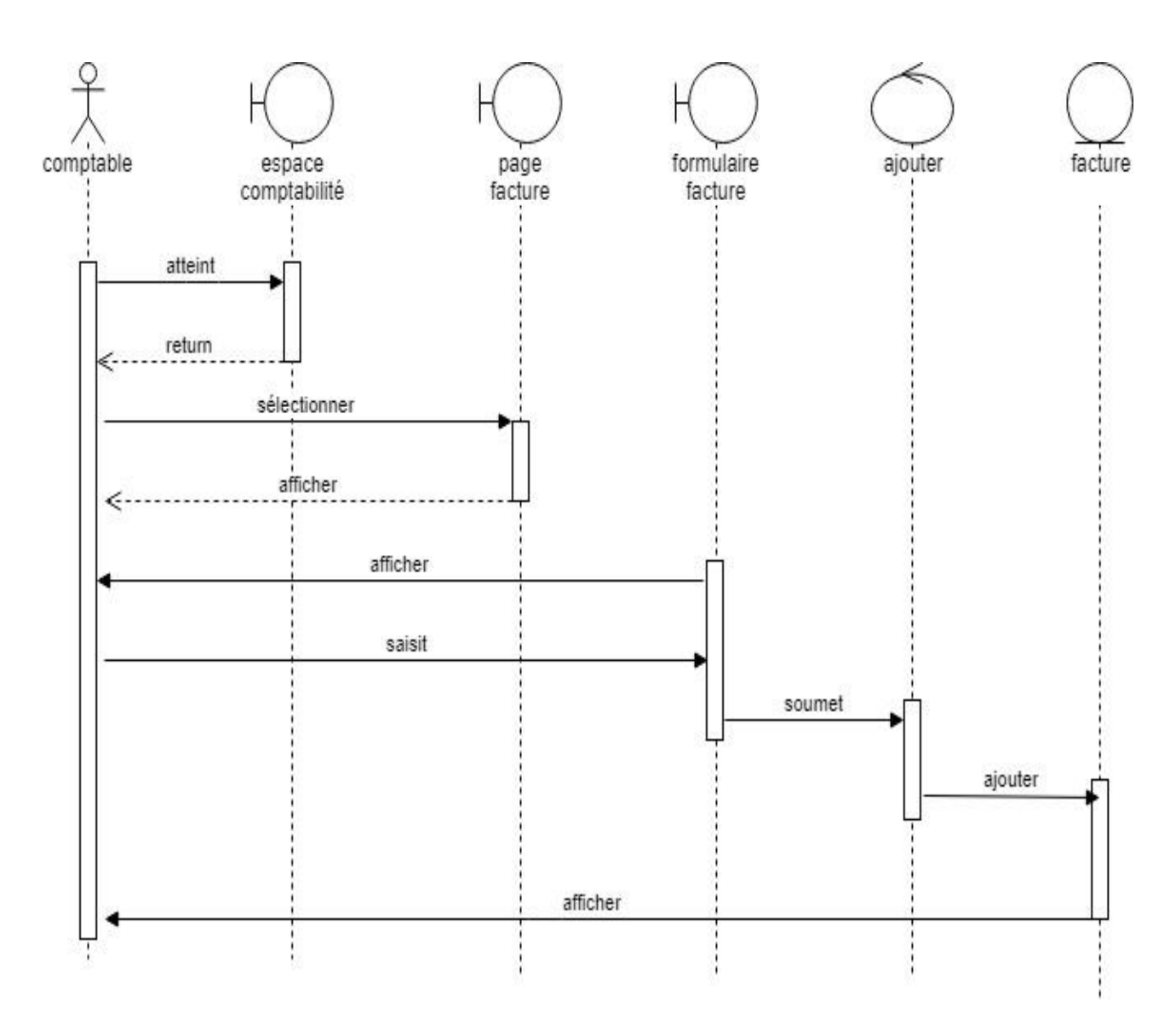

**Figure. IV.9. Diagramme de séquence pour ajouter une facture d'encaissement**

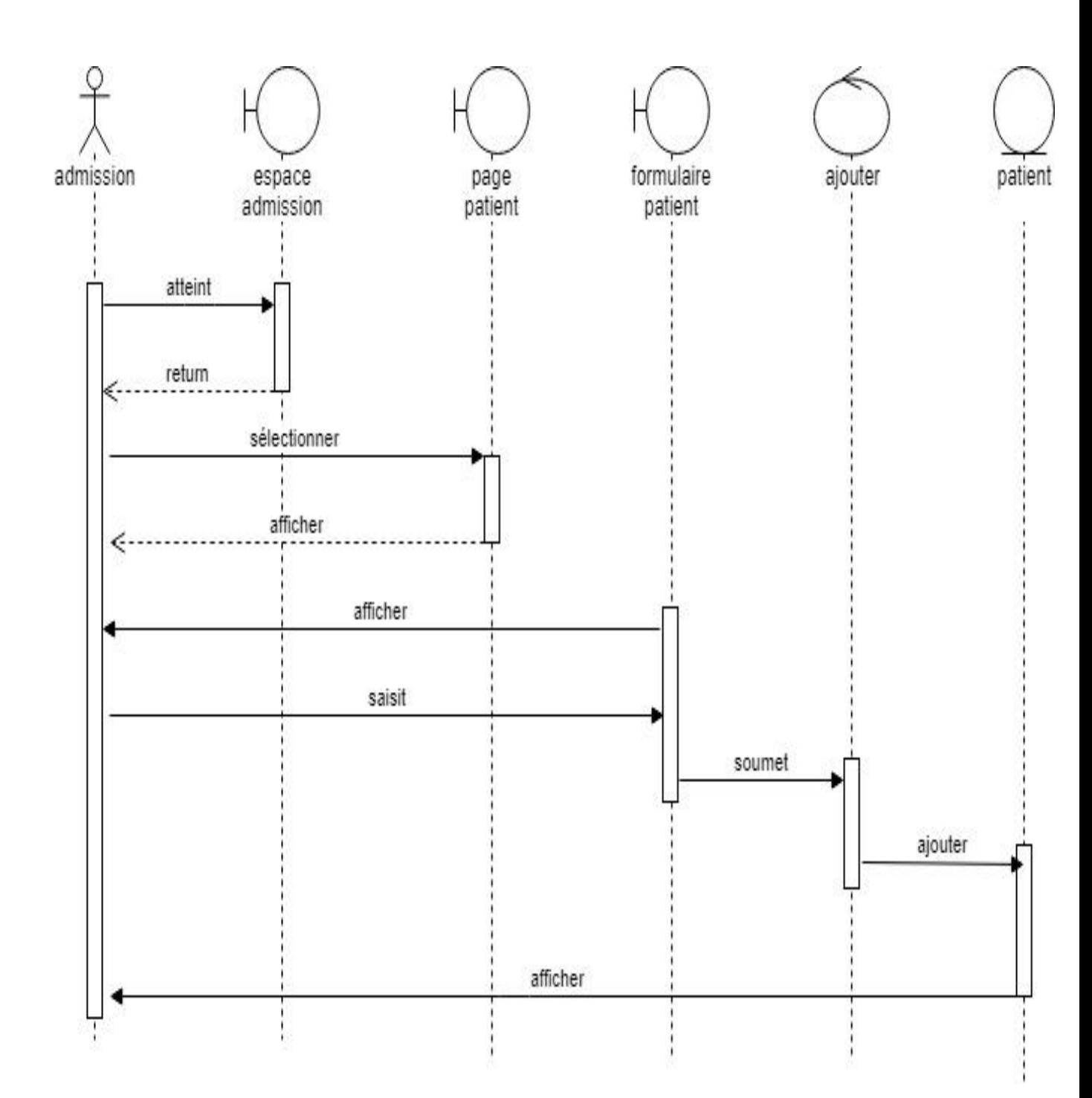

**b) Diagramme de séquence du cas d'utilisation « Gérer les patients » exemple « cas ajouter un patient par l'agent d'accueil »**

**Figure. IV.10. Diagramme de séquence pour ajouter un patient par l'agent d'accueil**

**c) Diagramme de séquence du cas d'utilisation « Gérer les utilisateur » exemple « cas supprimer un utilisateur par le directeur »**

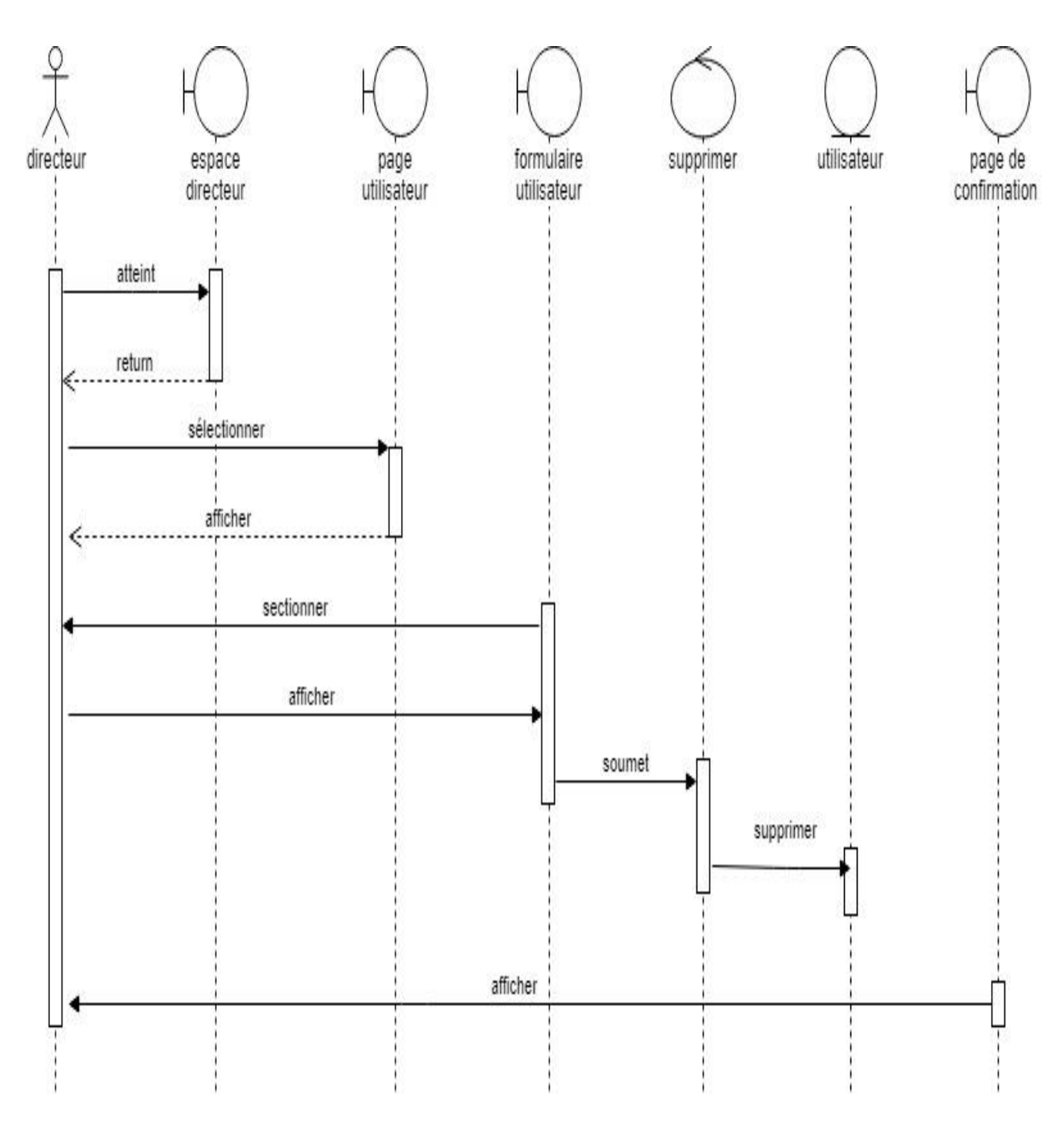

**Figure. IV.11. Diagramme de séquence pour supprimer un utilisateur par le directeur**

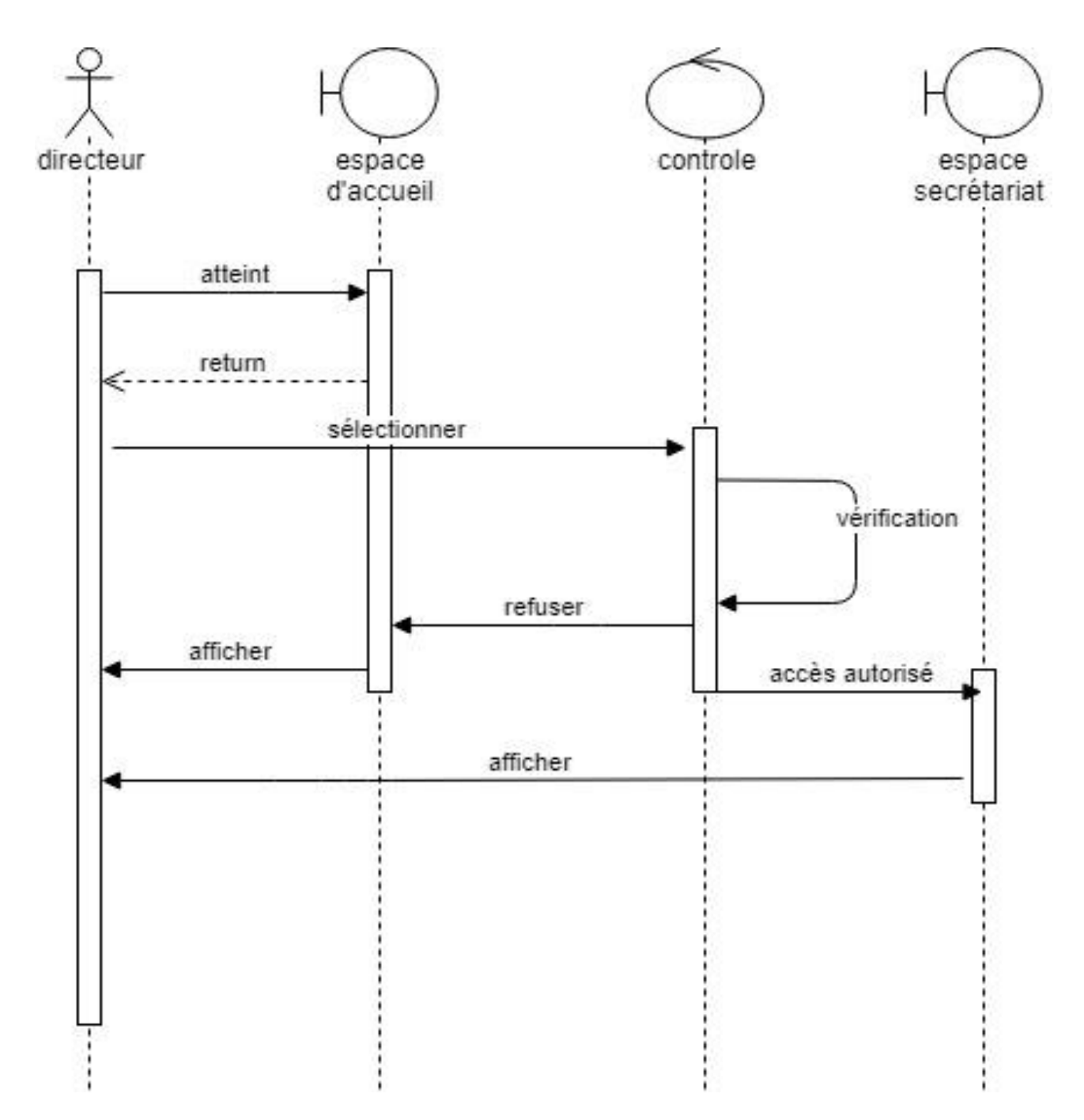

**d) Diagramme de séquence du cas d'utilisation « cas authentification de la secrétaire »**

**Figure. IV.12. Diagramme de séquence pour authentification de la secrétaire**

## **2.6. Diagramme d'activité [36] [37]**

Les diagrammes d'activités qui n'utilisent pas directement les objets et les classes du modèle d'analyse, tendent à exprimer le comportement dynamique à un plus haut niveau que le font les diagrammes de séquence. Par ailleurs, les diagrammes d'activités servent aussi à modéliser les activités d'une opération spécifique, d'une manière semblable à celle des organigrammes. On présentera quelques diagrammes d'activités, correspondant aux cas d'utilisation déjà décrits.

# **a) Diagramme d'activité du cas d'utilisation « Gérer les facture d'encaissement » exemple « cas ajouter une facture d'encaissement »**

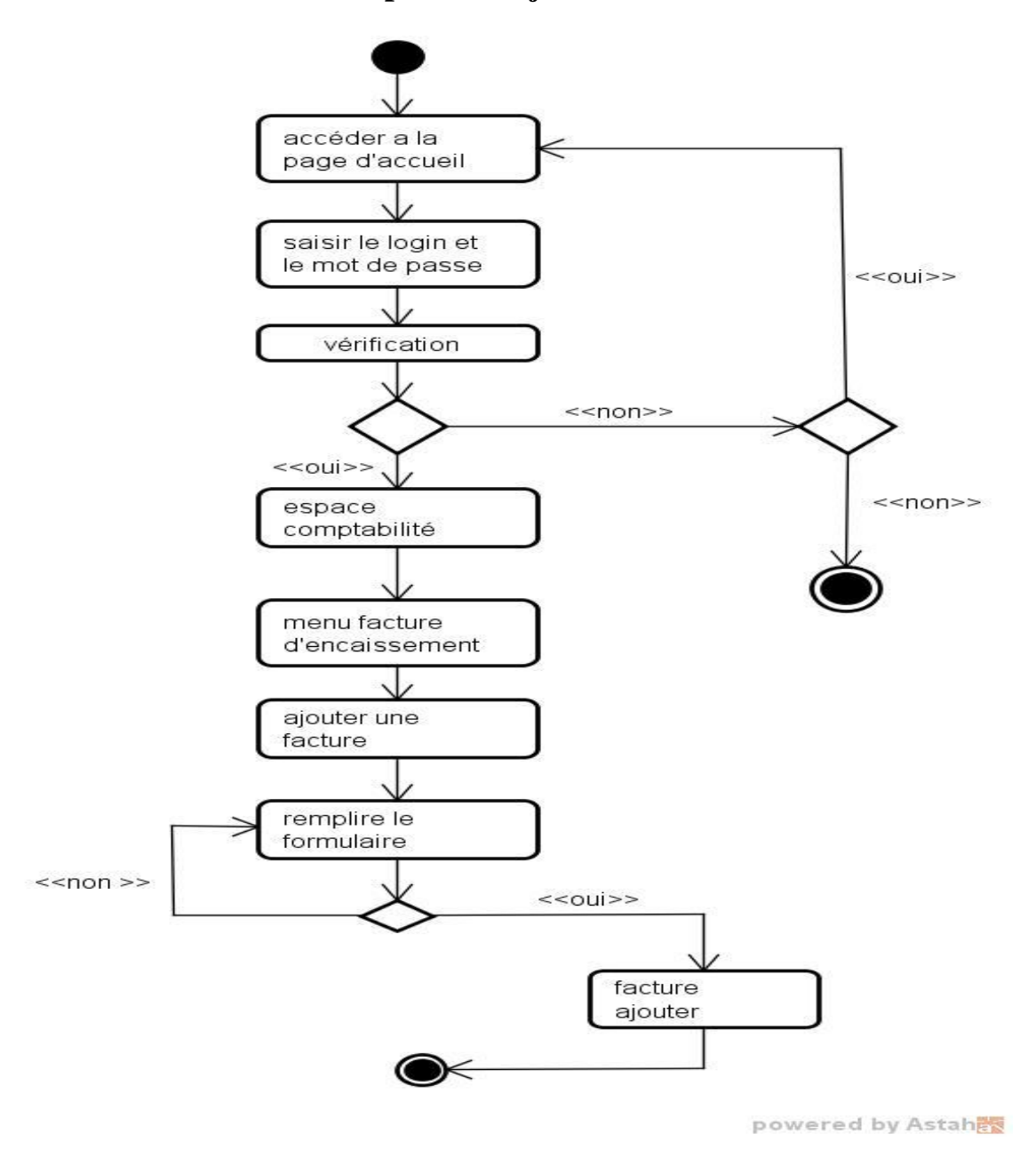

**Figure. IV.13. Diagramme d'activité pour ajouter une facture d'encaissement**

**b) Diagramme d'activité du cas d'utilisation « Gérer les patients » exemple « cas ajouter un patient »**

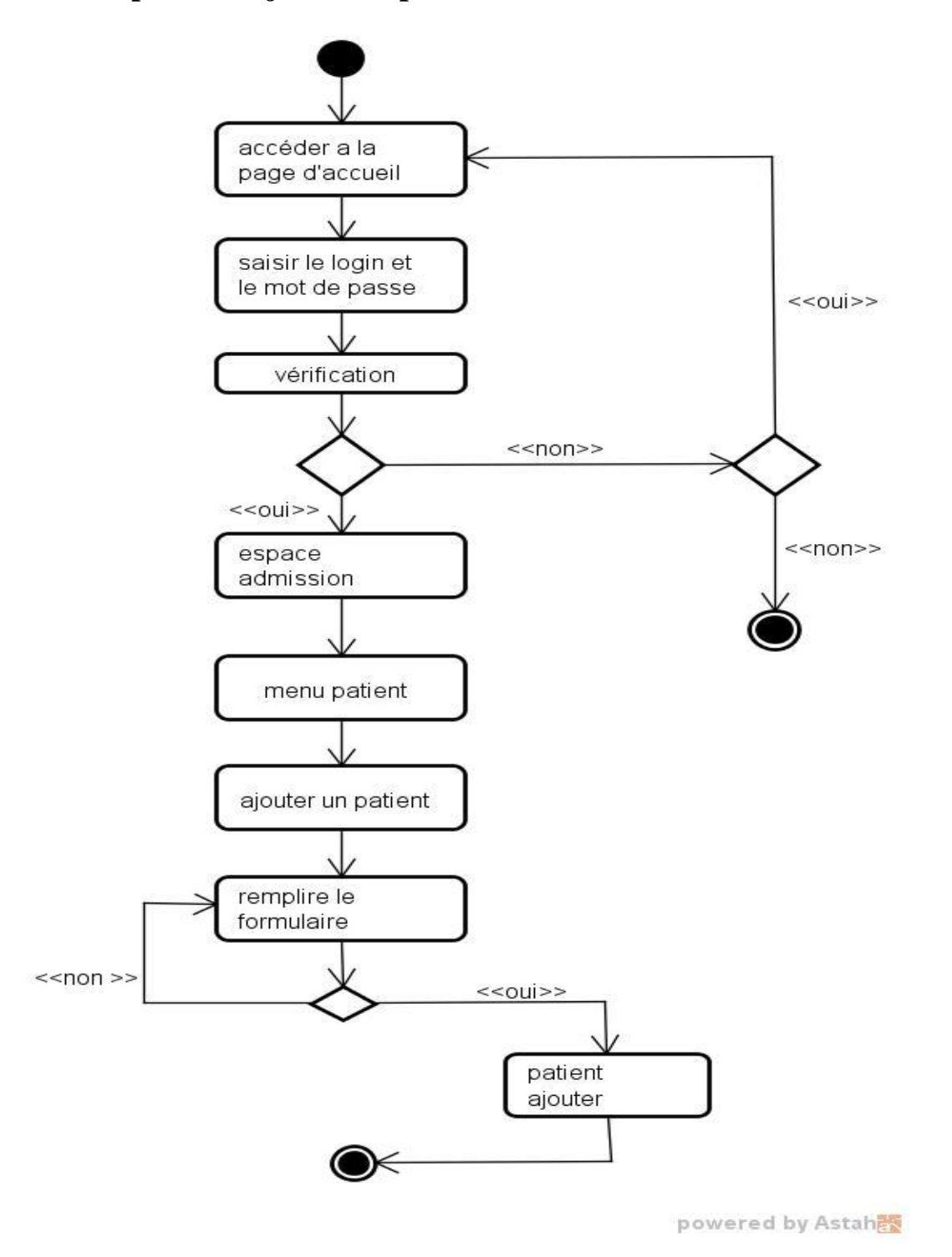

**Figure. IV.14. Diagramme d'activité pour ajouter un patient**

**c) Diagramme d'activité du cas d'utilisation « Gérer les utilisateur » exemple « cas supprimer un utilisateur »**

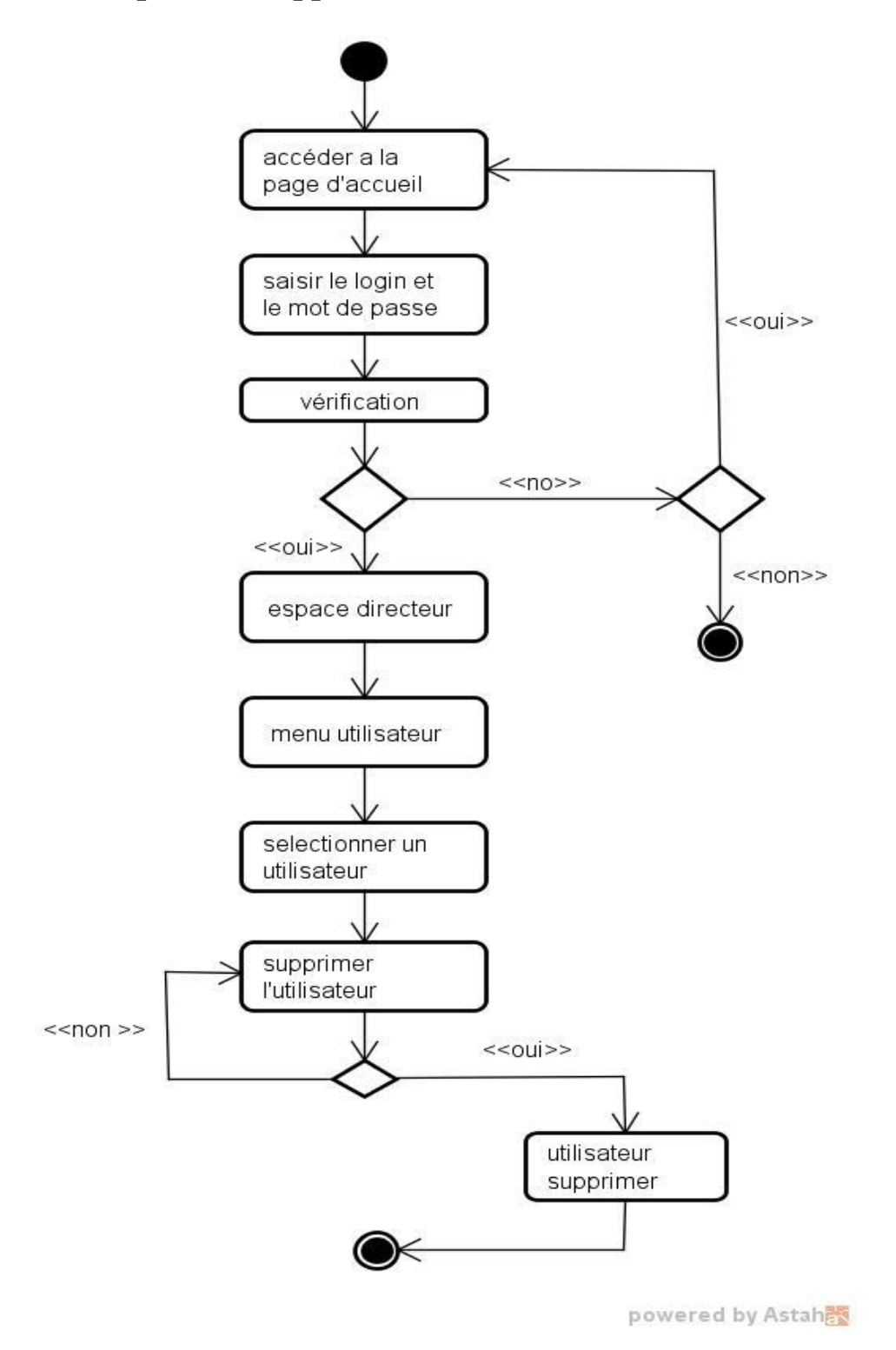

**Figure. IV.15. Diagramme d'activité pour supprimer un utilisateur**

**d) Diagramme d'activité du cas d'utilisation « authentification de la secrétaire »** 

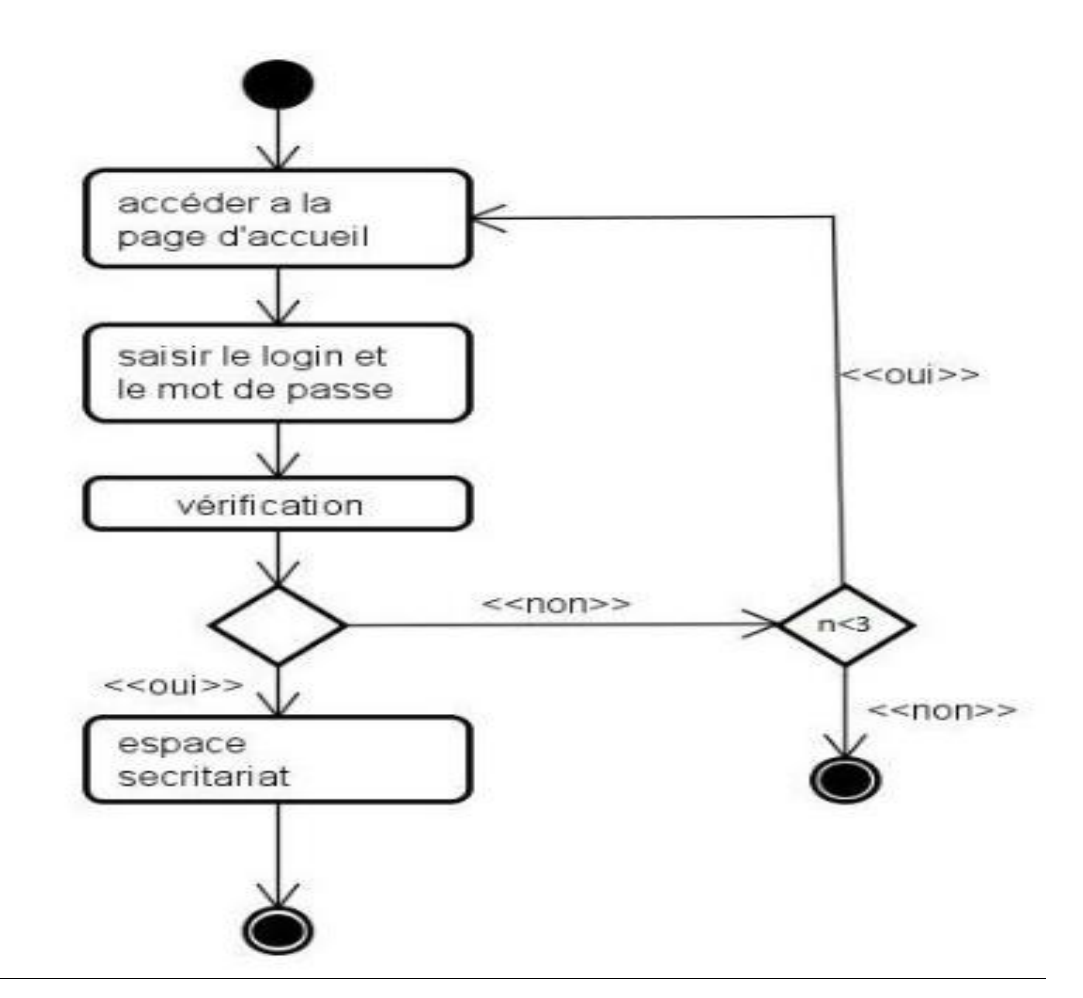

**Figure. IV.16. Diagramme d'activité pour authentification de la secrétaire**

# **2.7. Diagramme de classe global [38]**

Un diagramme de classe est utilisé pour représenter la vue de conception statique. Son intérêt est de modéliser les entités de l'application et de présenter l'ensemble des informations gérées par l'application .

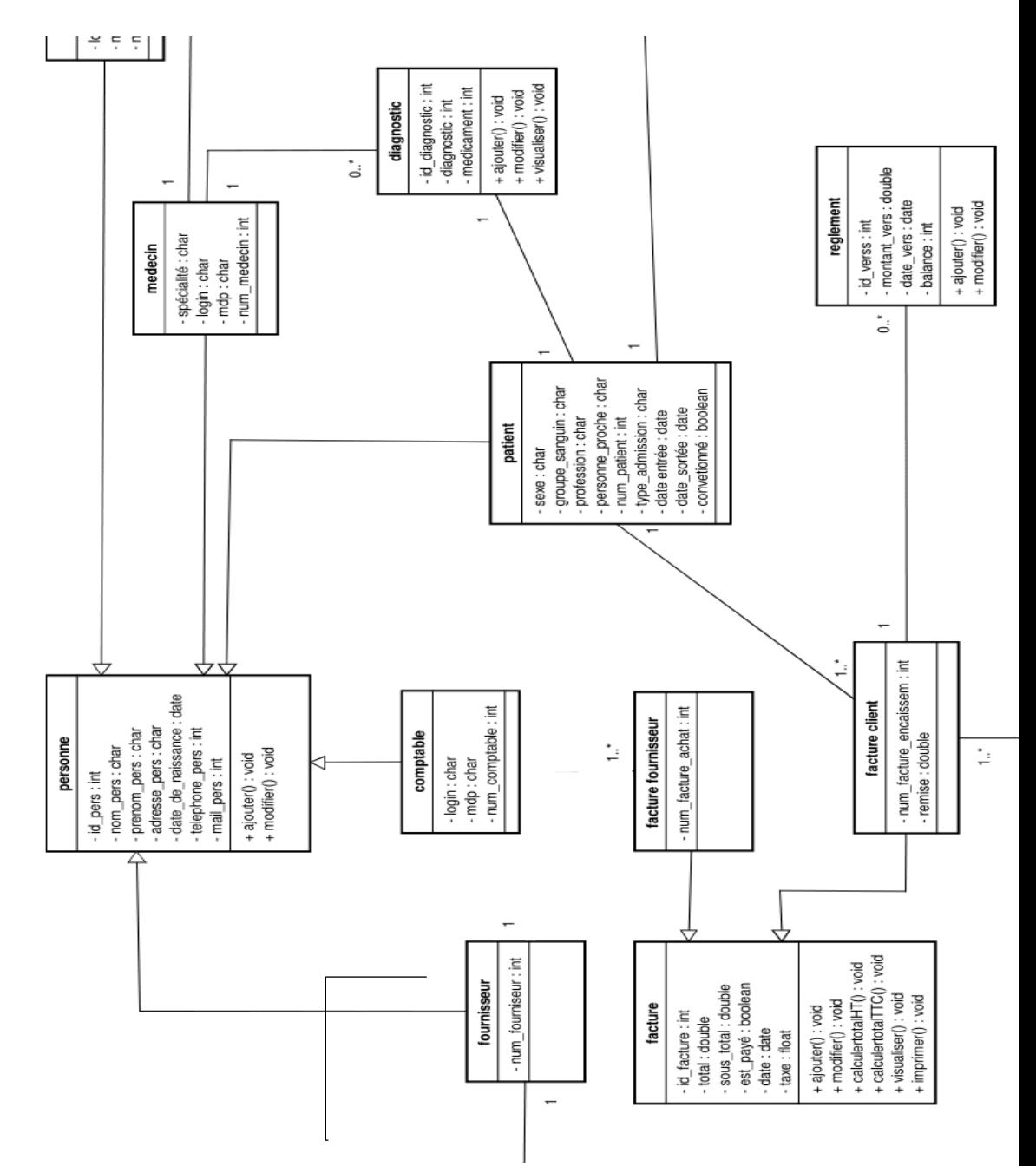

**Figure. IV.17. Diagramme de classe globale**

# **2.8. Conception de la base de données**

Après avoir modélisé notre application avec les différents diagrammes offerts par le langage de modélisation UML, une mise en œuvre d'une base de données sur un serveur web est nécessaire car elle permet d'étendre les possibilités d'interaction avec les utilisateurs et de mettre des données à la disposition d'utilisateurs pour une consultation, une saisie ou une mise à jour tout en s'assurant des droits accordés à ces derniers.

Une base de données est un ensemble de données, reliées entre elle, stockées sur support numérique centralisées ou distribuées, servant pour les besoins d'une ou plusieurs applications, interrogeables et modifiables par un ou plusieurs utilisateurs travaillant potentiellement en parallèle.

Pour cela, nous allons traduire notre diagramme de classe vers un modèle logique de données de type relationnel.

# **2.8.1. Le modèle relationnel**

Le modèle logique des données (relationnel) est complètement basé sur le modèle conceptuel des données, donc à partir de la description qu'on a effectuée et en appliquant des règles de passages de l'UML vers le relationnel, on a pu réaliser le modèle logique.

# **Quelques notions essentielles [39]**

**Entité :** Toutes entités est transformé en table, les propriétés d'entités deviennent attribut de la table, l'identifiant de l'entité devient la clé primaire de la table.

**Association :** Relation entre deux ou plusieurs entités.

**Domaine :** C'est l'ensemble des valeurs d'un attribut.

**Relation :** C'est un sous ensemble du produit cartésien d'une liste de domaines. C'est en fait un tableau à deux dimensions dont les colonnes correspondent aux Domaines et dont les lignes contiennent des tuples. On associe un nom à Chaque colonne.

**Attribut :** Propriété d'une entité ou d'une association.

**Tuple :** c'est la liste des valeurs d'une ligne d'une relation.

**Cardinalité :** c'est le nombre minimal et maximal d'associations possibles entre deux entités. **L'arité** : Est le nombre d'attributs d'une relation.

**Clé primaire :** Ensemble d'attributs dont les valeurs permettent de distinguer les n-uplets les uns des autres (notion d'identifiant).

**Clé étrangère :** Attribut qui est clé primaire d'une autre entité.

# **Les règles de passage [39]**

**Transformation des classes :** chaque classe du diagramme UML devient une relation, il faut choisir un attribut de la classe pouvant jouer le rôle de clé.

## **Transformation des associations :** il existe trois types d'associations :

- **« Association 1..\* » :** se traduit par la création d'une clé étrangère dans la relation correspondants à l'entité coté (1). Cette clé étrangère est la clé primaire de la relation correspondant à l'autre entité (n).

- **« Association \*..\* » :** Se traduit par la création d'une relation dont La clé primaire est composé des clés étrangères référençant les relations correspondant aux entités liées par l'association.
- **« Association 1..1 » :** on ajoute un attribut de type clé étrangère dans la relation ayant la multiplicité minimale égale à un, qui porte le nom de la clé primaire de l'autre relation connectée à l'association. Si les deux multiplicités minimales sont à un, il est préférable de fusionner les deux relations en une seule.
- **Règle1:** Présence de la cardinalité (?..1) d'un côté de l'association:\*

L'identifiant de la classe qui est associée à la cardinalité (?..1) devient la clé étrangère de l'autre classe.

- **Règle2:** Présence de (?..\*) des deux côtés de l'association :

L'association se transforme en une table. Cette table a comme champs l'identifiant de chacune des deux classes, plus d'éventuels autres attributs.

Règle3: Présence d'une généralisation :

## **Méthode 1:**

- Créer une table avec tous les attributs des classes.
- Ajouter un attribut pour distinguer les types des objets.

#### **Méthode 2:**

- Créer une table pour chaque sous type, chaque table se compose des attributs génériques et d'attributs spécifiques.

#### **Méthode 3:**

Créer une table par classe et des associations.

Si on se base sur ces règles de transformations citées on arrive au modèle relationnel suivant :

Personne (#id\_per, nom\_per, prénom\_per, adress\_per, tel\_per, mail\_per, date\_de\_naissance). **Patient** (num\_patient, #id\_per , sexe, groupe\_sanguin, profession, personne\_proche, tel\_per\_proche , #id\_diagnostic, #id\_interv, date\_entree, date\_sotie,convetioné). **Médecin** (num\_medecin, #id\_per , spécialité, login, mot\_de\_passe).

Admin (num\_admin,#id\_per, login, mot\_de\_passe). **comptable** (num\_comptable , #id\_per , login, mot\_de\_passe).

**Fournisseur** (num\_four, #id\_per).

**Diagnostic** (id\_diagnostic, diagnostic, médicament, #num\_medecin, #num\_patient,date\_daig). Facture (id\_facture, total, sous\_total, est\_payé, taxe, date).

**Facture client** (num\_facture\_client, #id\_facture, #num\_patient, date).

**Facture fournisseur** (num\_facture\_fournisseur #id\_facture, #id\_produit, num\_four).

**Intervention** (id\_interv, type\_intervention, prix\_interv, #num\_patient, #num\_medecin,

date\_inter).

**produit** (id\_produit, designation, prix,#num\_patient , #num\_four).

**Reglement** (id\_regl, montant\_vers, date\_de\_regl, #num\_facture\_client).

# **2.8.2.** Le modèle physique

Le modèle physique de données est la traduction du modèle logique de données dans un langage de description de données spécifique au système de gestion des bases de données utilisé.

# **Spécification des tables**

# **Table personnes**

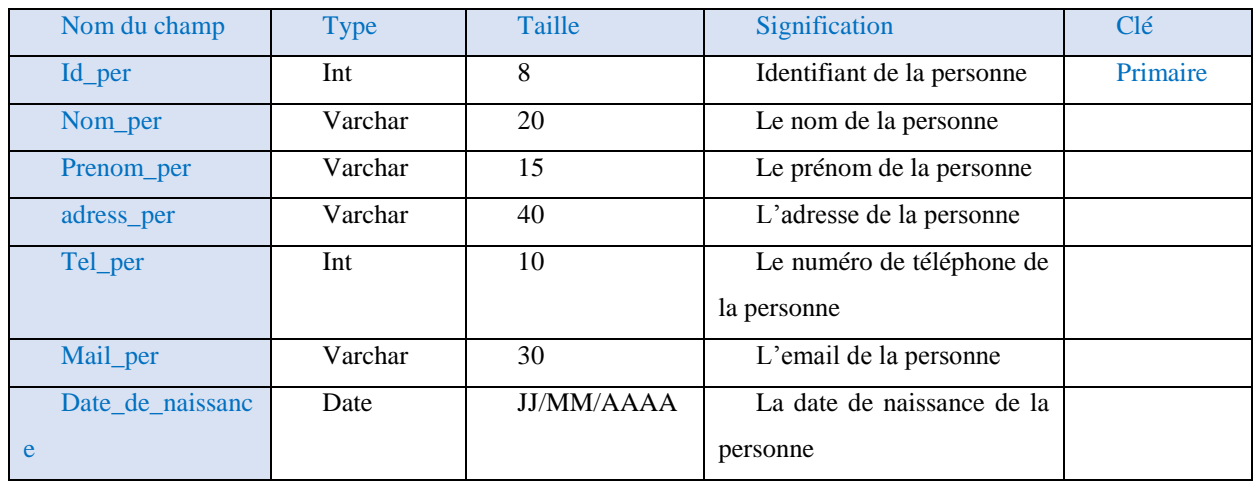

# **Table patient**

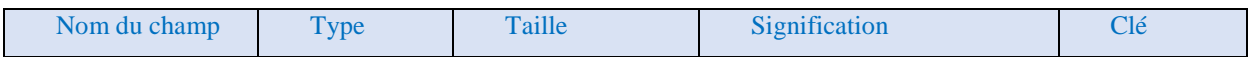

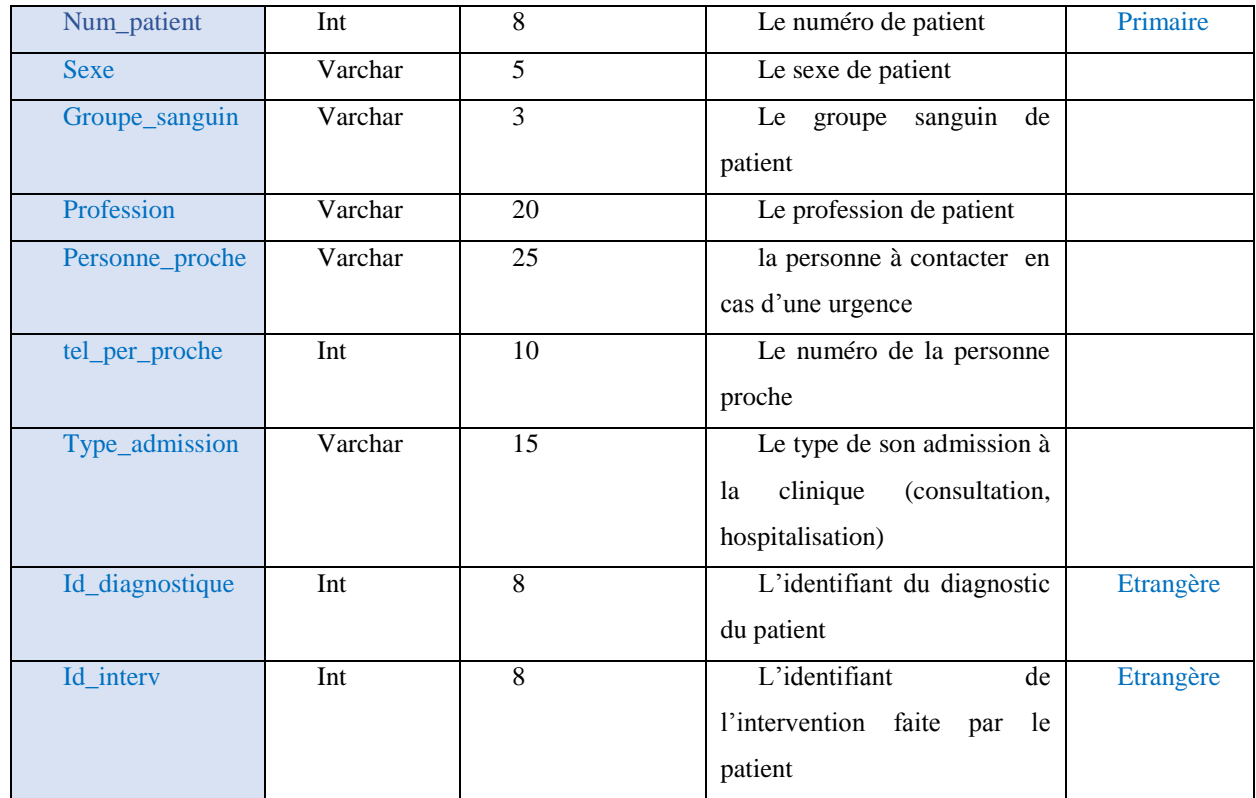

# **Table médecin**

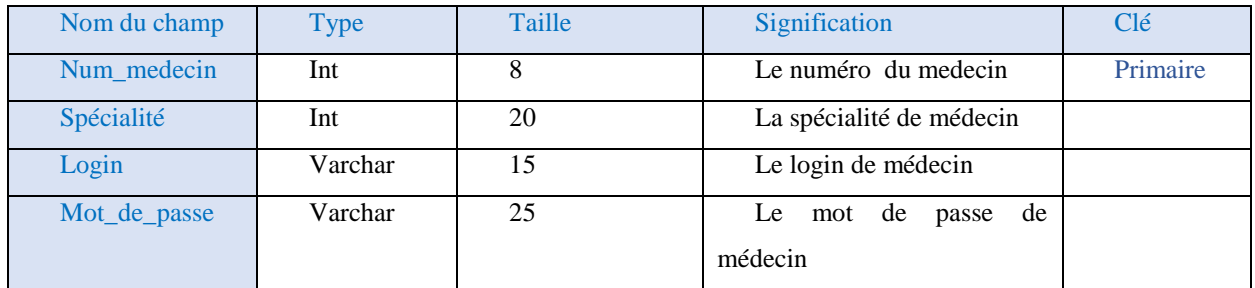

# **Table admin**

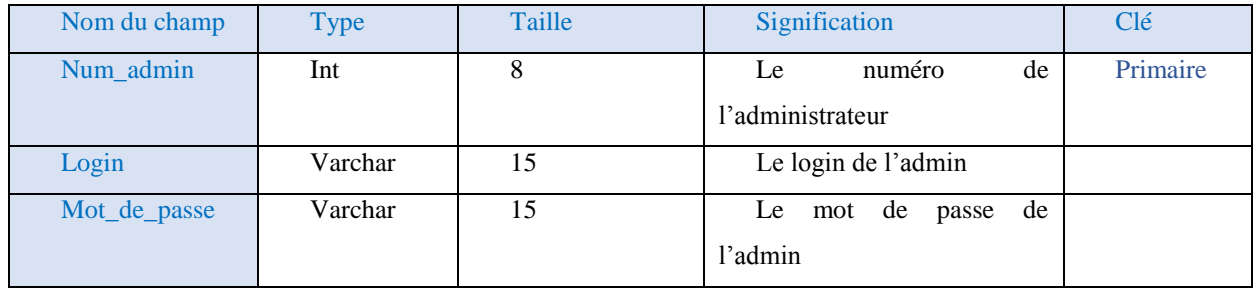

# **Table comptable**

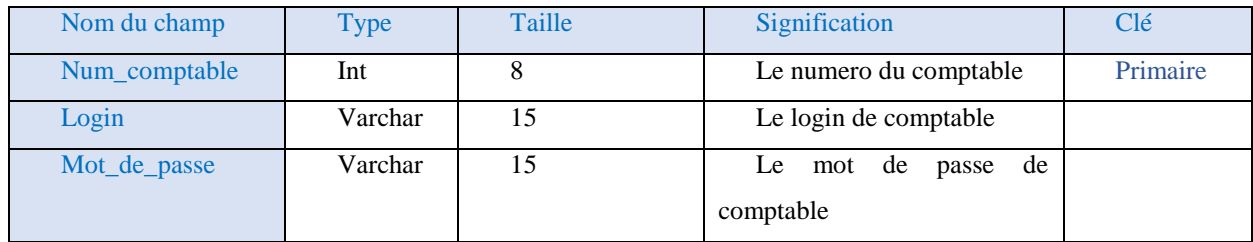

# **Table diagnostic**

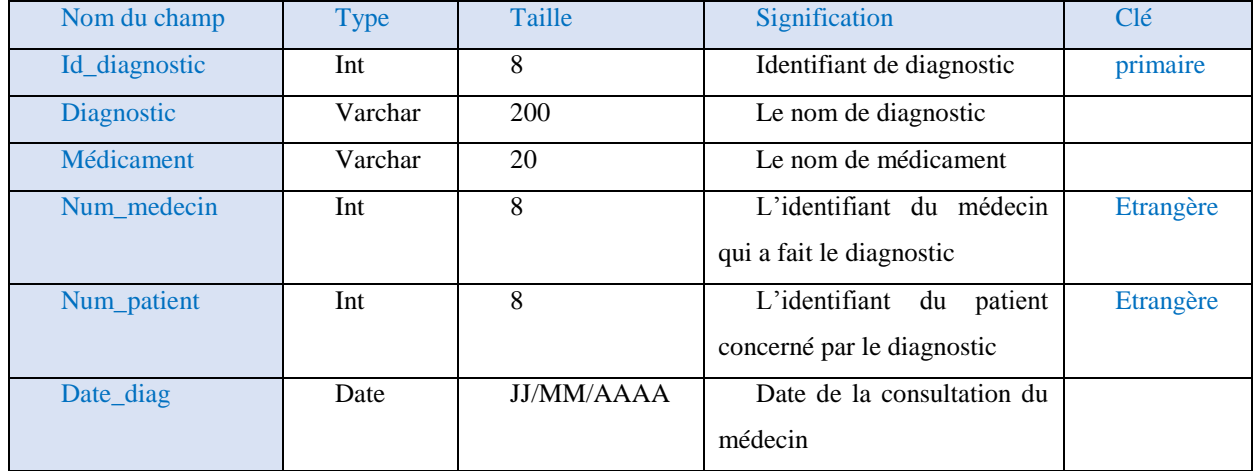

# **Table facture**

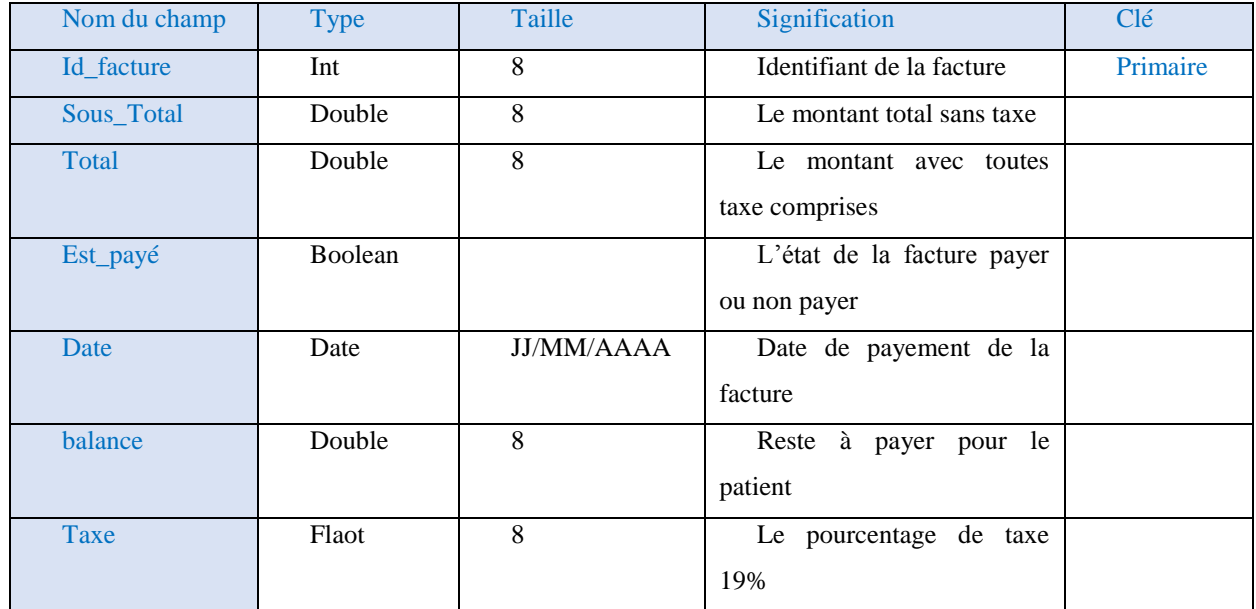

# **Facture client**

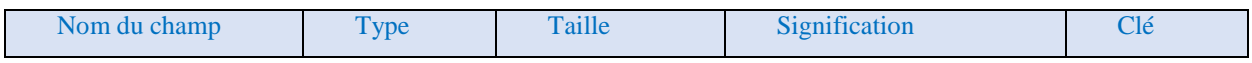

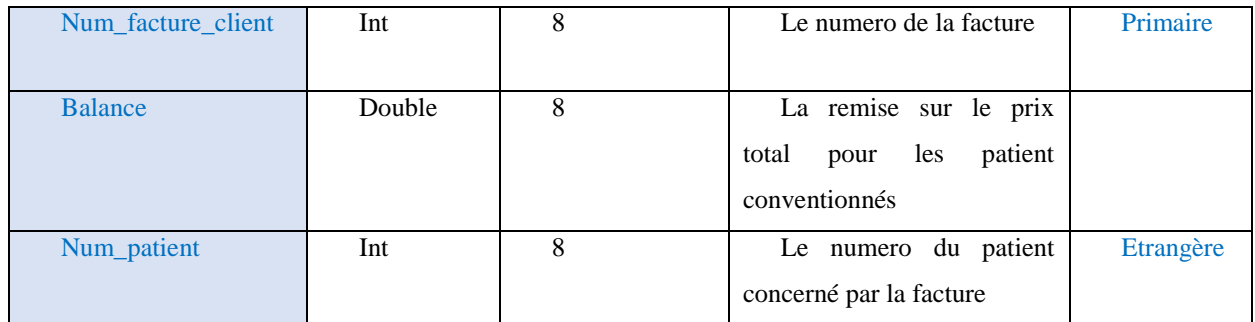

# **Facture fournisseur**

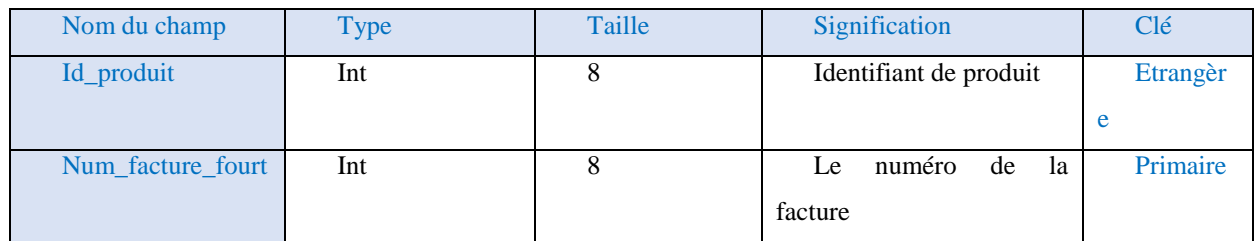

# **Table intervention**

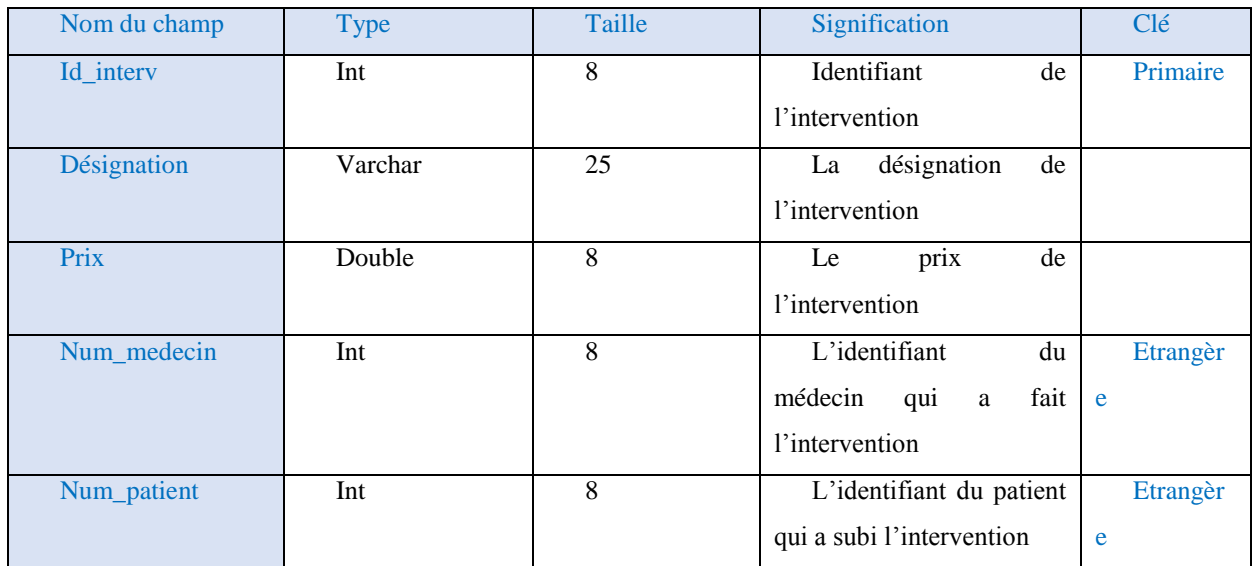

# **Table produit**

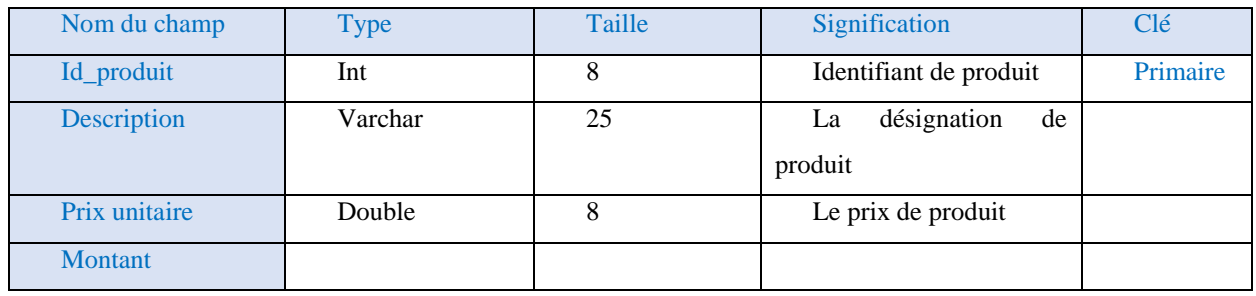

# **Table règlement**

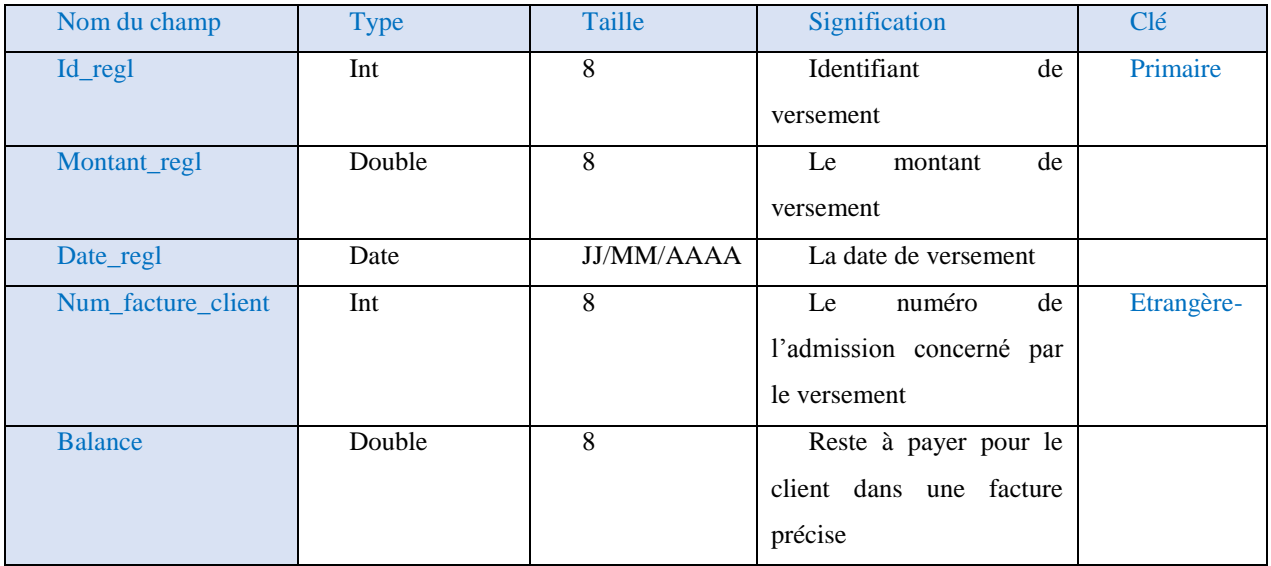

# **Conclusion**

 A l'issue de ce chapitre, nous avons conçu et analysé notre application. nous avons suivi une solution fondée sur l'analyse et la conception modélisée avec le langage de modélisation UML pour spécifier les cas d'utilisation, concevoir les diagrammes de séquence et élaborer le digrammes de classes.

A la fin de ce chapitre, nous avons défini les différentes tables de notre base de données avec leurs relations ainsi que le schéma conceptuel de données, reste à mettre en œuvre une plate-forme nous permettant la réalisation de notre application, les différents outils de l'environnement de développement et de fonctionnement de notre système, ce qui sera l'objet du chapitre prochain

# CHAPITRE **V**

Réalisation

## **Introduction**

Ce chapitre couvre la création et la mise en œuvre des différents programmes, interfaces et bases de données, qui servent à la constitution de notre module et de ses fonctionnalités. Nous décrirons l'environnement de création du système et de la base de données, ensuite nous présenterons quelques interfaces résultantes.

## **1. Présentation de l'environnement de travail**

Pour la réalisation de notre module, nous avons utilisé l'environnement suivant :

- **Eclipse ;**
- **Pydev ;**
- **Le SGBD PostgresSQL ;**
- **Pgadmin ;**
- **Python ;**
- **L'XML;**
- **L'ERP open source « OPENERPversion 7.0».**

# **1.1. Eclipse [40]**

Eclipse est un projet de la Fondation Eclipse visant à développer un environnement de développement intégré libre, extensible, universel et polyvalent. Son objectif est de produire et fournir des outils pour la réalisation de logiciels, englobant les activités de programmation (notamment au moyen d'un environnement de développement intégré) mais aussi de modélisation, de conception, de test et de reporting. Son environnement de développement intégré vise à supporter tout langage de programmation.

Dans notre projet, l'utilité d'Eclipse consiste à développer certaines taches en utilisant le plugin python développement **(**pydev**)** et xml**.**

#### **1.2. Le SGBD PostgresSQL [41]**

PostgreSQL est un système de gestion de base de données relationnelle et objet (SGBDRO). C'est un outil libre disponible selon les termes d'une licence de type BSD.

Ce système est concurrent a d'autres systèmes de gestion de base de données, qu'ils soient libres comme (**MySQL** et **Firebird**), ou propriétaires comme **(Oracle**, **Sybase**, **DB2**, **Informix**  et **Microsoft SQL Server**). Comme les projets libres **Apache** et **Linux**, **PostgreSQL** n'est pas contrôlé par une seule entreprise, mais est fondé sur une communauté mondiale de développeurs et d'entreprises.

- **PostgreSQL** peut stocker plus de types de données que les types traditionnels entiers, caractères, etc. L'utilisateur peut créer des types, des fonctions, utiliser l'héritage de type etc.
- **PostgreSQL** est pratiquement conforme (de plus en plus conforme) aux normes ANSI SQL 89, SQL 92 (SQL 2), SQL 99 (SQL 3), SQL:2003 et SQL:2008. Il fonctionne sur diverses plates-formes matérielles et sous différents systèmes d'exploitation.
- PostgreSQL fonctionne sur Solaris, SunOS, Mac OS X, HP-UX, AIX, Linux, IRIX, Digital Unix, BSD, NetBSD, FreeBSD, OpenBSD, SCO unix, NeXTSTEP, UnixWare et toutes sortes d'Unix. Depuis la version 8.0, PostgreSQL fonctionne également nativement sur Windows. Avant la version 8, il fallait un émulateur de type cygwin pour faire fonctionner PostgreSQL sur ce système d'exploitation.
- PostgreSQL est largement reconnu pour son comportement stable, proche d'Oracle, mais aussi pour ses possibilités de programmation étendues, directement dans le moteur de la base de données, via **PL/SQL**. Le traitement interne des données peut aussi être couplé à d'autres modules externes compilés dans d'autres langages.

# **1.3. Python [42]**

Python est un langage de programmation multi-paradigme. Il favorise la programmation impérative structurée, et orientée objet. Il est doté d'un typage dynamique fort, d'une gestion automatique de la mémoire par ramasse-miettes et d'un système de gestion d'exceptions ; il est ainsi similaire à Perl, Ruby, Scheme, Smalltalk et Tcl. Le langage Python est placé sous une licence libre proche de la licence BSD et fonctionne sur la plupart des plates-formes informatiques, des supercalculateurs aux ordinateurs centraux, de Windows à Unix en passant par Linux et Mac OS, avec Java ou encore **.**NET. Il est conçu pour optimiser la productivité des programmeurs en offrant des outils de haut niveau et une syntaxe simple à utiliser. Il est également apprécié par les pédagogues qui y trouvent un langage ou la syntaxe, clairement séparée des mécanismes de bas niveau, permet une initiation plus aisée aux concepts de base de la programmation.

Python est un langage :

- Conçu pour produire du code de qualité, portable et facile à intégrer : grâce à sa syntaxe claire, cohérente et concise, Python permet aux développeurs de produire du code de qualité, lisible et maintenable.
- Fourni dès le départ avec des modules de tests, Python est un langage agile. Le terme agile est originellement issu de la méthodologie de programmation agile, très proche de la programmation itérative. Cette méthodologie, qui réduit les risques liés à la conception de logiciels, introduit entre autres des principes de tests continus du code.
- De haut niveau, orienté objet et totalement libre : même si elle n'est pas imposée, Python permet la programmation orientée objet. Tous les mécanismes objet essentiels sont implémentés et toutes les données manipulées sont des instances de classes, comme pour les langages Small Talk ou Ruby.
- Dynamique : dans la plupart des implémentations, le code source n'est pas compilé contrairement à des langages comme **C** ou **Pascal**, mais exécuté à la volée. On parle alors de langage interprété. Ce mode de fonctionnement rend la programmation beaucoup plus souple puisqu'il est possible de changer un programme en cours d'exécution.

## **1.4. XML (eXtensible Markup Language) [43]**

XML est en quelque sorte un langage HTML amélioré permettant de définir de nouvelles balises. Il s'agit effectivement d'un langage permettant de mettre en forme des documents grâce à des balises (markup).

XML peut être considéré comme un métalangage permettant de définir d'autre langages, c'est-à-dire définir de nouvelles balises permettant de décrire la résentation d'un texte. La force de XML réside dans sa capacité à pouvoir décrire n'importe quel domaine de données grâce à son extensibilité. Il va permettre de structurer, poser le vocabulaire et la syntaxe des données qu'il va contenir.

XML a été mis au point par le XML Working Group sous l'égide du World Wide Web Consortium (W3C) dès 1996. Depuis le 10 février 1998, les spécifications XML 1.0 ont été reconnues comme recommandations par le W3C, ce qui en fait un langage reconnu. XML est un sous ensemble de SGML (Standard Generalized Markup Language), défini par le standard ISO8879 en 1986, utilisé dans le milieu de la Gestion Electronique Documentaire (GED).
XML reprend la majeure partie des fonctionnalités de SGML, il s'agit donc d'une simplification de SGML afin de le rendre utilisable sur le web, XML fait partie du code des modules composants OpenERP, les vues par lesquelles sont représentés les différents objets sont écrites en XML, ainsi nous y trouvons la description détaillée de l'affichage des arbres, formulaires, menus et autres actions.

### **1.5. OPENERP 7.0**

OpenERP 7 est un progiciel de gestion intégré qui permet de gérer les différentes fonctions d'organisation et de gestion de l'entreprise, il combine les avantages des applications (facilite d'utilisation, de déploiement, personnalisation…) avec le niveau d'intégration et de couvertures des ERP

# **1.6. La démarche d'installation d'OpenERP 7.0 sous Windows Installation d'OpenERP et PostgreSQL**

OpenERP fonctionne en mode Saas (Software as a service) ou en mode client/serveur. On a opté pour le mode client/serveur Car il nous a été exigé par la clinique

En cliquant sur le programme d'installation, tout est automatisé, l'installation du Server, du Web client ainsi que le gestionnaire de base de données. Il suffit de cliquer sur SUIVANT, à chaque étape de l'installation.

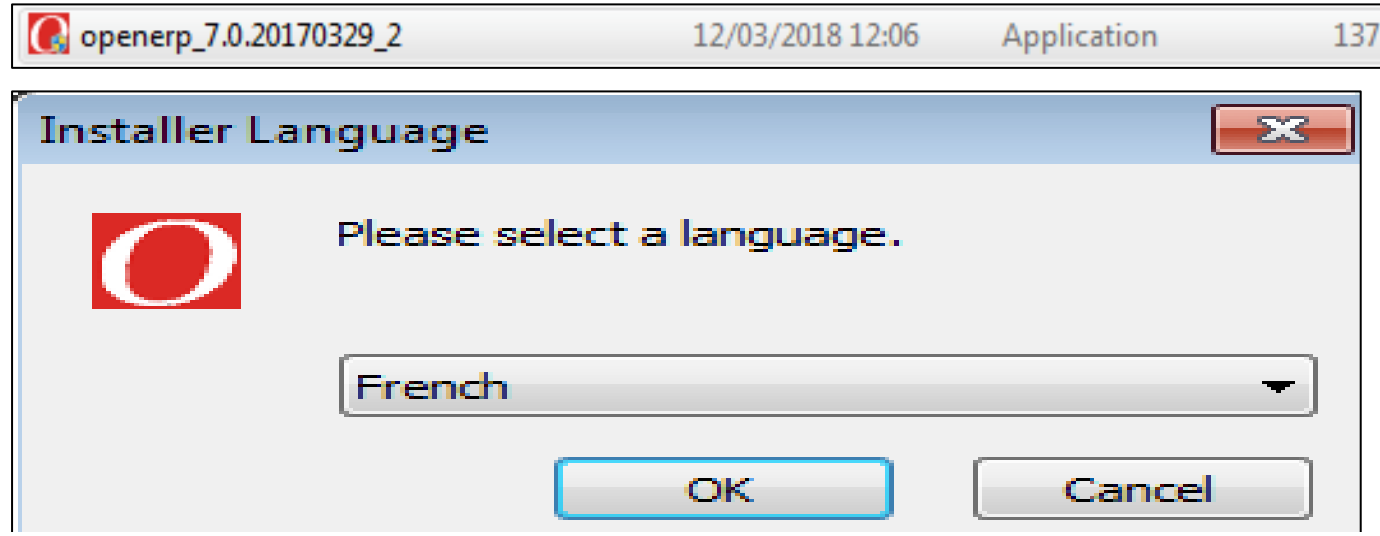

**Figure.V.1. Etapes d'installation d'OpenERP sous Windows**

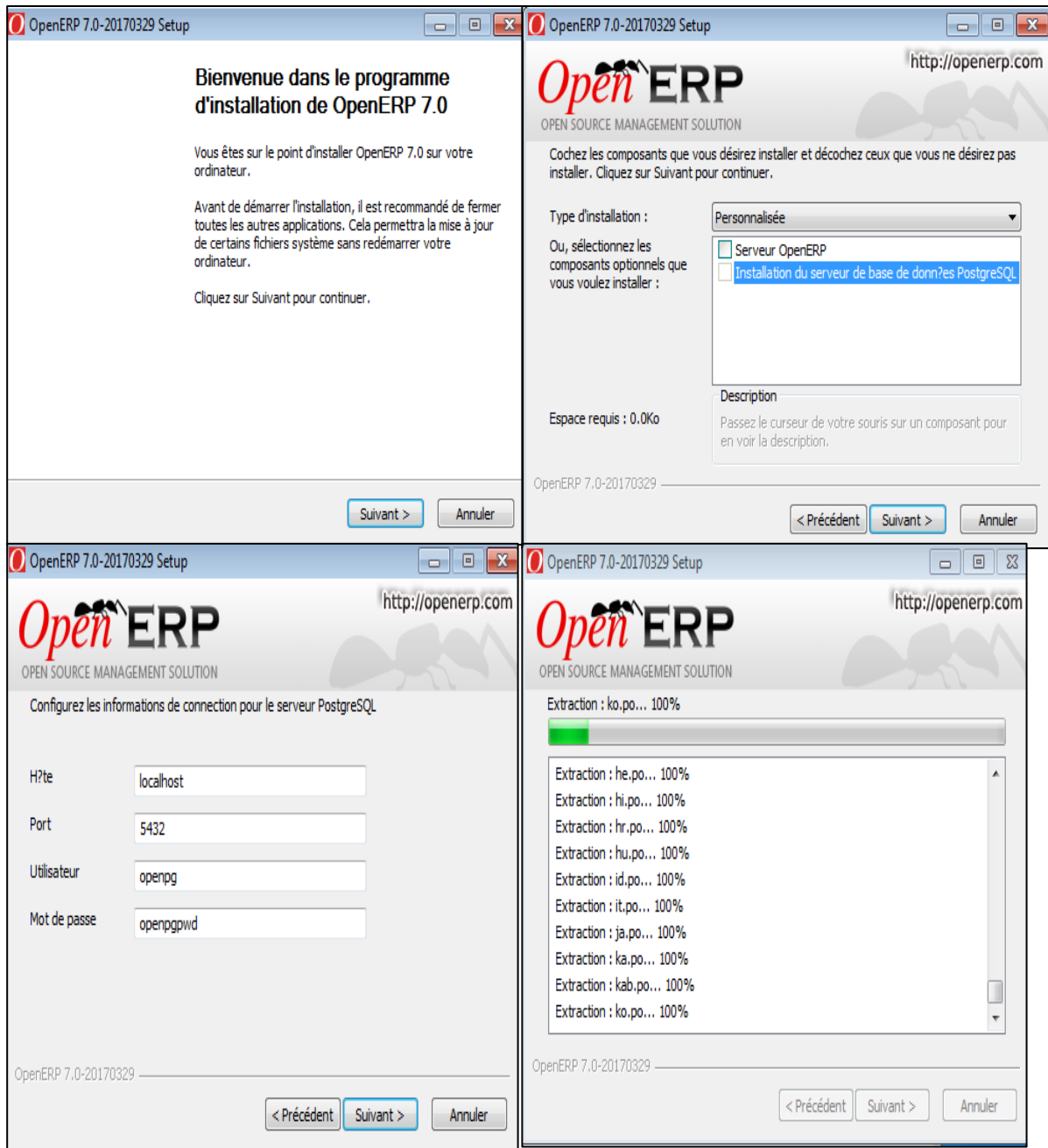

**Figure.V.2. Etapes d'installation d'OpenERP sous Windows (suite)**

Une fois OpenERP et PostgreSQL sont installés sur l'ordinateur, le navigateur par défaut sera ouvert avec le panneau de contrôle de la base de données, où se fera la création de la nouvelle base de données.

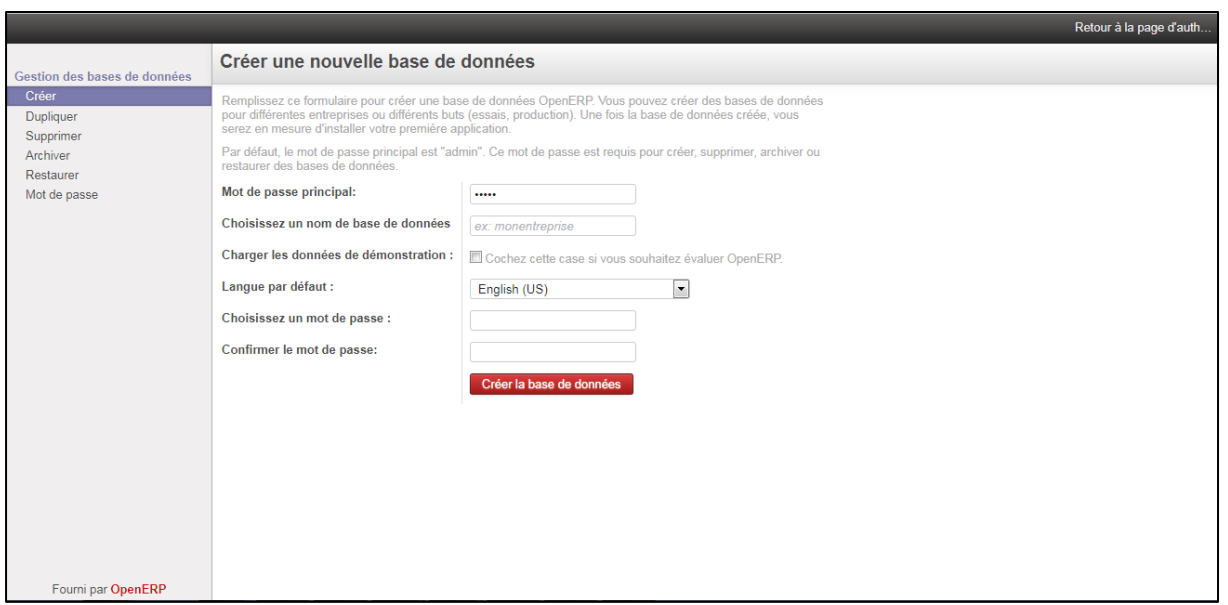

**Figure.V.3. Création de la nouvelle base de données.**

La base de données chargée dans OpenERP, en tant qu'utilisateur par défaut « Administrateur », et la liste de tous les modules installés sur OpenERP est donnée.

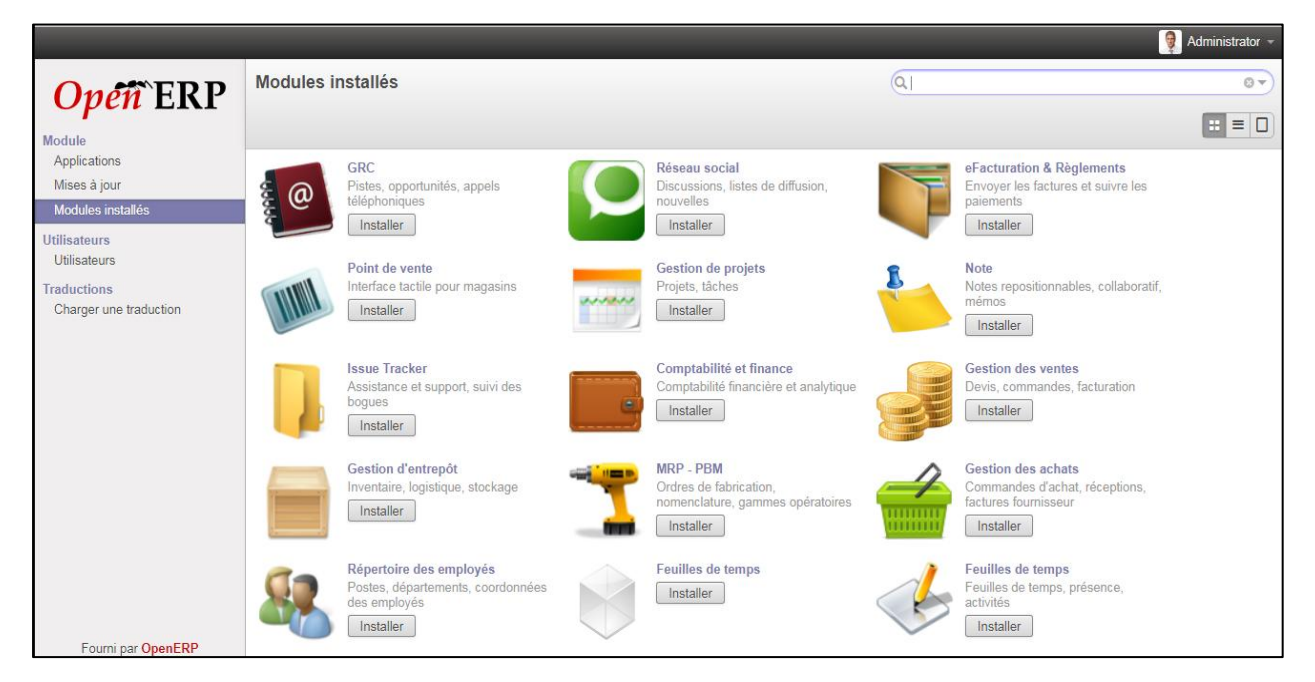

**Figure.V.4. Page principal d'OpenERP 7.0.**

### **La base de données dans PostgreSQL**

La base de données « EL-DJOUHER » a été générée à partir du client **ERP**, les différentes tables qui composent la base sont implémentées sous le schéma « PUBLIC ». De **pgAdmin**  dans laquelle sont montées les tables ainsi que leur appartenance. La figure suivante montre l'interface graphique

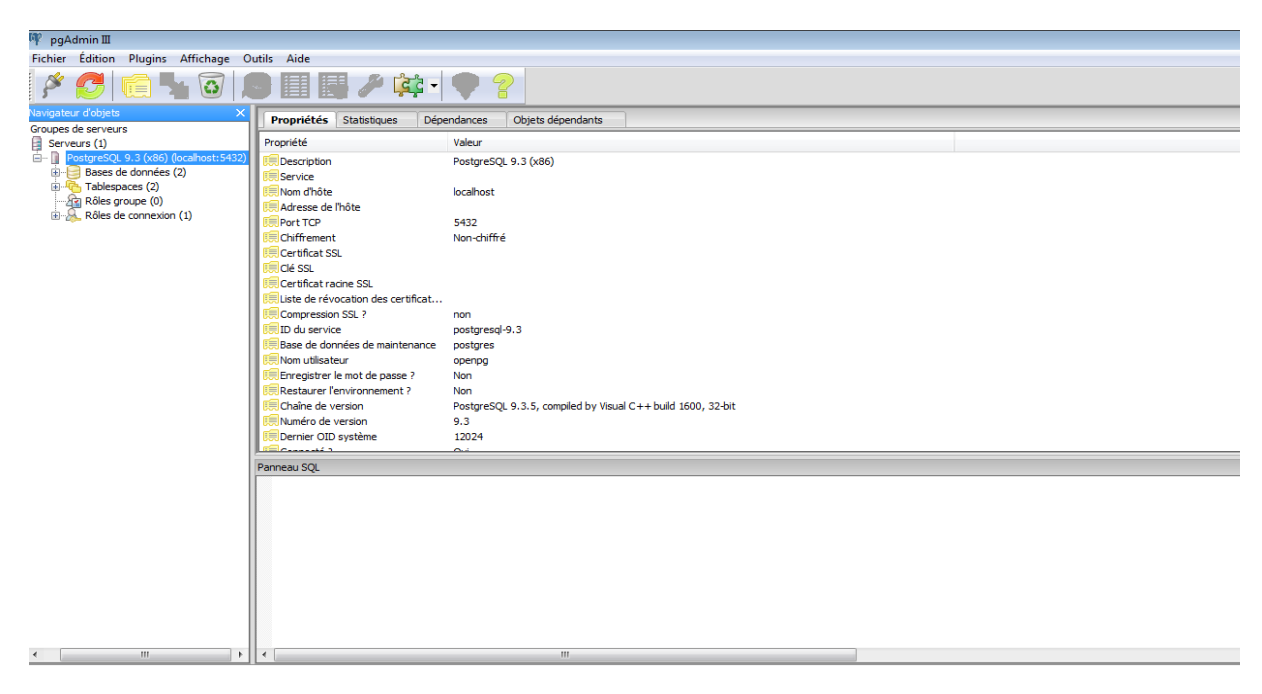

**Figure.V.5. Présentation de la base de données**

Pour accéder au logiciel en mode Web il faut simplement ouvrir un navigateur web et saisir l'adresse suivante : [http://localhost:8069](http://localhost:8069/)

## **Configuration de l'environnement pour développer**

Après avoir installé les outils nécessaires, maintenant on passe à la configuration initiale de l'environnement pour pouvoir développer :

- **1.** Ajouter le chemin C:\Python27 et C:\Python27\Scripts à la variable d'environnement PATH.
- **2.** Installer pydev sous éclipse
- **3.** Installer les dépendances suivantes pour python : psycopg2, babel, simplejson, lxml, pywin32, pillow, PyYAML, ReportLab, Mako, Pychart, Werkzeug, Dateutil, Six, Unittest2, Mock,Openid, Docutils à partir de l'invite de commande en tapant pip install le nom de la dépendance (exp : pip install psycopg2)

## **2. Présentation de l'application**

## **2.1. Les étapes de réalisation**

- Créer un package python dans le répertoire /addons portant le nom de notre module ;
- Création des fichiers d'initialisation du module : \_init\_.py ;
- Création du fichier de description du module : openerp.py ;
- Création les fichiers XML pour définir les vues, les actions et les menus ;
- Création du fichier python contenant les modèles (classe + méthodes).

En gros y'a quatre fichiers obligatoires lorsque vous créez un module.

- \_**Init\_.py :** c'est le fichier qui permet à OpenERP de charger notre module.
- \_**Openerp\_.py :** C'est le fichier qui contient toutes les informations sur notre module : le nom, la version, la catégorie, la description, les fichiers etc.

**Name :** le nom de votre module ;

- **Version :** la version du module ;
- **Category :** la catégorie dans laquelle vous classez votre module ;

 **Séquence :** c'est un nombre qui permet de définir l'ordre de votre module dans la liste des modules. 1, il sera en haut, 100 il sera en bas;

**Author:** auteur du module;

- **Description** : la description complète du module ;
- **Depends :** les dépendances votre module ;
- $\checkmark$  Installable : si votre module est installable ou non ;

 **Application :** laissez à False. Votre module ne sera pas reconnu comme une application ;

**Eldjoher.py** :

Ce fichier va contenir les classe objets de la couche model permettant de persister les données dans la base de donnée via la couche ORM de Odoo.

Les objets métiers sont déclarés comme des classes python, ils héritent de la classe osv.osv qui utilise le framework ObjectSerVice.

**Les fichier XML** qui contient les vues, les actions et les menus.

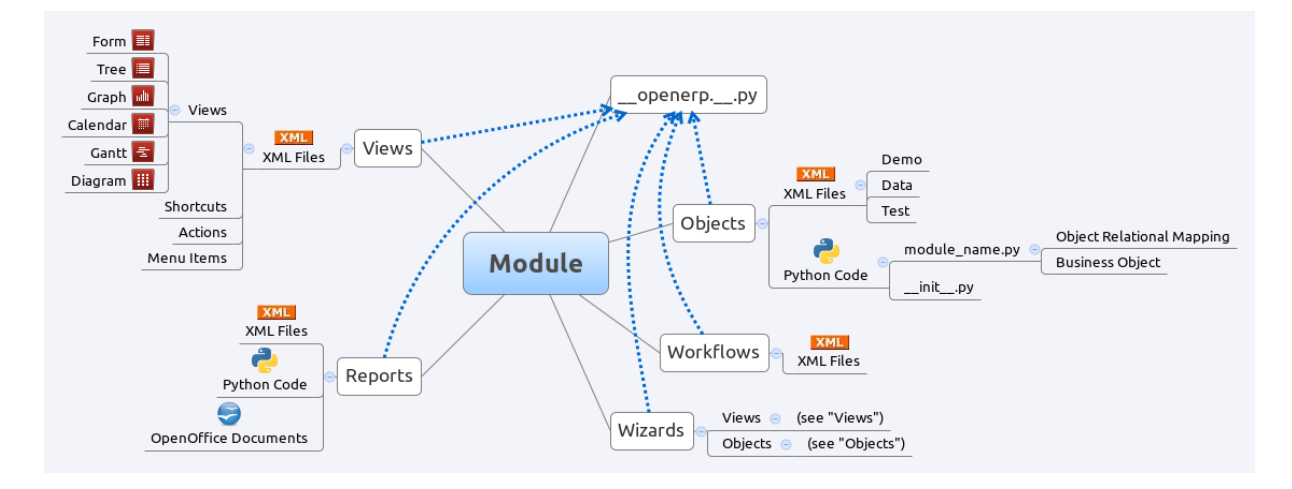

**Figure.V.6. Structure d'un module ERP**

### **Quelque conseil lors du développement de notre module**

- **1.** Il faut mettre à jour le module lorsque on importe des nouvelles vues dans la base de données. Cependant il faut aller sur l'écran des modules, chercher le module qui est en cour de développement puis cliquer dessus avant de pouvoir atteindre le bouton Mettre à jour. De plus, souvent une modification d'un fichier Python nécessitera le redémarrage du serveur.
- **2.** Vous pouvez redémarrer le serveur OpenERP depuis le Panneau de configuration >Système et sécurité -> Outils d'administration -> Services en sélectionnant le service openerp-server-7.0 puis cliquez sur Arrêter le service ou Redémarrer le service. Comme nous le montre la figure suivante :

| C. Services                      |                                                                                    |                                                                                                    |                  |  |             |               |  |  |  |  |
|----------------------------------|------------------------------------------------------------------------------------|----------------------------------------------------------------------------------------------------|------------------|--|-------------|---------------|--|--|--|--|
| Action<br>Affichage ?<br>Fichier |                                                                                    |                                                                                                    |                  |  |             |               |  |  |  |  |
| $\Leftrightarrow$                | $\vert$ <sup>2</sup><br>開<br>$\mathbf{II}$ $\mathbf{ID}$<br>$\blacksquare$<br>l ≡≽ | <b>Etat</b><br>Nom<br><b>Description</b><br>Ouvrir une session en tant que<br>Type de démarrage<br>Microsoft .NET Framework NG<br>Microsoft<br>Automatique (débu<br>Système local<br>Modules de génération de clés  Le service IK<br>Système local<br>Manuel<br>Moteur de filtrage de base<br>Le moteur d Dém<br>Service local<br>Automatique<br>Mozilla Maintenance Service<br>Служба по<br>Manuel<br>Système local<br><b>Netlogon</b><br>Maintient u<br>Manuel<br>Système local<br>Office 64 Source Engine<br>Manuel<br>Enregistre le<br>Système local<br>Office Software Protection Plat<br>Manuel<br>Service réseau<br>Enables the<br>$\approx$ openerp-server-7.0 7.0<br>Automatique<br>Système local<br>Dém<br>CA Ouverture de session secondaire Permet le d<br>Système local<br>Manuel |                  |  |             |               |  |  |  |  |
| Services (local)                 | $\circ$ .<br>Services (local)                                                      |                                                                                                    |                  |  |             |               |  |  |  |  |
|                                  |                                                                                    |                                                                                                    |                  |  |             |               |  |  |  |  |
|                                  | openerp-server-7.0 7.0                                                             |                                                                                                    |                  |  |             |               |  |  |  |  |
|                                  |                                                                                    |                                                                                                    |                  |  |             |               |  |  |  |  |
|                                  | Arrêter le service<br>Redémarrer le service                                        |                                                                                                    |                  |  |             |               |  |  |  |  |
|                                  |                                                                                    |                                                                                                    |                  |  |             |               |  |  |  |  |
|                                  |                                                                                    |                                                                                                    |                  |  |             |               |  |  |  |  |
|                                  |                                                                                    |                                                                                                    |                  |  |             |               |  |  |  |  |
|                                  |                                                                                    |                                                                                                    |                  |  |             |               |  |  |  |  |
|                                  |                                                                                    |                                                                                                    |                  |  |             |               |  |  |  |  |
|                                  |                                                                                    |                                                                                                    |                  |  |             |               |  |  |  |  |
|                                  |                                                                                    |                                                                                                    |                  |  |             |               |  |  |  |  |
|                                  |                                                                                    | <b>C.</b> Pare-feu Windows                                                                                                    | Le Pare-feu  Dém |  | Automatique | Service local |  |  |  |  |
|                                  |                                                                                    | <b>D. Parental Controls</b>                                                                                                    | Ce service e     |  | Manuel      | Service local |  |  |  |  |
|                                  | $\Gamma$ icura V 7                                                                 | Démonson/ouvêtor de convenir                                                                                                    |                  |  |             |               |  |  |  |  |

**Figure.V.7. Démarrer/arrêter de serveur**

**3.** Il ne faut jamais faire une modification d'un fichier Python et d'un fichier XML en même temps car cela causera une interruption de serveur.

Une fois terminé, notre module EL Djoher figurera dans la liste des modules installés comme nous le montre la figure suivante :

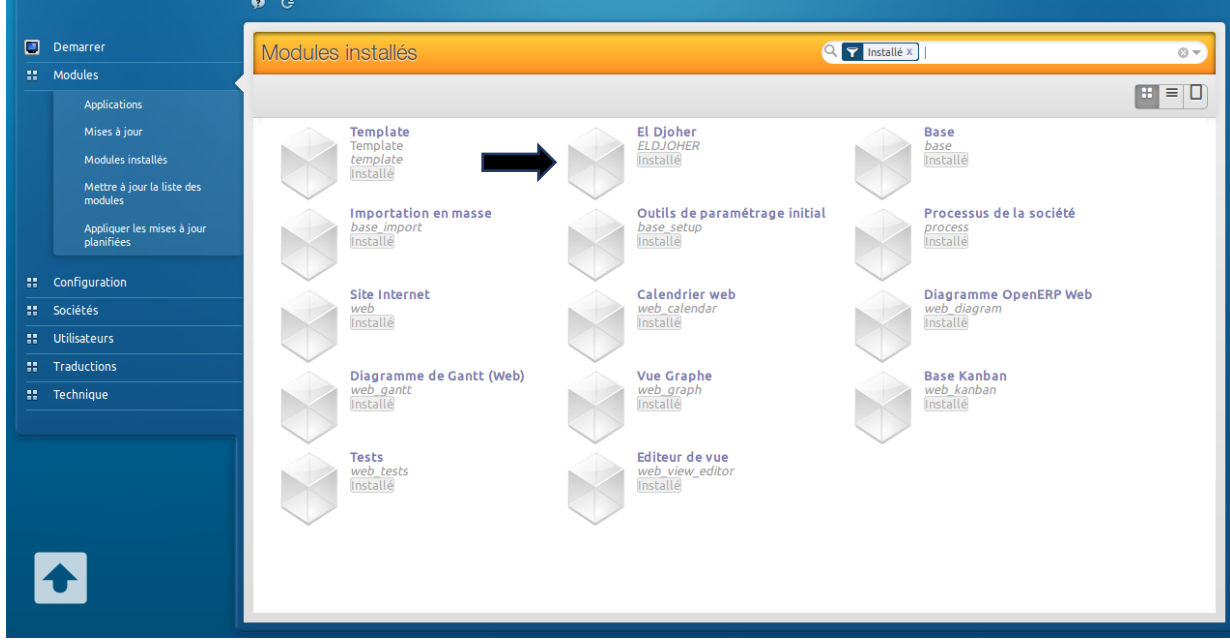

#### **Figure.V.8. Le module el Djoher installé**

### **2.2. Présentation des interfaces du module OpenERP réalisé**

Nous allons présenter dans ce qui suit, après une personnalisation des Template de notre module les principales interfaces, illustrant son fonctionnement. Commençons par celles liées à l'administrateur (le directeur) puis nous donnerons celles liées au médecin, la secrétaire, le comptable, et l'agent d'accueil.

# **2.2.1.**Page d'authentification

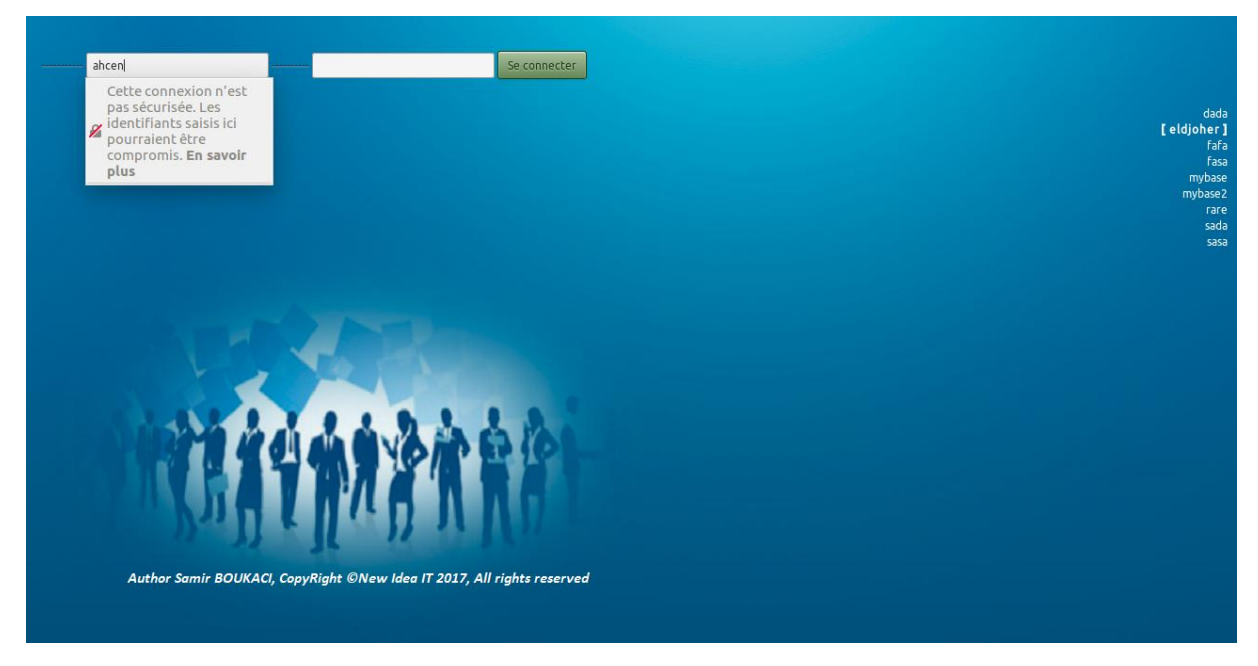

### **Figure.V.9. Page d'authentification**

# **2.2.2.Espace administrateur**

Cette figure montre le directeur de la clinque qui a l'accès à tous les menus du module mais il a uniquement le droit de consulter les différentes informations qui sont stockées.

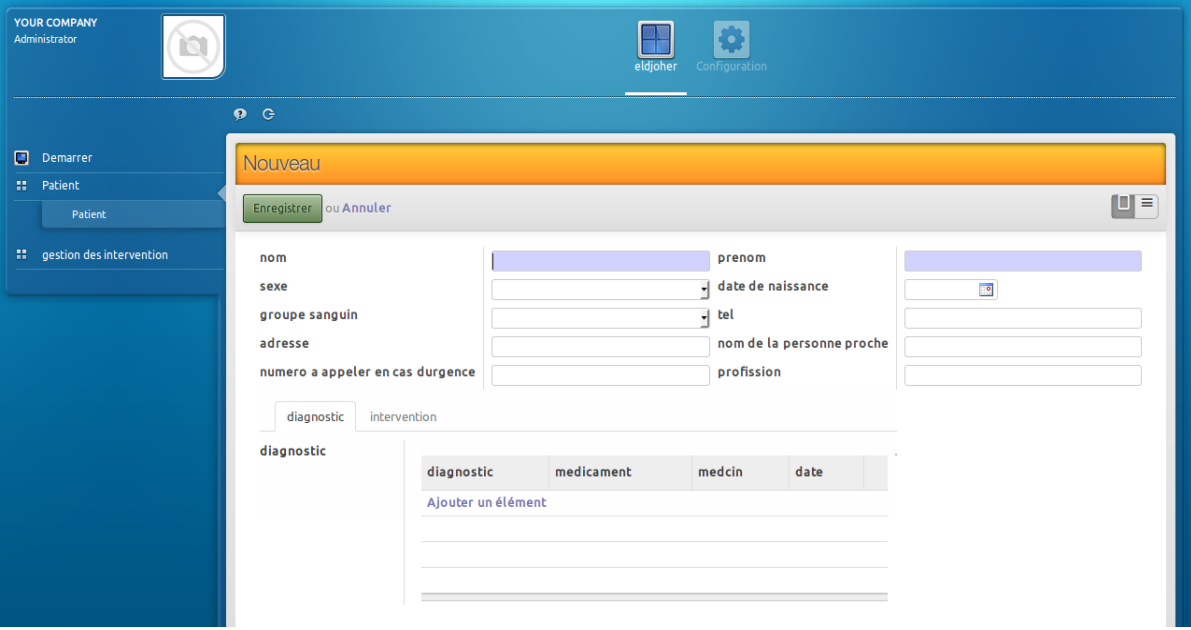

**Figure.V.10. Espace administrateur** 

# **2.2.3.**Espace agent d'accueil

Cette figure montre l'agent d'accueil qui a accès uniquement au menu patient pour ajouter un nouveau patient.

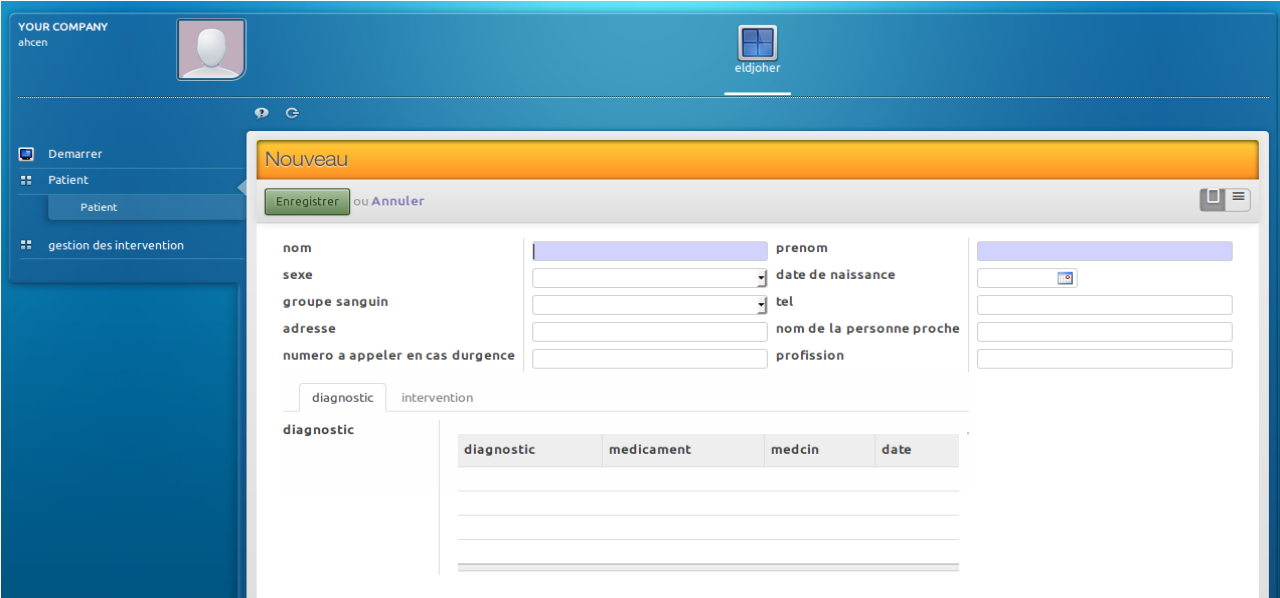

### **Figure.V.11. Espace agent d'accueil**

# **2.2.4.**Espace médecin

Cette figure montre le médecin qui a uniquement accès pour l'ajout d'un diagnostic ou bien d'une intervention après avoir sélectionner un patient

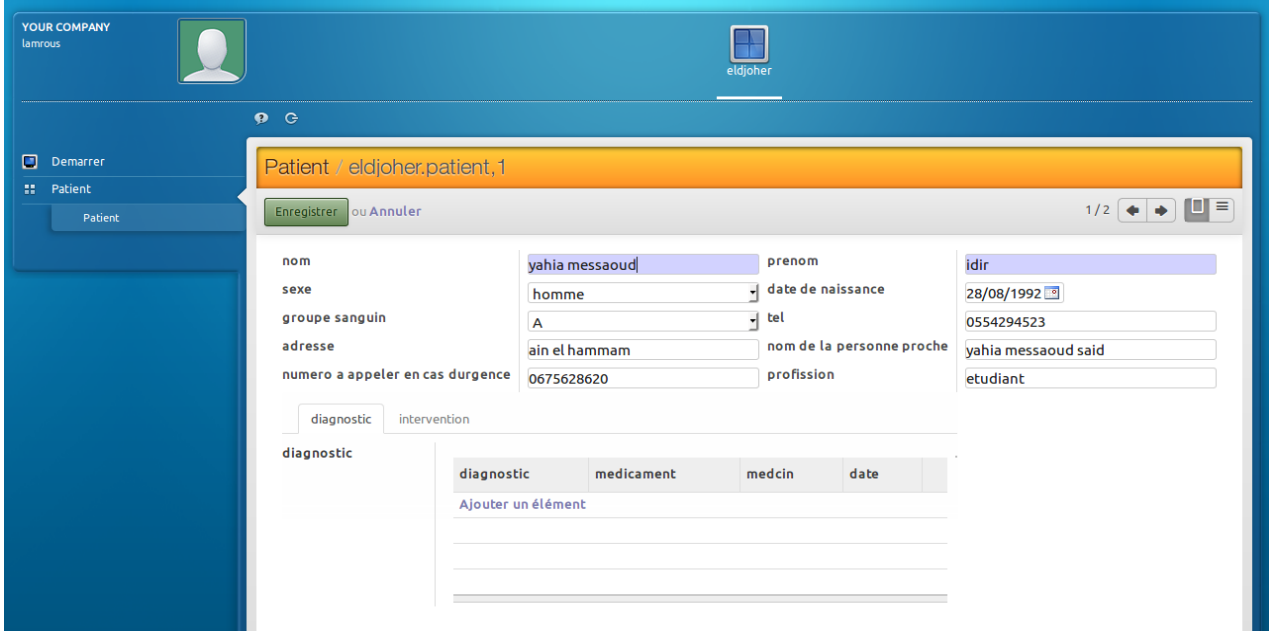

**Figure.V.12. Espace médecin** 

### **2.2.5.**Espace secrétariat

Cette figure montre la secrétaire qui a uniquement accès pour le menu patient et imprimer les déférents documents pour le patient.

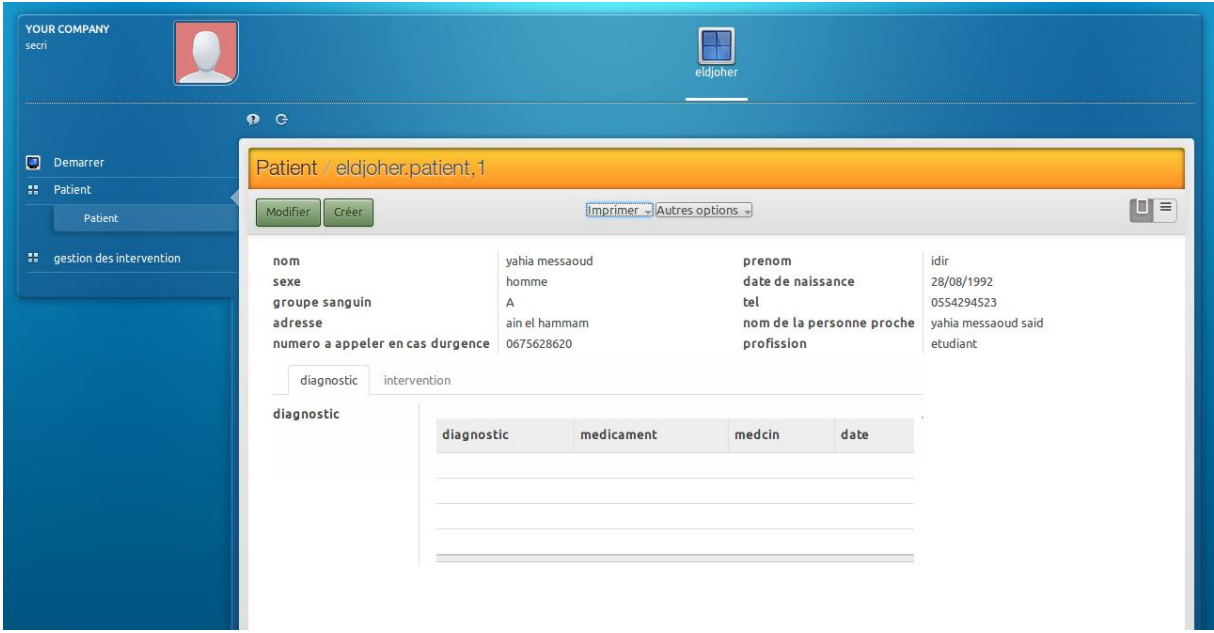

#### **Figure.V.13. Espace secrétariat**

### **2.2.6.**Espace comptable

Cette figure montre le comptable qui a accès au menu comptabilité pour ajouter une facture, un fournisseur, un produit, consulter un patient et crée un bilan financier.

|      | Demonie                 |          | Factures clients / Facture |                            |                                     |                 |                      |                                                |                             |  |
|------|-------------------------|----------|----------------------------|----------------------------|-------------------------------------|-----------------|----------------------|------------------------------------------------|-----------------------------|--|
| 18.  | Clients                 |          |                            |                            |                                     |                 |                      |                                                |                             |  |
|      | <b>Factures clients</b> | Modifier | Créer                      |                            | Imprimer - Autres options -         |                 |                      |                                                | i di o<br>$\equiv$ 0<br>1/3 |  |
|      | <b>Avoirs clients</b>   | Valider  | Annuler la facture         |                            | <b>Brouillon</b><br>Payé<br>Ouverte |                 |                      |                                                |                             |  |
|      | Recus de ventes         |          |                            |                            |                                     |                 |                      |                                                |                             |  |
|      | <b>Paiements client</b> |          |                            |                            |                                     |                 |                      |                                                |                             |  |
|      | <b>Clients</b>          |          | <b>Facture brouillon</b>   |                            |                                     |                 |                      |                                                |                             |  |
|      |                         |          | Client                     | boukaci samir              |                                     | Date de facture | 10/07/2018           |                                                |                             |  |
| 99 L | Fournisseurs            |          |                            |                            |                                     | Journal         |                      | Journal des ventes (DZD)<br>11020000 el djoher |                             |  |
| н.   | Banque et liquidités    |          | <b>Position fiscale</b>    | <b>Normal Taxes</b>        |                                     | Compte          |                      |                                                |                             |  |
| н.   | Pièces comptables       |          |                            |                            |                                     |                 |                      |                                                |                             |  |
| н.   | Plan comptable          |          | Lignes de facture          | <b>Autres informations</b> | Règlements                          |                 |                      |                                                |                             |  |
| н.   | Tâches périodiques      |          |                            |                            |                                     |                 |                      |                                                |                             |  |
|      | : Rapports              |          | Article                    | Description                | Compte                              | Quantité        | <b>Prix unitaire</b> | <b>Taxes</b>                                   | Montant                     |  |
|      |                         |          | hospitalisation            | hospitalisation            | 1234441 El djoher                   | 1,000           |                      | 15000,00 Taxe 19.00%                           | 15000,00                    |  |
|      |                         |          |                            | medicament/consommable     | 1234441 El djoher                   | 1,000           |                      | 8000,00 Taxe 19.00%                            | 8000,00                     |  |
|      |                         |          |                            | bloc operatoire            | 1234441 El djoher                   | 1.000           |                      | 10000,00 Taxe 19,00%                           | 10000.00                    |  |
|      |                         |          | Service                    | honoraire operateur        | 1234441 El djoher                   | 1.000           |                      | 35000,00 Taxe 19.00%                           | 35000,00                    |  |
|      |                         |          | <b>Service</b>             | honoraire anesthésie       | 1234441 El djoher                   | 1,000           |                      | 4030,00 Taxe 19.00%                            | 4030,00                     |  |
|      |                         |          |                            |                            |                                     |                 |                      | Sous-total:<br>Taxes:                          | 72030,00 DZ<br>$0.00$ DZ    |  |
|      |                         |          |                            |                            |                                     |                 |                      |                                                | Total: 72030,00 DZ          |  |
|      |                         |          |                            |                            |                                     |                 |                      | <b>Balance:</b>                                | 0,00 DZ                     |  |
|      |                         |          | Conditions de règlement    |                            |                                     |                 |                      |                                                |                             |  |
|      |                         |          | Information complémentaire |                            |                                     |                 |                      |                                                |                             |  |

**Figure.V.14. Espace comptable**

Cette figure illustre la création d'un bilan financier pendant une période donnée.

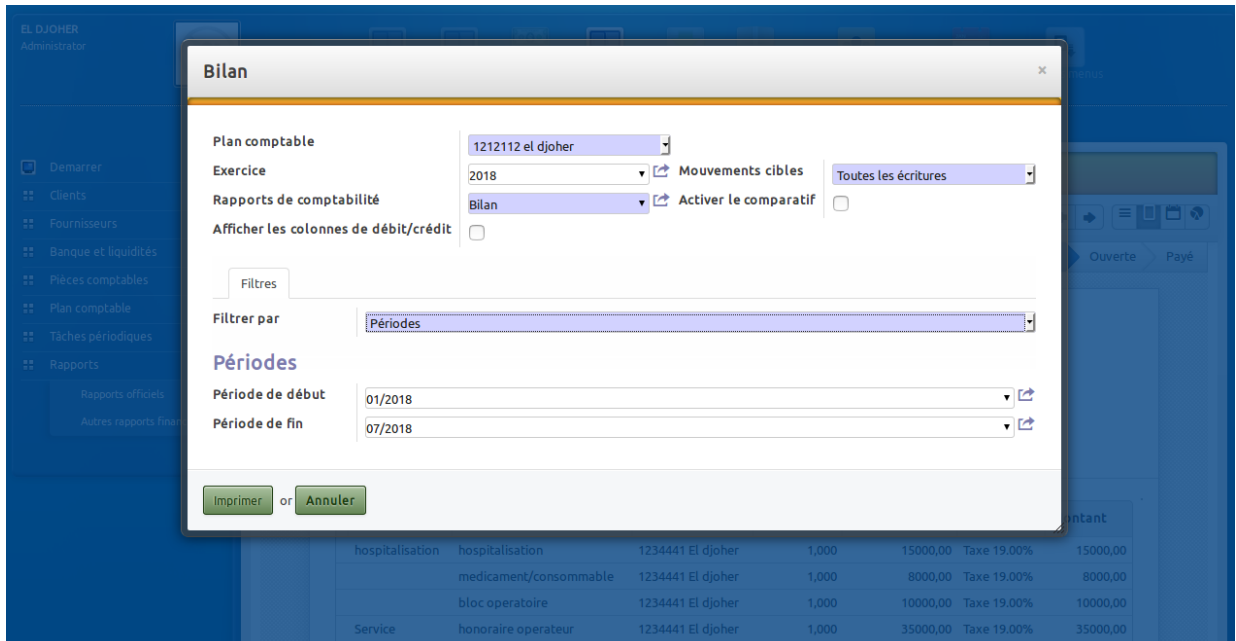

**Figure.V.15. Création d'un bilan financier**

## **Conclusion**

Ce chapitre a été consacré pour la présentation des différents outils et logiciels qui nous ont permis de réaliser notre application ainsi que les langages de programmation utilisés et quelques interfaces de l'application développée.

## **Conclusion générale**

Dans notre projet de fin d'études, le travail a été réalisé au profit de la clinique EL DJOUHER. Il consistait à réaliser un module ERP qui traite le suivi des patients, Dont l'objectif est de mettre entre les mains des utilisateurs un outil qui leur facilitera leurs tâches.

Pour mettre en œuvre ce projet, Nous avons commencé par présenter les définitions et les concepts sur les ERP et l'ERP Odoo, Ensuite, on a fait l'étude de l'existant, c'est-à-dire comprendre le fonctionnement et mettre en évidence les lacunes ou insuffisances du système actuel et le besoin des utilisateurs pour faciliter le déroulement de l'application.

Pour la conception on a utilisé L'UML comme langage de modélisation qui nous permet de décrire les fonctionnalités complètes du système.

Enfin nous avons présenté dans la phase réalisation les différentes fonctionnalités de notre application à travers des interfaces.

La réalisation de ce travail a été un enrichissement pour nous, vu son rapport considérable en matière de connaissances acquises. En effet ça nous a permis d'approfondir nos connaissances en systèmes d'informations des entreprises, de découvrir le domaine médical et de bien comprendre et voir de près la complexité des tâches auxquelles le personnel fait face, comme elle nous a permis de nous familiariser avec les outils de développement Odoo (PYTHON, XML, RML, POSTGRESQL). Ainsi de maitriser la conception orienté objet, les concepts et les outils de la méthode de conception UML.

Par ailleurs, nous avons acquis une expérience dans le domaine professionnel, grâce au stage qu'on a effectué au sein de l'entreprise New Idea IT. Ce stage de fin d'études a été une opportunité pour nous de travailler dans le monde des ERP et de l'entreprise. Le travail réalisé s'est avéré très enrichissant pour notre expérience professionnelle aussi bien dans le domaine technique que l'aspect humain.

L'application à laquelle nous avons abouti offre aux différents utilisateurs plus de souplesse et d'efficacité dans l'exécution de leurs taches. Notre module présente diverses fonctionnalités, cependant plusieurs améliorations et extensions peuvent être apportées à ce module suite à la maîtrise de l'ERP Odoo.

#### **Bibliographie et webographie**

[1]<https://www.lesjeudis.com/article/cb-469-erp-definition>

[2]<http://igm.univmlv.fr/~dr/XPOSE2008/xpose%20HIROOKA%20SHOOITCHI/erp.html>

[3]<https://fr.slideshare.net/alphierypique/openerp-37437407>

[4] Cours master CCA PGI,ERP , Auteur : PHILIPPE NORIGEON

[http://www.guillaumeriviere.name/estia/si/pub/cours\\_ERP\\_PGI\\_2010.pdf](http://www.guillaumeriviere.name/estia/si/pub/cours_ERP_PGI_2010.pdf)

[5] Mémoire master 2015 : Conception et réalisation d'un module de gestion de fichier avec l'erp Odoo, réalisé par ladj amina,siagh fatma encadré par A.Dib.

[6]<https://www.commentcamarche.com/faq/19643-choisir-son-logiciel-erp>

[7]<http://www.entreprise-erp.com/articles/definition-erp.html>

[8] Mémoire master 2009 : Conception et réalisation du module«Sales and distribution» de l'ERP SAP, réalisé par LEWHE D.D.CHRISTIAN ,SI FODIL JUBA encadré par M.Ouamrane.

[9]<http://www.orma.fr/erp-pour-qui-et-pourquoi>

[10] [https://www.appvizer.fr/magazine/organisation-et-planification/enterprise](https://www.appvizer.fr/magazine/organisation-et-planification/enterprise-resourceplanning-erp/top-5-erp-gratuit-open-source)[resourceplanning-erp/top-5-erp-gratuit-open-source](https://www.appvizer.fr/magazine/organisation-et-planification/enterprise-resourceplanning-erp/top-5-erp-gratuit-open-source)

[11]<https://www.lesjeudis.com/article/cb-468-les-principaux-editeurs-derp>

[12] <https://www.choisirmonerp.com/erp/criteres-de-selection-d-un-erp>

[13] <http://fablain.developpez.com/tutoriel/presenterp/>

[14] [https://www.memoireonline.com/04/10/3264/m\\_lInformatisation-de-la-gestion-des](https://www.memoireonline.com/04/10/3264/m_lInformatisation-de-la-gestion-des-ressources-humaines-15.html)[ressources-humaines-15.html](https://www.memoireonline.com/04/10/3264/m_lInformatisation-de-la-gestion-des-ressources-humaines-15.html)

[15]<https://erp.ooreka.fr/comprendre/module-erp>

[16]<http://dictionnaire.sensagent.leparisien.fr/Neogia/fr-fr/>

[17]<https://fr.wikipedia.org/wiki/Adempiere>

[18]<http://www.open-source-guide.com/Solutions/Applications/Erp-pgi/Dolibarr>

[19] Mémoire master 2016 : Étude de l'ERP Odoo :Application à la gestion d'Erecrutement, réalisé par GRINE Nour El Islam et MEHAL TAHAR encadré par Mme bouarab

[20] Mémoire master 2016 : Conception, réalisation et intégration d'un module ERP de gestion en ligne de l'examen d'accréditation des visiteurs médicaux,Cas : SANOFI ALGERIE réalisé par dahmani katia et belkacem melissa,encadré par M.djamah

[21] https://www.odoo.com/fr\_FR/blog/notre-blog-5/post/the-odoo-story-56

[22]<http://www.apik-conseils.com/odoo/>

[23]<http://www.openservice.fr/page/erp>

[24[\]https://atoutpersona.com/odoo/](https://atoutpersona.com/odoo/)

[25] <http://dictionnaire.sensagent.leparisien.fr/OpenERP/fr-fr/>

[26] [http://odoo-docs.readthedocs.io/en/latest/02\\_architecture.html](http://odoo-docs.readthedocs.io/en/latest/02_architecture.html)

[27] <http://dictionnaire.sensagent.leparisien.fr/OpenERP/fr-fr/>

[28] <http://www.braintec-group.com/fr/openerp-odoo>

[29] <https://fr.slideshare.net/africaperformances/prsentation-de-openerpodoo>

[30] GABAY. Merise et UML pour la modélisation des systèmes d'information, volume 5. Dunod edition, Mars 2004.

[31] Mémoire master 2012 : Conception et réalisation d'une application du paiement des conventionnés au laboratoire d'analyse,Cas : Clinique EL DJOUHER, réalisé parhamdi souhila proposé par L.bousnina.

[32] Pascal Roques, UML 2 modéliser une application web

[33] UML et cas d'utilisation.

[34] Pierre-Alain Muller, Modélisation objet avec UML .EYROLLES.

[35] UML 2 De l'apprentissage à la pratique Laurent AUDIBERT Edition ellipses

[36] GABAY. Merise et UML pour la modélisation des systèmes d'information, volume 5. Dunod edition, Mars 2004.

[37] J.Steffe. De Merise à UML. Enita de bordeaux edition, Janvier 2003.

[38] Introduction à la programmation orientée objets, CHAPITRE 9 UML, diagrammes de classes

[39] [Www.isys.ucl.ac.be/etudes/cours/.../GETI2101-MappingUmlRelat.ppt](http://www.isys.ucl.ac.be/etudes/cours/.../GETI2101-MappingUmlRelat.ppt)

[40] <http://www.techno-science.net/?onglet=glossaire&definition=517>

[41]<https://fr.wikipedia.org/wiki/PostgreSQL>

[42] [https://fr.wikipedia.org/wiki/Python\\_\(langage\)](https://fr.wikipedia.org/wiki/Python_(langage))

- [43] http://www.commentcamarche.net/contents/1332-xml-introduction-a- xml
- [44] erp methode pratique de mise en œuvre pour pme et pmi ,auteur :Philippe jouffroy.
- [45] <https://clinique-eldjouher.fr.gd/>